# **scikit-dsp-comm Documentation** *Release 0.0.5*

**Mark Wickert, Chiranth Siddappa**

**Nov 04, 2018**

# **Contents**

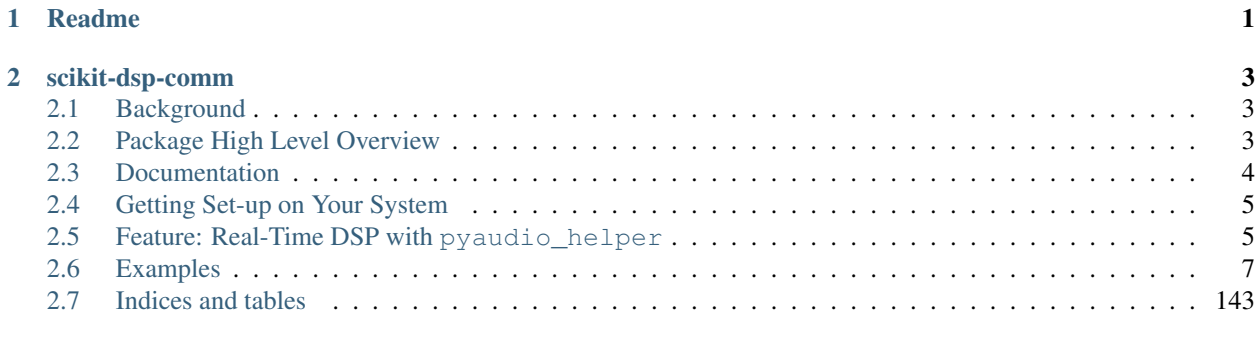

# [Python Module Index](#page-148-0) 145

# CHAPTER 1

# Readme

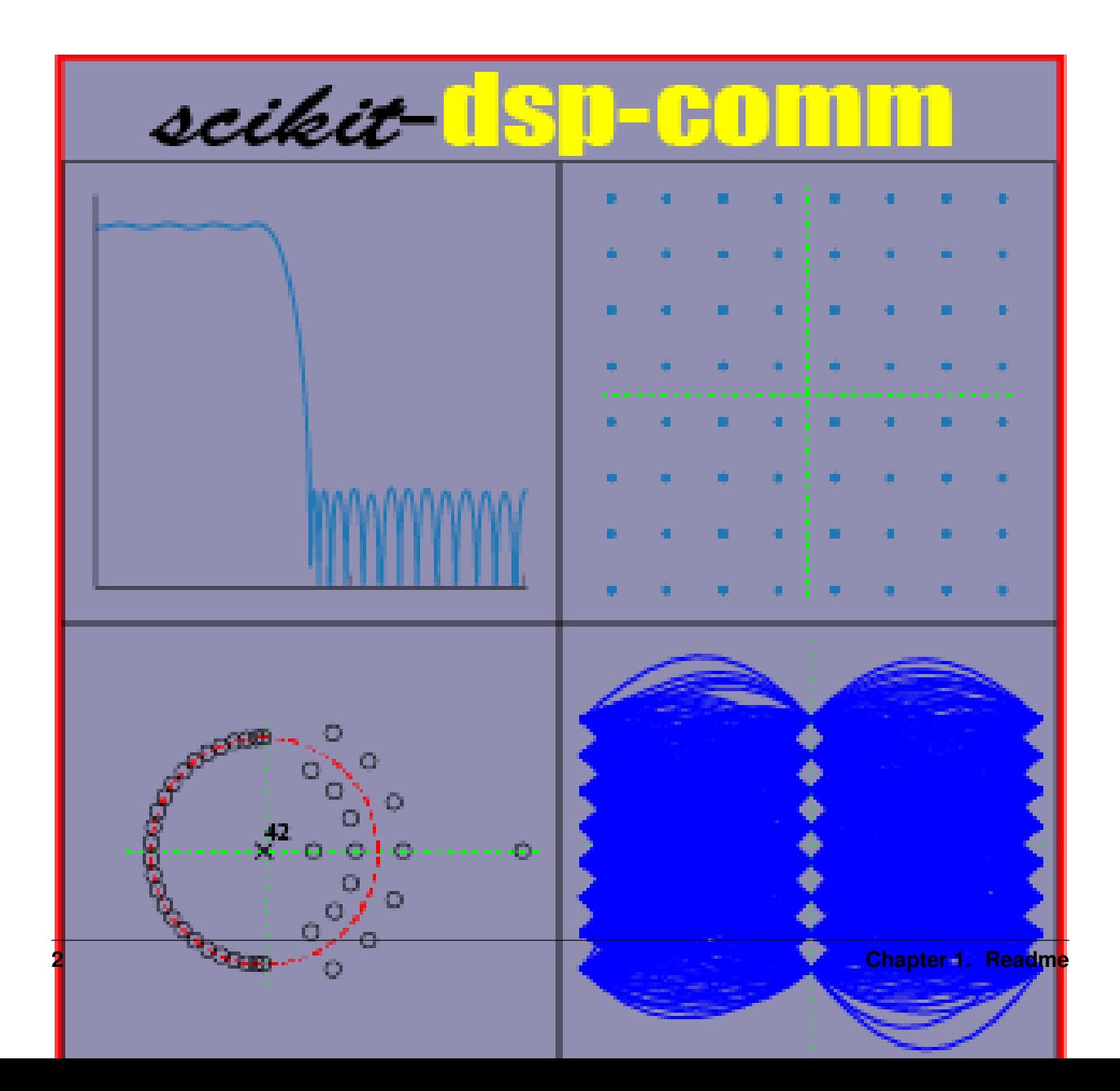

# CHAPTER 2

# scikit-dsp-comm

# <span id="page-6-1"></span><span id="page-6-0"></span>**2.1 Background**

The origin of this package comes from the writing the book Signals and Systems for Dummies, published by Wiley in 2013. The original module for this book is named ssd.py. In scikit-dsp-comm this module is renamed to sigsys.py to better reflect the fact that signal processing and communications theory is founded in signals and systems, a traditional subject in electrical engineering curricula.

# <span id="page-6-2"></span>**2.2 Package High Level Overview**

This package is a collection of functions and classes to support signal processing and communications theory teaching and research. The foundation for this package is  $scipy$ . signal. The code in particular currently runs under Python 2.7x and 3.6x.

We are striving for improved documentation, with examples. Minor bugs are being fixed. New features are planned, in particular a GPS\_helper module and additions to the synchronization module. There is also a desire to improve the fec\_conv to move develop rate 1/3 codes and the use of compiled code to improve performance

The real-time audio DSP capabilities of pyaudio\_helper allow for two channel algorithm development with realtime user control enabled by the ipywidgets when running in the Jupyter notebook.

Finally, there is a strong desire to utilize the real-time DSP capabilities of pyaudio helper to allow real-time streaming of complex baseband (IQ) signals from rtlsdr helper through demodulation algorithms and out through the Pyaudio interface.

### There are presently ten modules that make up scikit-dsp-comm:

1. sigsys.py for basic signals and systems functions both continuous-time and discrete-time, including graphical display tools such as pole-zero plots, up-sampling and down-sampling.

- 2. digitalcomm.py for digital modulation theory components, including asynchronous resampling and variable time delay functions, both useful in advanced modem testing.
- 3. synchronization.py which contains phase-locked loop simulation functions and functions for carrier and phase synchronization of digital communications waveforms.
- 4. fec\_conv.py for the generation rate one-half convolutional codes and soft decision Viterbi algorithm decoding, including trellis and trellis-traceback display functions.
- 5. fir\_design\_helper.py which for easy design of lowpass, highpass, bandpass, and bandstop filters using the Kaiser window and equal-ripple designs, also includes a list plotting function for easily comparing magnitude, phase, and group delay frequency responses.
- 6. iir\_design\_helper.py which for easy design of lowpass, highpass, bandpass, and bandstop filters using scipy.signal Butterworth, Chebyshev I and II, and elliptical designs, including the use of the cascade of secondorder sections (SOS) topology from scipy.signal, also includes a list plotting function for easily comparing of magnitude, phase, and group delay frequency responses.
- 7. multirate.py that encapsulate digital filters into objects for filtering, interpolation by an integer factor, and decimation by an integer factor.
- 8. coeff2header.py write  $C/C++$  header files for FIR and IIR filters implemented in  $C/C++$ , using the cascade of second-order section representation for the IIR case. This last module find use in real-time signal processing on embedded systems, but can be used for simulation models in C/C++.

Presently the collection of modules contains about 125 functions and classes. The authors/maintainers are working to get more detailed documentation in place.

# **2.2.1 Extras**

This package contains the helper modules rtlsdr\_helper, and pyaudio\_helper which require the packages [pyrtlsdr](https://pypi.python.org/pypi/pyrtlsdr) and [PyAudio.](https://pypi.python.org/pypi/PyAudio) To use the full functionality of these helpers, install the package from the scikit-dsp-comm folder as follows:

pip install -e .[helpers]

Installation is described in greater detail below.

- 1. pyaudio\_helper.py wraps a class around the code required in PyAudio (wraps the C++ library PortAudio) to set up a non-blocking audio input/output stream. The user only has to write the callback function to implement real-time DSP processing using any of the input/output devices available on the platform. This resulting object also contains a capture buffer for use in post processing and a timing markers for assessing the processing time utilized by the callback function. When developing apps in the Jupyter Notebook there is support for the IPywidgets along with threading.
- 2. rtlsdr helper.py interfaces with pyrtldsr to provide a simple captures means for complex baseband software defined radio (SDR) samples from the low-cost (~\$20) RTL-SDR USB hardware dongle. The remaining functions in this module support the implementation of demodulators for FM modulation and examples of complete receivers for FM mono, FM stereo, and tools for FSK demodulation, including bit synchronization.

# <span id="page-7-0"></span>**2.3 Documentation**

Documentation is now housed on readthedocs which you can get to by clicking the docs badge near the top of this README. Example notebooks can be viewed on [GitHub pages.](https://mwickert.github.io/scikit-dsp-comm/) In time more notebook postings will be extracted from [Dr. Wickert's Info Center.](http://www.eas.uccs.edu/~mwickert/)

# <span id="page-8-0"></span>**2.4 Getting Set-up on Your System**

The best way to use this package is to clone this repository and then install it.

git clone https://github.com/mwickert/scikit-dsp-comm.git

There are package dependencies for some modules that you may want to avoid. Specifically these are whenever hardware interfacing is involved. Specific hardware and software configuration details are discussed in [wiki pages.](https://github.com/mwickert/SP-Comm-Tutorial-using-scikit-dsp-comm/wiki) For Windows users pip install takes care of almost everything. I assume below you have Python on your path, so for example with [Anaconda,](https://www.anaconda.com/download/#macos) I suggest letting the installer set these paths up for you.

# **2.4.1 Editable Install with Dependencies**

With the terminal in the root directory of the cloned repo perform an editable  $p$  is install using

```
pip install -e .[helpers]
```
# **2.4.2 Editable Install without Dependencies**

To install without the PyAudio and RTL-SDR dependency, and hence not be able to use those modules,

pip install -e .

On Windows the binaries needed for pyaudio should install, but on other platforms you will have to do some more work (Conda Forge install pending at the close of Scipy 2017 sprints). All the capability of the package is available less pyaudio and the RTL-SDR radio with doing any special installations. See the [wiki pages](https://github.com/mwickert/SP-Comm-Tutorial-using-scikit-dsp-comm/wiki) for more information.

## **2.4.3 Why an Editable Install?**

The advantage of the editable pip install is that it is very easy to keep scikit-dsp-comm up to date. If you know that updates have been pushed to the master branch, you simply go to your local repo folder and

git pull origin master

This will update you local repo and automatically update the Python install without the need to run pip again. Note: If you have any Python kernels running, such as a Jupyter Notebook, you will need to restart the kernel to insure any module changes get reloaded.

# <span id="page-8-1"></span>**2.5 Feature: Real-Time DSP with pyaudio\_helper**

A real-time DSP experience is possible right in the Jupyter notebook. Fall 1017 updates to pyaudio\_helper make it possible to do two channel audio (stereo) and include interactivity using the ipywidgets. The callback function for a simple *loop-through* is given below. Note: Not all of the code is shown here, but is available [here](https://mwickert.github.io/scikit-dsp-comm/)

```
import sk_dsp_comm.pyaudio_helper as pah
# Check system audio devices available
pah.available_devices()
```

```
Index 0 device name = Built-in Microphone, inputs = 2, outputs = 0
Index 1 device name = Built-in Output, inputs = 0, outputs = 2
Index 2 device name = iMic USB audio system, inputs = 2, outputs = 2
```
You can think of the device index as a jack number on an audio patch panel.

Here each frame is processed using ndarrays and gain scaling is applied at the frame level. In general processing must be done sample-by-sample. Python globals can be used to maintain the state of a given DSP algorithm, e.g., an FIR or IIR filter.

```
# Scale right and left channels independently
def callback(in_data, frame_count, time_info, status):
   DSP_IO.DSP_callback_tic()
    # convert byte data to ndarray
    in_data_nda = np.fromstring(in_data, dtype=np.int16)
    # separate left and right data
   x_left,x_right = DSP_IO.get_LR(in_data_nda.astype(float32))
    #***********************************************
    # DSP operations here
   y_left = volume_scale_left.value*x_left
   y_right = volume_scale_right.value*x_right
    #***********************************************
    # Pack left and right data together
   y = DSP_IO.pack_LR(y_left,y_right)
    # Typically more DSP code here
    #***********************************************
    # Save data for later analysis
    # accumulate a new frame of samples
   DSP_IO.DSP_capture_add_samples_stereo(y_left,y_right)
    #***********************************************
    # Convert from float back to int16
   y = y.astype(int16)
   DSP_IO.DSP_callback_toc()
    # Convert ndarray back to bytes
    #return (in_data_nda.tobytes(), pyaudio.paContinue)
    return y.tobytes(), pah.pyaudio.paContinue
```
With the callback in place we are now ready to create a DSP IO object and start streaming.

```
N FRAME = 512# Create streaming object: use Built-in mic (idx = 0) and output (idx = 1)
DSP_IO = pah.DSP_io_stream(callback,in_idx=0,out_idx=1,fs=44100,
                          frame\_length = N\_FRAME, Tcapture = 10)# use thread stream so widget can be used; Tsec = 0 <==> infinite stream
DSP_IO.interactive_stream(Tsec = 20, numChan = 2) # 20 Second stereo stream
# display volume control widgets
widgets.HBox([volume_dB_left,volume_dB_right])
```
two\_channel**\_**SapeamepBuffer.png

# <span id="page-10-0"></span>**2.6 Examples**

• [SciPy 2017 Tutorial](https://github.com/mwickert/SP-Comm-Tutorial-using-scikit-dsp-comm)

# **2.6.1 Jupyter Notebook Examples**

```
In [1]: from __future import division # use so 1/2 = 0.5, etc.
        %pylab inline
       import sk_dsp_comm.sigsys as ss
       import scipy.signal as signal
       from IPython.display import Image, SVG
```
Populating the interactive namespace from numpy and matplotlib

```
In [2]: pylab.rcParams[ 'savefig.dpi' ] = 100  # default 72 %config InlineBackend.figure_formats=['svg'] # SVG inline viewing
```
#### **Introduction to Python and the Jupyter Notebook**

```
In [3]: t = \text{arange}(-4, 4, .01)x = \cos(2 \times \pi i)plot(t,x)
          grid()
```
#### **Rectangle and Triangle Pulses Defined**

Before showing more examples, consider some familiar signal primitives in your signals and systems background.

To see these defined in the text see in particular Appendix F.5 (p.727) in the table of Fourier transform pairs.

Rectangle

$$
\Pi\left(\frac{t}{\tau}\right) = \begin{cases} 1, & |t| \le \tau/2 \\ 0, & \text{otherwise} \end{cases}
$$
 (2.1)

**Triangle** 

$$
\Lambda\left(\frac{t}{\tau}\right) = \begin{cases} 1 - |t/\tau|, & |t| \le \tau \\ 0, & \text{otherwise} \end{cases} \tag{2.2}
$$

To more readily play with these function represent them numerically in Python. The module  $ss.py$  has some waveform primitives to help.

```
In [4]: t = \text{arange}(-5, 5, .01)x\_rect = ss.rect(t-3, 2)x_tri = ss.tri(t+2, 1.5)
         subplot(211)
        plot(t,x_rect)
         grid()
```

```
vlabel(r's|Pi((t-3)/2)\subplot(212)
plot(t,x_tri)
grid()
xlabel(r'Time (s)')
ylabel(r'\\Lambda((t+2)/1.5) ;
tight_layout()
```
• Consider an interactive version of the above:

```
In [5]: # Make an interactive version of the above
        from ipywidgets import interact, interactive
        def pulses_plot(D1,D2,W1,W2):
            t = \text{arange}(-5, 5, .01)x\_rect = ss.rect(t-D1, W1)x_tri = ss.tri(t-D2, W2)
            subplot(211)
            plot(t,x_rect)
            grid()
            ylabel(r'$\Pi((t-3)/2)$');
            subplot(212)
            plot(t,x_tri)
            grid()
            xlabel(r'Time (s)')
            ylabel(r'$\Lambda((t+2)/1.5)$');
            tight_layout()
        interactive_plot = interactive(pulses_plot,D1 = (-3,3,.5), D2 = (-3,3,.5), W1 = (0.5,2,.25),
        output = interactive_plot.children[-1]
        output.layout.height = '350px'
        interactive_plot
```
## **More Signal Plotting**

The basic pulse shapes (primitives) defined in the module ssd.py are very useful for working Text 2.13a &d, but there are also times when you need a custom piecewise function.

## **Simple Cases:**

Consider plotting

```
• x_1(t) = \sin(2\pi \cdot 5t) \Pi((t-2)/2) for 0 \le t \le 10
```

```
• x_2(t) = \sum_{n=-\infty}^{\infty} \alpha_n = \Pi((t-5n)/1) for -10 \le t \le 10
```

```
In [6]: t1 = \text{arange}(0, 10+.01, .01) # arange stops one step size less than the upper limit
         x1 = \sin(2 \times pi \times 5 \times t1) \times ss \cdot rect(t1-2,2)subplot(211)
         plot(t1,x1)xlabel(r'Time (s)')
         ylabel(r'$x_1(t)$')
         grid()
         t2 = arange (-10, 10, .01)# Tweak mod() to take on negative values
         x2 = ss \cdot rect(mod(t2+2.5,5)-2.5,1)
```
subplot(212) plot(t2,x2) xlabel(r'Time (s)') ylabel(r'\$x\_2(t)\$') grid() tight\_layout()

## **Custom Piecewise:**

A custom piecewise function is a direct and to the point way of getting a more complex function plotted. Consider plotting:

$$
x_3(t) = \begin{cases} 1+t^2, & 0 \le t \le 3\\ \cos(2\pi \cdot 5 \cdot t) & 3 < t \le 5\\ 0, & \text{otherwise} \end{cases}
$$
 (2.3)

for  $-2 \leq t \leq 6$ .

```
In [7]: def x3_func(t):
              \bar{n} \bar{n} \bar{n}Create a piecewise function for plotting x3
              \boldsymbol{u} \boldsymbol{u} \boldsymbol{u}x3 = zeros_like(t)
              for k,tk in enumerate(t):
                   if tk >= 0 and tk <= 3:
                       x3[k] = 1 + tk**2elif tk > 3 and tk <= 5:
                       x3[k] = \cos(2*pi*5*t)return x3
In [8]: t3 = arange(-2, 6+.01, .01)
         x3 = x3_func(t3)
         plot(t3,x3)
         xlabel(r'Time (s)')
         ylabel(r'$x_3(t)$')
         xlim([-2,6])
         grid()
In [9]: 26/2
Out[9]: 13.0
```
## **Energy and Power Signals**

The general definitions are:

$$
E \stackrel{\Delta}{=} \lim_{T \to \infty} \int_{-T}^{T} |x(t)|^2 dt = \int_{-\infty}^{\infty} |x(t)|^2 dt \tag{2.4}
$$

$$
P \stackrel{\Delta}{=} \lim_{T \to \infty} \frac{1}{2T} \int_{-T}^{T} |x(t)|^2 dt
$$
\n(2.5)

For the case of a periodic signal, you can take the definition of  $P$  above and reduce the calculation down to

$$
P = \frac{1}{T} \int_{t_0}^{t_0 + T} |x(t)|^2 dt
$$
 (2.6)

where  $t_0$  can be any convenient value.

Consider the waveform of Text problem 2.14b

$$
x_2(t) = \sum_{n = -\infty}^{\infty} \Lambda\left(\frac{t - 3n}{2}\right)
$$
 (2.7)

You can create an approximation to the waveform over a finite number of periods by doing a little programming:

```
In [10]: def periodic_tri(t,tau,T,N):
              """
             Approximate x2(t) by running the sum index from -N to +N.
             The period is set by T and tau is the tri pulse width
             parameter (base width is 2*tau).
             Mark Wickert January 2015
             \pi \pi \pix = zeroslike(t)
             for n in arange (-N, N+1):
                 x += ss.tri(t-T*n,tau)return x
In [11]: t = \text{arange}(-10, 10, .001)x = periodic_tri(t, 2, 6, 10)plot(t,x)
         plot(t, abs(x) **2)grid()
         #xlim([-5, 5])xlabel(r'Time (s)')
         ylabel(r'$x_2(t)$ and $x_2^2(t)$');
```
For the power calculation create a time array that runs over exactly one period. Below is the case for the original problem statement.

```
In [12]: T0 = 6
         tp = \text{arange}(-T0/2, T0/2+.001, .001)xp = periodic_train(tp, 2, T0, 5)plot(tp,xp)
         plot(tp, abs(xp) **2)
         legend((r'$x(t)$', r'$|x(t)|^2$'),loc='best',shadow=True)
         grid();
         xlim([-T0/2,T0/2])xlabel(r'Time (s)')
         ylabel(r'$x_2(t)$ and $x_2^2(t)$');
```
A simple numerical approximation to the integral

$$
P = \frac{1}{T} \int_0^T |x_b(t)|^2 dt
$$
\n(2.8)

is shown below:

```
In [13]: #Power calculation
         Px2 = (1/T0) * sum(xp * * 2) * .001 # rectangular partitions for integral
         print('Power estimate via numerical integration: %2.4f W' % Px2)
```

```
Power estimate via numerical integration: 0.2222 W
```
## **Power in the Sum of Two Sinusoids**

The problem is what is the power in the signal

$$
x(t) = A_1 \cos(\omega_1 t + \phi_1) + A_2 \cos(\omega_2 t + \phi_2), \ -\infty < t < \infty \tag{2.9}
$$

Since we are not certain that  $x(t)$  is periodic, the power calculation requires that we form

$$
P_x = \lim_{T \to \infty} \frac{1}{T} \int_{-T/2}^{T/2} |x(t)|^2 dt = \langle |x(t)|^2 \rangle
$$
\n(2.10)

• Rather that just jumping in and making a mess, consider first the expansion of  $|x(t)|^2 = x^2(t)$ :

$$
x^{2}(t) = \frac{A_{1}^{2}}{2} \left[ 1 + \cos(2\omega_{1}t + \phi_{1}) \right] + \frac{A_{2}^{2}}{2} \left[ 1 + \cos(2\omega_{2}t + \phi_{2}) \right]
$$
(2.11)

$$
+2\frac{A_1A_2}{2}\Big\{\cos[(\omega_1+\omega_2)t+(\phi_1+\phi_2)]+\cos[(\omega_1-\omega_2)t+(\phi_1-\phi_2)]\Big\}\qquad(2.12)
$$

- The time average operator is linear, so we consider  $\langle \rangle$  operating on each term of the above independently
- For  $\omega_1 \neq \omega_2$ , the first two terms yield  $A_1^2/2$  and  $A_2^2/2$  respectively
- The last term requires some thinking, but as long as  $\omega_1 \neq \omega_2$  the times average of  $\cos[(\omega_1 + \omega_2)t + (\phi_1 + \phi_2)]$ and  $\cos[(\omega_1 - \omega_2)t + (\phi_1 - \phi_2)]$ , the two terms respectively are each zero!
- Finally,

$$
P_x = \frac{A_1^2}{2} + \frac{A_2^2}{2} \tag{2.13}
$$

• When the frequencies are equal, then you can combine the terms using trig identities (recall the phasor addition formula from ECE 2610

$$
x(t) = A\cos(\omega t + \phi) \tag{2.14}
$$

where  $\omega = \omega_1 = \omega_2$  and

$$
Ae^{j\phi} = A_1e^{j\phi_1} + A_2e^{j\phi_2} \tag{2.15}
$$

```
In [14]: t = \text{arange}(-10, 10, .001)x1 = 4 \times \cos(2 \times \pi i \times 10 \times t)x2 = 3 \times \cos(2 \times \pi) \times 3.45 \times t + \pi/9plot(t,x1)
           plot(t,x2)
           plot(t,x1+x2)
           grid()
           xlabel(r'Time (s)')
           ylabel(r'Amplitude')
           legend((r'$x_1(t)$', r'$x_2(t)$', r'$x_1(t)+x_2(t)$'),loc='best',shadow=True)
           xlim([-.1,.1]);
```

```
In [15]: print ('Power calculations: 83.2f, 83.2f, 83.2f' \
               % (var(x1),var(x2),var(x1+x2)))Power calculations: 8.00, 4.50, 12.50
```

```
In [16]: print ('Theory: 3.2f, 3.2f, 3.2f' \
              % (4**2/2,3**2/2,4**2/2+3**2/2))
```
Theory: 8.00, 4.50, 12.50

## **Fourier Series and Line Spectra Plotting**

Being able to easily plot the line spectra of periodic signals will hopefully enhance your understanding. The module ss.py contains the function ss.line\_spectra() for this purpose. The function assumes that the Fourier coefficients,  $X_n$  are available for a real signal  $x(t)$ . The function plots line spectra as: \* The two-sided magnitude spectra \* The two-sided magnitude spectra in dB with an adjustable floor level in dB \* The two-sided phase spectra in radians \* The one-sided line spectra corresponding to the three cases listed immediately above Examples are given below for the case of a simple pulse train and then for a trapezoidal pulse train. IN the case of the trapezoidal pulse train the underlying Fourier coefficients are obtained numerically using the FFT as described in the course notes.

A fundamental requirement in using ss.line\_spectra() is to beable to supply the coefficients starting with the DC term coefficient  $X_0$  and moving up to the Nth harmonic. Before plotting the pulse train line spectra I first describe a *helper* function for visualizing the pulse train waveform.

# **Pulse Train**

```
In [17]: def pulse_train(Np,fs,tau,t0):
             """
             Generate a discrete-time approximation to a continuous-time
             pulse train signal. Amplitude values are [0,1]. Scale and offset
             later if needed.
             Inputs
              ------
              Np = number of periods to generate
              fs = samples per period
             tau = duty cyclet0 = pulse delay time relative to first rising edge at t = 0Return
             ------
             t = time axis array
             x = waveformMark Wickert, January 2015
             "''"''"t = arange(0, Np * fs + 1, 1)/fs #time is normalized to make period T0 = 1.0
             x = zeroslike(t)
             # Using a brute force approach, just fill x with the sample values
             for k,tk in enumerate(t):
                 if mod(tk-t0,1) \leq t and mod(tk-t0,1) \geq 0:
                     x[k] = 1return t,x
In [18]: tau = 1/8; fs = 8*16; t0 = 0 # note t0 = tau/2
         subplot(211)
         t, x = pulse_train(4, fs, tau, t0)plot(t, x) # Just a plot of xa(t)
         ylim([-.1,1.1])
         grid()
         ylabel(r'$x_a(t)$')
         title(r'Pulse Train Signal: (top) (x_a(t), (a, b)) (x_b(t), (b, b)) = 1-x_a(t)$');
         subplot(212)
         t, x = pulse_train(4, fs, tau, t0)plot(t, 1-x) # Note here y(t) = 1 - x(t), a special case of
         ylim([-.1,1.1]) # y(t) = A + B*x(t) in the notes
         grid()
```

```
xlabel(r'Time ($t/T_0$)')
ylabel(r'$x_b(t)$');
```
#### **Example: Pulse Train Line Spectra**

For the case of pulse train having the initial pulse starting at  $t = 0$ , i.e.,

$$
x(t) = \sum_{k=-\infty}^{\infty} A \cdot \Pi \left( \frac{t - \tau/2 - kT_0}{\tau} \right),\tag{2.16}
$$

the Fourier coefficient are given by

$$
X_n = A \cdot \frac{\tau}{T_0} \cdot \text{sinc}(nf_0 \tau) \cdot \text{exp}(-j2\pi n f_0 t_0)
$$
\n(2.17)

where  $f_0 = 1/T_0$  is the fundamental frequency and here  $t_0 = \tau/2$ .

Line spectra plotting is shown below for this case. If the pulse train should be shifted in time to some other orientation, then the phase plot will change, as the included  $\exp(j2\pi n f_0 t_0)$  term will be different.

Note: The pulse train function define above is slightly different from the pulse train defined in the book and shown in mathematical form as  $x(t)$  just above in this cell. The function pulse\_train() has the first pulse starting exactly at  $t = 0$ . To move the pule train right or left on the time axis, you can use the function parameter  $\pm 0$ .

```
In [19]: n = arange(0,25+1) # Get 0 through 25 harmonics
         tau = 0.125; f0 = 1; A = 1;
         Xn = A*tau*f0*sinc(n*f0*tau)*exp(-1j*2*pi*n*f0*tau/2)# Xn = -Xn # Convert the coefficients from xa(t) t0 xb(t)# Xn[0] += 1
         figure(figsize=(6,2))
         f = n # Assume a fundamental frequency of 1 Hz so f = nss.line_spectra(f,Xn,mode='mag',sides=2,fsize=(6,2))
         xlim([-25,25]);
         #ylim([-50,10])
         figure(figsize=(6,2))
         ss.line_spectra(f,Xn,mode='phase',fsize=(6,2))
        xlim([-25, 25]);
<Figure size 432x144 with 0 Axes>
<Figure size 432x144 with 0 Axes>
```
#### **Example: Trapezoidal Pulse**

Consider the line spectra of a finite rise and fall time pulse train is of practical interest. The function  $\text{trap\_pulse()}$ allows you first visualize one period of the trapezoidal pulse train, and then use this waveform in obtaining numerically the Fourier coefficients of this signal. PLotting the corresponding line spectra follows.

A point to be main is that by slowing down the edges (rise time/fall time) of the pulse train the amplitude of the harmonics falls off more rapidly. When considering the clock speed in todays PCs this can be a good thing as harmonic emission is an issue.

```
In [20]: def trap_pulse(N,tau,tr):
             "''"''"xp = trap\_pulse(N,tau,tr)Mark Wickert, January 2015
             "''"''"n = \text{arange}(0, N)t = n/Nxp = zeros(len(t))# Assume tr and tf are equal
             T1 = \tan + \text{tr}# Create one period of the trapezoidal pulse waveform
             for k in n:
                 if t[k] \leq tr:
                     xp[k] = t[k]/trelif (t[k] > tr and t[k] \leq t tau):
                     xp[k] = 1elif (t[k] > tau and t[k] < T1:
                     xp[k] = -t[k]/tr + 1 + tau(tr;else:
                     xp[k] = 0
             return xp, t
Let \tau = 1/8 and t_r = 1/20:
In [21]: # tau = 1/8, tr = 1/20N = 1024xp, t = trap\_pulse(N, 1/8, 1/20)Xp = fft.fft(xp)figure(figsize=(6, 2))
         plot(t,xp)
         grid()
         title(r'Spectra of Finite Risetime Pulse Train: \tau = 1/8$ $t_r = 1/20$')
         ylabel(r'(x)(y)xlabel('Time (s)')
         f = \text{arange}(0, N/2)ss.line_spectra(f[0:25],Xp[0:25]/N,'magdB',floor_dB=-80,fsize=(6,2))
         ylabel(r's|X_n| = |X(f_n)| \ (dB)');
         #% tau = 1/8, tr = 1/10xp, t = trap\_pulse(N, 1/8, 1/10)Xp = fft.fft(xp)figure(figsize=(6,2))
         plot(t,xp)
         grid()
         title(r'Spectra of Finite Risetime Pulse Train: \tau = 1/8$ $t r = 1/10$')
         ylabel(r'(x)(y)xlabel('Time (s)')
         ss.line_spectra(f[0:25],Xp[0:25]/N,'magdB',floor_dB=-80,fsize=(6,2))
         ylabel(r' |X_n| = |X(f_n)| (dB) ');
```
With the edge speed slowed down it is clear that the harmonics drop off faster.

## **Fourier Transforms**

The Fourier transfrom definition is:

$$
X(f) = \int_{-\infty}^{\infty} x(t) e^{-j2\pi ft} dt
$$
\n(2.18)

$$
x(t) = \int_{-\infty}^{\infty} X(f) e^{j2\pi ft} df
$$
\n(2.19)

A numerical approximation to the Fourier transform is possible using the FFT, or more conveniently using the function freqz() from the package scipy.signal. A helper function to abstract some of the digital signal processing details is f,  $X = FT\_\mathrm{approx}(x,\mathrm{dt},\mathrm{Mfft})$ . The function is now part of sigsys.py with name change to ft\_approx():

```
In [22]: def FT_approx(x,t,Nfft):
              '''Approximate the Fourier transform of a finite duration
              signal using scipy.signal.freqz()
              Inputs
              ------
                 x = input signal arrayt = time array used to create x(t)Nfft = the number of frdquency domain points used to
                     approximate X(f) on the interval [fs/2, fs/2], where
                     fs = 1/Dt. Dt being the time spacing in array t
              Return
              ------
              f = frequency axis array in HzX = the Fourier transform approximation (complex)
              Mark Wickert, January 2015
               '''fs = 1/(t[1] - t[0])t0 = (t[-1]+t[0])/2 \# time delay at centerN0 = len(t)/2 # FFT center in samples
              f = \text{arange}(-1/2, 1/2, 1/Nfft)w, X = signal.freqz(x, 1, 2 *pi * f)
              X /= fs # account for dt = 1/fs in integral
              X \leftarrow \exp(-1j \times 2 \times pi \times fs \times t0) # time interval correction
              X \leftarrow exp(1j*2*pi*f*N0) # FFT time interval is [0,Nfft-1]F = f * fsreturn F, X
```
#### **Example: Rectangular Pulse**

As as simple starting point example, consider  $x(t) = \Pi(t\tau)$ . The well known result for the Fourier transfrom (FT) is:

$$
X(f) = \mathcal{F}\left\{\Pi\left(\frac{t}{\tau}\right)\right\} = \tau \operatorname{sinc}(f\tau)
$$
\n(2.20)

We now use the above defined  $FT_a$ approx() to obtain a numerical approximation to the FT of the rectangular pulse.

**Tips:** \* Make sure the signal is well contained on the time interval used to generate  $x(t)$  \* Make sure the sampling rate, one over the sample spacing, is adequate to represent the signal spectrum \* From sampling theory, the reange of frequencies represented by the spectrum estimate will be  $f_s/2 \le f < f_s/2$ 

```
In [23]: fs = 100 # sampling rate in Hz
         tau = 1t = \text{arange}(-5, 5, 1/fs)x0 = ss.rect(t-.5,tau)figure(figsize=(6,5))
         subplot(311)
         plot(t,x0)
         grid()
         ylim([-0.1,1.1])
         xlim([-2,2])
         title(r'Exact Waveform')
         xlabel(r'Time (s)')
         ylabel(r'$x_0(t)$');
         # FT Exact Plot
         fe = \arange(-10, 10, .01)X0e = \text{tau} * \text{sinc}(\text{fe} * \text{tau})subplot(312)
         plot(fe,abs(X0e))
         #plot(f, angle(X0))grid()
         xlim([-10,10])
         title(r'Exact Spectrum Magnitude')
         xlabel(r'Frequency (Hz)')
         ylabel(r'$|X_0e(f)|$');
         # FT Approximation Plot
         f, X0 = ss. ft approx(x0, t, 4096)
         subplot(313)
         plot(f,abs(X0))
         #plot(f,angle(X0))
         grid()
         xlim([-10,10])
         title(r'Approximation Spectrum Magnitude')
         xlabel(r'Frequency (Hz)')
         ylabel(r'$|X_0(f)|$');
         tight_layout()
```
#### **Example: Text Problem 2.31a Drill Down**

In this problem you are given

$$
x_1(t) = \Pi\left(\frac{t+1/2}{1}\right) - \Pi\left(\frac{t-1/2}{1}\right)
$$
 (2.21)

The Fourier transfrom of this signal can be found using *linearity* and the *time delay* theorems.

$$
X_1(f) = \mathcal{F}\left\{\Pi\left(\frac{t+1/2}{1}\right) - \Pi\left(\frac{t-1/2}{1}\right)\right\} \tag{2.22}
$$

$$
= \operatorname{sinc}(f) \cdot \left[ e^{j2\pi f \cdot 1/2} - e^{-j2\pi f \cdot 1/2} \right] \times \frac{2j}{2j} \tag{2.23}
$$

$$
= 2j\,\text{sinc}(f)\cdot\sin(\pi f) \tag{2.24}
$$

In  $[24]$ : fs = 100  $t = \text{arange}(-5, 5, 1/fs)$ 

```
x1 = ss \cdot rect(t+1/2,1) - ss \cdot rect(t-1/2,1)subplot(211)
plot(t,x1)
grid()
ylim([-1.1,1.1])
xlim([-2, 2])xlabel(r'Time (s)')
ylabel(r'\xi x_1(t)\xi');
fe = \arange(-10, 10, .01)X1e = 2 \times 1j \times sinc(fe) \times sin(pi \times fe)f, X1 = ss.ft_approx(x1, t, 4096)
subplot(212)
plot(f,abs(X1))
plot(fe,abs(X1e))
#plot(f, angle(X1))legend((r'Num Approx',r'Exact'),loc='best')
grid()
xlim([-10, 10])xlabel(r'Frequency (Hz)')
vlabel(r' ( f) |     )    )  tight_layout()
```
• Notice the numerical approximation and exact spectral plots overlay one another

## **Example: Modulation Theorem**

Consider the modulation theorem, which is extremely important to communications theory:

$$
y(t) = x(t) \cdot \cos(2\pi f_0 t) \tag{2.25}
$$

$$
Y(f) = \frac{1}{2} \left[ X(f - f_0) + X(f + f_0) \right]
$$
\n(2.26)

Here we will use a triangle pulse for  $x(t)$ :

```
In [25]: fs = 100 # sampling rate in Hz
         tau = 1t = \text{arange}(-5, 5, 1/fs)x3 = ss.tri(t,tau)y = x3 \times \cos(2 \times pi \times 10 \times t)subplot(211)
         plot(t,x3)
         plot(t,y)
         grid()
          ylim([-1.1,1.1])
         xlim([-2, 2])legend((r'$x_3(t)$', r'$y(t)$'),loc='lower right',shadow=True)
          title(r'Time Domain: \{x_3(t)\}\ and \{y(t)=x_3(t)\cos(2\pi)\cdot 5\cdot t)\')
          xlabel(r'Time (s)')
          ylabel(r'$y(t)$');
          f, Y = ss. ft \nightharpoonup qy, t, 4096subplot(212)
         plot(f,abs(Y))
          #plot(f,angle(X0))
          grid()
          title(r'Frequency Domain: $Y(f)$')
         xlim([-15,15])
         xlabel(r'Frequency (Hz)')
          ylabel(r'$|Y(f)|$');
          tight_layout()
```
#### **Example: Representing a Bandlimited Signal**

We know that in theory a bandlimited signal can only be generated from a signal having infinite duration. Specifically, a signal with rectangular spectrum has Fourier transfrom pair:

$$
x(t) = 2W\text{sinc}(2Wt) \stackrel{\mathcal{F}}{\Leftrightarrow} \Pi\left(\frac{f}{2W}\right) = X(f) \tag{2.27}
$$

In a simulation we expect to have troubles modeling the finite duration aspects of the signal.

```
In [26]: fs = 100 # sampling rate in Hz
           W = 5t = \text{arange}(-5, 5, 1/fs)x4 = 2 \times W \times \text{sinc}(2 \times W \times t)figure(figsize=(6,2))
           plot(t,x4)
           grid()
           #ylim([-1.1,1.1])xlim([-2, 2])title(r'Time Domain: $x_4(t), \ N = 5$ Hz')
           xlabel(r'Time (s)')
           vlabel(r'sx 4(t)\;
           f, X4 = ss. ft\_approx(x4, t, 4096)figure(figsize=(6,2))
           plot(f,abs(X4))
           grid()
           title(r'Frequency Domain: $X_4(f)$')
           xlim([-10,10])xlabel(r'Frequency (Hz)')
           vlabel(r' ( f) | ( f) | ( f) | ( f) ( f) ( f) ( f) ( f) ( f) ( f) ( f) ( f) ( f) ( f) ( f) ( f) ( f) ( f) ( f) ( f) ( f) ( f) ( 
           figure(figsize=(6,2))
           plot(f,20*log10(abs(X4)))grid()
           title(r'Frequency Domain: $X_4(f)$ in dB')
           ylim([-50,5])
           xlim([-10,10])xlabel(r'Frequency (Hz)')
           ylabel(r'$|X_4(f)|$ (dB)');
```
Note: The dB version (last plot) reveals that the first sidelobes of the spectrum are only down ~21dB. Increasing the length of the time window will not help. The spectral side lobes will become more tightly packed, but the first sidelobe will still be down only 21dB. With other pulse shapes in the time domain, i.e., note simply a truncted sinc() function reduced sidelobes can be obtained.

# **Convolution**

• The convolution of two signals  $x_1(t)$  and  $x_2(t)$  is defined as

$$
x(t) = x_1(t) * x_2(t) = \int_{-\infty}^{\infty} x_1(\lambda) x_2(t - \lambda) d\lambda
$$
 (2.28)

$$
= x_2(t) * x_1(t) = \int_{-\infty}^{\infty} x_2(\lambda) x_1(t - \lambda) d\lambda
$$
 (2.29)

• A special convolution case is  $\delta(t - t_0)$ 

$$
\delta(t - t_0) * x(t) = \int_{-\infty}^{\infty} \delta(\lambda - t_0) x(t - \lambda) d\lambda
$$
\n(2.30)

$$
= x(t - \lambda)\big|_{\lambda = t_0} = x(t - t_0)
$$
\n(2.31)

You can experiment with the convolution integral numerically using ssd.conv\_integral() found in the module ssd.py.

```
In [27]: t = \text{arange}(-2, 2.001, .001)p1 = ss.rect(t,1)p2 = ss.rect(t, 3)y, ty = ss.comv_integral(p1,t,p2,t)plot(ty,y)
         ylim([-.01,1.01])
         grid()
         xlabel(r'Time (s)')
         ylabel(r'$y(t)$');
Output support: (-4.00, +4.00)
```
For convolutions involving semi-infinite signals, such as  $u(t)$ , you can tell ssd.conv\_integral() about this via the optional extent argument. See the function help using

```
ss.conv_integral?
```

```
In [28]: # Consider a pulse convolved with an exponential ('r' type extent)
         tx = \text{arange}(-1, 8, .01)x = ss.rect(tx-2,4) # pulse starts at t = 0h = 4*exp(-4*tx)*ss.step(tx)y, ty = ss.com/intereral(x, tx, h, tx, extent=('f', 'r')) # note extends setplot(ty, y) # expect a pulse charge and discharge waveform
         grid()
         title(r'$\Pi((t-2)/4)\ast 4 e^{-4t} u(t)$')
         xlabel(r'Time (s)')
         ylabel(r'$y(t)$');
Output support: (-2.00, +6.99)
```
**Spectrum of PN Sequence (exact)**

The cell below is a copy of the earlier pulse train line spectra example. Use this as a template to create the solution to the PN code problem of HW 3.

```
In [29]: n = arange(0,25+1) # Get 0 through 25 harmonics
        tau = 0.125; f0 = 1; A = 1;
        Xn = A*tau*f0*sinc(n*f0*tau)*exp(-1j*2*pi*n*f0*tau/2)# Xn = -Xn # Convert the coefficients from xa(t) t0 xb(t)# Xn[0] += 1
         figure(figsize=(6,2))
         f = n # Assume a fundamental frequency of 1 Hz so f = nss.line_spectra(f,Xn,mode='mag',sides=2,fsize=(6,2))
        xlim([-25, 25]);
         #ylim([-50,10])
         figure(figsize=(6,2))
         ss.line_spectra(f,Xn,mode='phase',fsize=(6,2))
        xlim([-25, 25]);
<Figure size 432x144 with 0 Axes>
```

```
<Figure size 432x144 with 0 Axes>
```
#### **Spectrum of PN Sequence (approx)**

The code below approximates the PSD of the PN code using a numerical approximation to the Fourier coefficients,  $X_n$ . This development may be useful for the lab, as you can esily change the waveform level without having to rework the theory.

The approach taken here to create one period of the PN waveform at 10 samples per bit. The line containing the function ss. upsample() converts the bit sequence into a waveform by upsampling and filtering with a rectangular pulse shape (ones (10)). The function ss.fs\_coeff() numerically calculates the  $X_n$ 's. To plot the PSD from the Fourier coefficients we use

$$
S_x(f) = \sum_{n = -\infty}^{\infty} |X_n|^2 \delta(f - nf_0)
$$

where : math : ' $f_0$ 'inthiscaseis : math : ' $1/(MT_0)$ 'with : math : ' $T_0$ '

beging the bit period and  $M$  the code period in bits.

```
In [30]: x_PN4 = ss.m\_seq(4)x = signaluleft(ilfilter(ones(10), 1, ss.upsample(x_PN4, 10))
         t = \text{arange}(0, \text{len}(x))/10figure(figsize=(6,2))
         plot(t,x);
         title(r'Time Domain and PSD of $M=15$ PN Code with $T = 1$')
         xlabel(r'Time (s)')
         ylabel(r'x(t)')axis([0, 15, -0.1, 1.1]);
         grid()
         # 10 samples/bit so 150 samples/period
         # harmonics spaced by 1/(15*T) = 1/15Xk, f k = ss.fs\_coeff(x, 45, 1/15)ss.line_spectra(fk,Xk,'magdB',lwidth=2.0,floor_dB=-50,fsize=(6,2))
         xlim([-3,3])ylabel(r'; |X_n| = |X(f_n)|; (d));
```

```
In [31]: # Line spacing
         1/15
Out [31]: 0.0666666666666667
In [32]: import sk_dsp_comm.digitalcom as dc
         y_PN5_bits = ss.PN_gen(10000,5)
         # Convert to waveform level shifted to +/-1 amplitude
         y = 2*signal.lfilter(ones(10), 1, ss.upsample(y_PN5_bits, 10))-1
         # Find the time averaged autocorrelation function normalized
         # to have a peak amplitude of 1
         Ry, tau = dc.xcorr(y, y, 400)
         # We know Ry is real so strip small imag parts from FFT-based calc
         Ry = Ry.real
In [33]: fs = 10
         t = \text{arange}(\text{len}(y)) / \text{fs}plot(t[:500],y[:500])
         title(r'PN Waveform for 5 Stages (Period $2^5 -1 = 31$ bits)')
         ylabel(r'Amplitude')
         xlabel(r'Bits (10 samples/bit)')
         grid();
In [34]: tau_s = \frac{tau}{10}figure(figsize=(6,2))
         plot(tau_s,Ry)
         title(r'Autocorrelation and PSD Estimates for $M=31$ with $T = 1$')
         xlabel(r'Autocorrelation Lag $\tau$ (s)')
         ylabel(r'$R_y(\tau)$')
         grid();
         figure(figsize=(6,2))
         psd(y,2**12,10)
         xlabel(r'Frequency (Hz)')
         ylabel(r'$S_y(f)$ (dB)')
         #xlim([0,.002]);
         ylim([-30,20]);
```
In Lab 2 of ECE 4670 a C/C++ version of a PN generator is implemented to run the ARM mbed LPC 1768 microcontroller [\(https://www.sparkfun.com/products/9564\)](https://www.sparkfun.com/products/9564). At the heart of this code is:

```
// Globals defined as unsigned int
tap1 - = 1;tap2 = 1;mask1 = 0x1 \lt\lt (tap1);mask2 = 0x1 \lt\lt (tap2);bit = 0 \times 0;
sync = 0 \times 0;
void gen PN() {
   my_pin5 = bit;
    my_pin6 = synch_bit;
    led2 = bit;led3 = synch\_bit;if (clk state == 0x1)
    {
```
(continues on next page)

(continued from previous page)

```
// Advance m-sequence generator by one bit
// XOR tap1 and tap2 SR values and feedback to input
    fb = ((sr \& mask1) >> tap1) ^ ((sr \& mask2) >> tap2);
    sr = (sr \ll 1) + fb;bit = sr & 0 \times 1;
    // Use random number generator in place of m-sequence bits
    if (DIP_sw4)
    {
        bit = rand_int() & 0x1;
    }
    clk\_state = 0x0;// See if all 1's condition exists in SR
    if ((sr \& synch) == synch) {
        synch bit = 0x1;
    }
    else
    {
        synch_bit = 0 \times 0;
    }
}
else
{
    if (DIP_swl) bit = !bit;clk\_state = 0x1;}
```
The data type is unsigned int, which on the mbed is uint16\_t, an unsigned 16-bit integer. A single unsigned integer is used as a 16-bit shift register with the LSB, furthest bit to the right, used to represent the first register stage. The shift register is advanced using a left shift << bitwise operation. We can code this Python almost directly, as shown below.

```
In [35]: class bitwise_PN(object):
             "''"Implement a PN generator using bitwise manipulation for
             the shift register. The LSB holds b0 and bits are shifted left.
                       +----+----+----+----+----+----+----+
                  sr = |bM-1| .. |bM-k| .. | b2 | b1 | b0 |
                       +----+----+----+----+----+----+----+
                         | |
            Feedback:(tap1-1) (tap2-1) Shift left using <<
            Mark Wickert February 2017
             "''"''"def __init__(self,tap1,tap2,Nstage,sr_initialize):
                 "''"Initialize the PN generator object
                 "''"''"self.tap1 = tap1 - 1self.tap2 = tap2 - 1self.mask1 = 0x1 \lt\lt (tap1 - 1) # to select bit of interest
                self.mask2 = 0x1 \ll (tap2 - 1) # to select bit of interest
                self.Nstage = Nstage
                self.period = 2**Nstage - 1self.sr = sr_initialize
                 self.bit = 0
                 self.sync_bit = 0
```
}

```
def clock_PN(self):
                  T T TMethod to advance m-sequence generator by one bit
                 XOR tap1 and tap2 SR values and feedback to input
                  \mathbf{r} 's \mathbf{r}fb = ((self.sr & self.mask1) >> self.tap1) ^ \
                      ((self.sr & self.mask2) >> self.tap2)
                 self.sr = (self.sr \ll 1) + fbself.sr = self.sr & self.period # set MSBs > Nstage to 0
                 self.bit = self.sr & 0x1 # output LSB from SR
                  # See if all 1's condition exits in SR, if so output a synch pulse
                 if ((self.sr & self.period) == self.period):
                     self.sync\_bit = 0x1else:
                     self.sync\_bit = 0x0print('output = \frac{2}{3}d, sr contents = \frac{2}{3}s, sync bit = \frac{2}{3}d' \
                      % (self.bit, binary(self.sr, self.Nstage), self.sync_bit))
In [36]: # A simple binary format display function which shows
         # leading zeros to a fixed bit width
         def binary(num, length=8):
             return format(num, '#0{}b'.format(length + 2))
In [37]: PN1 = bitwise_PN(10,7,10,0x1)
In [38]: PN1.clock_PN()
output = 0, sr contents = 0b0000000010, sync bit = 0
In [39]: # sr initial condition
         sr = 0b1In [40]: Nout = 20
         x_out = zeros(Nout)
         s_out = zeros (Nout)
         PN1 = bitwise PN(3, 2, 3, 0x1)for k in range(Nout):
             PN1.clock_PN()
             x_out[k] = PM1.bits_out[k] = PM1.sync_bitoutput = 0, sr contents = 0b010, sync bit = 0
output = 1, sr contents = 0b101, sync bit = 0
output = 1, sr contents = 0b011, sync bit = 0
output = 1, sr contents = 0b111, sync bit = 1
output = 0, sr contents = 0b110, sync bit = 0output = 0, sr contents = 0b100, sync bit = 0
output = 1, sr contents = 0b001, sync bit = 0
output = 0, sr contents = 0b010, sync bit = 0
output = 1, sr contents = 0b101, sync bit = 0
output = 1, sr contents = 0b011, sync bit = 0
output = 1, sr contents = 0b111, sync bit = 1
output = 0, sr contents = 0b110, sync bit = 0
output = 0, sr contents = 0b100, sync bit = 0
output = 1, sr contents = 0b001, sync bit = 0output = 0, sr contents = 0b010, sync bit = 0
output = 1, sr contents = 0b101, sync bit = 0
output = 1, sr contents = 0b011, sync bit = 0
output = 1, sr contents = 0b111, sync bit = 1
output = 0, sr contents = 0b110, sync bit = 0output = 0, sr contents = 0b100, sync bit = 0
```

```
In [41]: stem(x_out)
         stem(0.2*s_out,markerfmt = 'ro')ylim([0,1.1])
Out[41]: (0, 1.1)
```
#### **Cross Correlation and Signal Delay**

The idea of the autocorrelation function can be extended to the cross correlation, that is the correlation or likeness between two signals, say  $x(t)$  and  $y(t)$ . Define

$$
R_{xy}(\tau) = \langle x(t)y(t+\tau) \rangle = \lim_{T \to \infty} \frac{1}{2T} \int_{-T}^{T} x(t)y(t+\tau) dt
$$
\n(2.32)

Consider a simulation example using  $dc$ .  $xcorr(x, t, lags)$ :

```
In [42]: import sk_dsp_comm.digitalcom as dc
         x_PN4_bits = ss.PN_gen(10000, 6)# Convert to waveform level shifted to +/-1 amplitude
         x_s = 2*signal. lfilter (ones (10), 1, ss. upsample (x_PN4\_bits,10)) -1
         # Form a delayed version of x_S
         T_D = 35 # 35 sample delay
         y_s = signal.lfilter(concatenate((zeros(T_D), array([1]))), 1, x_s)figure(figsize=(6,2))
         plot(x_s[:200])
         plot(y_s[:200])
         ylim([-1.1,1.1])title(r'Delayed and Undelayed Signals for $T_D = 35$ Samples')
         xlabel(r'Samples (10/PN bit)')
         ylabel(r'sx_s(t)$ and y_s(t):
         grid();
         # Find the time averaged autocorrelation function normalized
         # to have a peak amplitude of 1
         Ryx, tau = dc.xcorr(y_s, x_s, 200) #note order change
         # We know Ryx is real
         Ryx = Ryx.real
         tau_s = \tau_{\text{au}}/10figure(figsize=(6,2))
         plot(tau_s,Ryx)
         title(r'Cross Correlation for $M=4$ with $T = 1$ and Delay 35 Samples')
         xlabel(r'Autocorrelation Lag $\tau$ (s)')
         ylabel(r'sR_{yx}(\tau)grid();
```
#### **Spectral Containment Bandwidth (text problem 2.55)**

In text problem 2.55 you are asked to find the 90% energy contain bandwidth of a signal  $x_i(t)$ . Specifically you are to find the lowpass or one-sided bandwidth of a baseband signal such that 90% of the total signal energy is contained in the bandwidth,  $B_{90}$ . You obtain  $B_{90}$  by solving the following equation

$$
0.9 = \frac{0.9E_{\text{total}}}{E_{\text{total}}} = \frac{\int_{-B_{90}}^{B_{90}} G(f)df}{\int_{-\infty}^{\infty} G(f)df} = \frac{2\int_{0}^{B_{90}} G(f)df}{2\int_{0}^{\infty} G(f)df} = \frac{\int_{0}^{B_{90}} G(f)df}{\int_{0}^{\infty} G(f)df},
$$
\n(2.33)

where  $G(f) = |X_i(f)|^2$  is the energy spectral density of  $x_i(t)$ .

For parts (c) and (d) the problem states you need to perform numerical integration.

#### **Example:**

In an exalier example found in this notebook I found the Fourier transform of

$$
x(t) = \Pi\left(\frac{t - \tau/2}{\tau}\right) - \Pi\left(\frac{t + \tau/2}{\tau}\right)
$$
\n(2.34)

to be

$$
X(f) = 2j \operatorname{sinc}(f\tau) \cdot \sin(\pi f\tau) \tag{2.35}
$$

Note I have modified the problem to now have pulse width  $\tau$  to better match the homework problem where  $\tau$  is a variable.

The energy spectral density is

$$
G(f) = 4\operatorname{sinc}^2(f\tau) \cdot \sin^2(\pi f\tau) \tag{2.36}
$$

I convenient way to numerically integrate  $G(f)$  is using simple reactangular partitions, but making sure that  $\Delta f$  is small relative to the changes in  $G(f)$ . Since you do not know what the value of  $\tau$  you consider a *normalized frequency* variable  $f_n = f\tau$  in the analysis. The rest of the steps are:

- 1. Sweep  $G(f_n)$  using an array fn running from zero to  $f_n$  large enough to insure that  $G(f_n)$  is very small relative to it largest value. In Python this is just filling an array, Gn with the functional values.
- 2. Form a new array which contains the cumulative sum of the values in  $G_n$ , say  $G_n$  cumsum = cumsum ( $G_n$ ). Aso form the sum of the array values, i.e.,  $Gn\_tot = sum(Gn)$
- 3. Plot the ratio of 'Gn\_cumsum/Gn\_sum versus fn. The curve should start at zero and climb to one as  $f_n$ becomes large. The value of  $f_n$  where the curve crosses through 0.9 is the 90% containment bandwidth.

Note: You might notice that  $\Delta f$ , which is needed in the rectangular integration formula was never used. Why? In the calculation of the cumulative sum and the calculation of the total, both should include  $\Delta f$ , hence in the ration the values cancel out. Nice!

```
In [43]: fn = arange(0, 10, .001)Gn = 4 \times \text{sinc}(fn) \times x2 \times \text{sin}(pi \times fn) \times x2Gn_cumsum = cumsum(Gn)
           Gn\_tot = sum(Gn)plot(fn,Gn_cumsum/Gn_tot)
          grid()
           xlabel('Normalized Frequency $f\tau$')
           ylabel('Fractional Power Containment');
```

```
In [44]: fn_idx = find(abs(Gn_cumsum/Gn_tot - 0.9)< 0.0005)
         fn_idx
```
/home/docs/checkouts/readthedocs.org/user\_builds/scikit-dsp-comm/envs/v1.0.0/lib/python3.5/site-pack """Entry point for launching an IPython kernel.

```
Out[44]: array([1446, 1447, 1448, 1449, 1450])
```
In [45]: print ('The normalized 90 percent containment bandwidth is  $2.2f$  Hz-s.' \ % fn[1448])

The normalized 90 percent containment bandwidth is 1.45 Hz-s.

### **Filter Analysis**

To facilitate the performance analysis of both discrete-time and continuous-time filters, the functions  $freqz$  resp() and freqs\_resp() are available (definitions below, respectively). With these functions you can quickly move from *z*-domain or *s*-domain rational system function coefficients to visualization of the filter frequency response \* Magnitude \* Magnitude in dB \* Phase in radians \* Group delay in samples or seconds (digital filter) \* Group delay in seconds (analog filter)

```
In [46]: def freqz\_resp (b, a=[1], mode = 'dB', fs=1.0, Npts = 1024, fsize=(6,4)):
             "''"A method for displaying digital filter frequency response magnitude,
             phase, and group delay. A plot is produced using matplotlib
             freq\_resp(self, mode = 'dB', Npts = 1024)A method for displaying the filter frequency response magnitude,
             phase, and group delay. A plot is produced using matplotlib
             freqs_resp(b,a=[1],Dmin=1,Dmax=5,mode = 'dB',Npts = 1024,fsize=(6,4))
                 b = ndarray of numerator coefficients
                 a = ndarray of denominator coefficents
              Dmin = start frequency as 10* *DminDmax = stop frequency as 10**Dmaxmode = display mode: 'dB' magnitude, 'phase' in radians, or
                      'groupdelay_s' in samples and 'groupdelay_t' in sec,
                      all versus frequency in Hz
              Npts = number of points to plot; defult is 1024
             fsize = figure size; default is (6, 4) inchesMark Wickert, January 2015
             "''"''"''"f = np.arange(0, Npts) / (2.0*Npts)w,H = signal.freqz(b, a, 2 * np.pi*f)
             plt.figure(figsize=fsize)
             if mode.lower() == 'db':plt.plot(f*fs,20*np.log10(np.abs(H)))
                 plt.xlabel('Frequency (Hz)')
                 plt.ylabel('Gain (dB)')
                 plt.title('Frequency Response - Magnitude')
             elif mode.lower() == 'phase':
                 plt.plot(f*fs,np.angle(H))
                 plt.xlabel('Frequency (Hz)')
                 plt.ylabel('Phase (rad)')
                 plt.title('Frequency Response - Phase')
             elif (mode.lower() == 'groupdelay_s') or (mode.lower() == 'groupdelay_t'):
                  \boldsymbol{u} \boldsymbol{u} \boldsymbol{n}Notes
                  -----
                 Since this calculation involves finding the derivative of the
                 phase response, care must be taken at phase wrapping points
                 and when the phase jumps by +/-pi, which occurs when the
                 amplitude response changes sign. Since the amplitude response
                 is zero when the sign changes, the jumps do not alter the group
                 delay results.
                  \bar{n}/\bar{n}/\bar{n}
```

```
theta = np.unwrap(np.angle(H))
                 # Since theta for an FIR filter is likely to have many pi phase
                 # jumps too, we unwrap a second time 2*theta and divide by 2
                 theta2 = np.unwrap(2*theta)/2.
                 theta_dif = np.diff(theta2)f diff = np.diff(f)Tq = -np.diff(theta2)/np.diff(w)
                 max_Tq = np.max(Tq)#print(max_Tg)
                 if mode.lower() == 'groupdelay_t':
                     max_T q /= fs
                     plt.plot(f[-1]*fs,Tq/fs)plt.ylim([0,1.2*max_Tg])
                 else:
                     plt.plot(f[-1]*fs,Tq)plt.ylim([0,1.2*max_Tg])
                 plt.xlabel('Frequency (Hz)')
                 if mode.lower() == 'groupdelay_t':
                     plt.ylabel('Group Delay (s)')
                 else:
                     plt.ylabel('Group Delay (samples)')
                 plt.title('Frequency Response - Group Delay')
             else:
                 s1 = 'Error, mode must be "dB", "phase, '
                 s2 = '"groupdelay_s", or "groupdelay_t"'
                 print(s1 + s2)In [47]: def freqs_resp(b, a=[1], Dmin=1, Dmax=5, mode = 'dB', Npts = 1024, fsize=(6,4)):
              "''"A method for displaying analog filter frequency response magnitude,
             phase, and group delay. A plot is produced using matplotlib
             freqs\_resp(b, a=[1], Dmin=1, Dmax=5, mode='dB', Npts=1024, fsize=(6, 4))b = ndarray of numerator coefficients
                 a = ndarray of denominator coefficents
              Dmin = start frequency as 10**DminDmax = stop frequency as 10**Dmaxmode = display mode: 'dB' magnitude, 'phase' in radians, or
                      'groupdelay', all versus log frequency in Hz
              Npts = number of points to plot; defult is 1024
             fsize = figure size; default is (6, 4) inchesMark Wickert, January 2015
             "''"''"f = np.logspace(Dmin,Dmax,Npts)
             w, H = signal.freqs(b, a, 2 \times np \cdot pi \times f)
             plt.figure(figsize=fsize)
             if mode.lower() == 'db':plt.semilogx(f,20*np.log10(np.abs(H)))
                 plt.xlabel('Frequency (Hz)')
                 plt.ylabel('Gain (dB)')
                 plt.title('Frequency Response - Magnitude')
             elif mode.lower() == 'phase':
                 plt.semilogx(f,np.angle(H))
                 plt.xlabel('Frequency (Hz)')
                 plt.ylabel('Phase (rad)')
                 plt.title('Frequency Response - Phase')
```

```
elif mode.lower() == 'groupdelay':
    \overline{u}"" \overline{u}Notes
    -----
    See freqz_resp() for calculation details.
    "''"''"''"theta = np.unwrap(np.angle(H))
    # Since theta for an FIR filter is likely to have many pi phase
    # jumps too, we unwrap a second time 2*theta and divide by 2
    theta2 = np.unwrap(2*theta)/2.
    theta_dif = np.diff(theta2)f diff = np. diff(f)
    Tq = -np.diff(theta2)/np.diff(w)
    max_Tq = np.max(Tq)#print(max_Tg)
    plt.semilogx(f[:-1],Tg)
    plt.ylim([0,1.2*max_Tg])
    plt.xlabel('Frequency (Hz)')
    plt.ylabel('Group Delay (s)')
    plt.title('Frequency Response - Group Delay')
else:
    print('Error, mode must be "dB" or "phase or "groupdelay"')
```
### **Example: Discrete-Time Chebyshev Type I Bandpass Filter**

```
In [48]: import sk_dsp_comm.iir_design_helper as iird
         import sk_dsp_comm.fir_design_helper as fird
In [49]: b1,a1,sos1 = iird.IIR_bpf(200,250,300,350,0.1,60.0,1000,'butter')
        b2,a2,sos2 = iird.IIR_bpf(200,250,300,350,0.1,60.0,1000,'cheby1')
IIR butter order = 16.
IIR cheby1 order = 12.
In [50]: figure()
         iird.freqz_resp_cas_list([sos1,sos2],'dB',1000)
         ylim([-70,0])
         grid();
         figure()
        iird.freqz_resp_cas_list([sos1,sos2],'groupdelay_t',1000)
        grid();
         figure()
         iird.sos_zplane(sos2)
/home/docs/checkouts/readthedocs.org/user_builds/scikit-dsp-comm/envs/v1.0.0/lib/python3.5/site-pack
 plt.plot(f*fs,20*np.log10(np.abs(H)))
/home/docs/checkouts/readthedocs.org/user_builds/scikit-dsp-comm/envs/v1.0.0/lib/python3.5/site-pack
 idx = pylab.find(20 * np.log10(H[-1]) < -400)/home/docs/checkouts/readthedocs.org/user_builds/scikit-dsp-comm/envs/v1.0.0/lib/python3.5/site-pack
 idx = pylab.find(20 * np.log10(H[:-1]) < -400)/home/docs/checkouts/readthedocs.org/user_builds/scikit-dsp-comm/envs/v1.0.0/lib/python3.5/site-pack
 idx = pylab.find(20 * np.log10(H[:-1]) < -400)/home/docs/checkouts/readthedocs.org/user_builds/scikit-dsp-comm/envs/v1.0.0/lib/python3.5/site-pack
 idx_N_mult = mlab.find(N_mult>1)/home/docs/checkouts/readthedocs.org/user_builds/scikit-dsp-comm/envs/v1.0.0/lib/python3.5/site-pack
 idx\_D\_mult = mlab.find(D\_mult>1)
```
Out[50]: (12, 12)

```
<Figure size 432x288 with 0 Axes>
<Figure size 432x288 with 0 Axes>
<Figure size 432x288 with 0 Axes>
In [51]: b, a = signal.cheby1(5,.1,2*array([250, 300])/1000,btype='bandpass')
In [52]: freqz resp(b,a,mode='dB',fs=1000,fsize=(6,2))
         grid()
         ylim([-80,5]);
         xlim([100,400]);
         freqz_resp(b,a,mode='groupdelay_s',fs=1000,fsize=(6,2))
         grid()
         xlim([100,400]);
```
### **Example: Continuous-Time Bessel Bandpass Filter**

```
In [53]: bc,ac = signal.bessel(7,2*pi*array([10.0,50.0])*1e6,btype='bandpass',analog=True)
In [54]: freqs_resp(bc,ac, 6, 9, mode='dB', fsize=(6, 2))
         grid()
         ylim([-80,5]);
         freqs_resp(bc,ac,6,9,mode='groupdelay',fsize=(6,2))
         grid()
```
#### **Second-Order Butterworth Lowpass Response**

Consider a 3rd-order analog Butterworth is the s-domain having transfer function  $H(s)$ . Using the scipy.signal function butter() we find the coefficients to the rational transfer function of the form:

$$
H(s) = \frac{\sum_{n=0}^{M} b_n s^n}{\sum_{n=0}^{N} a_n s^n}
$$
\n(2.37)

```
In [55]: b3,a3 = signal.butter(3,2*pi*1,analog=True)
         freqs_resp(b3, a3, -1, 2, mode='dB', fsize=(6, 2))
         grid()
         ylim([-80,5]);
         freqs\_resp(b3,a3,-1,2,mode='groupdelay',fsize=(6,2))grid()
```
## **Obtaining the Step Response via Simulation**

Time domain simulation of continuous time system can be performed using the signal.lsim() function. You have to make sure the time step is sufficiently small relative to the filter bandwidth.

```
In [56]: t = \text{arange}(0, 2, .0001)xs = ss.step(t)tout,ys,x\_state = signal.lsim((b3,a3),xs,t)plot(t,ys)
         title(r'Third-Order Butterworth Step Response for $f_3 = 1$ Hz')
         ylabel(r'Ste Response')
         xlabel(r'Time (s)')
         grid();
In [1]: %pylab inline
        import sk_dsp_comm.sigsys as ss
        import sk_dsp_comm.fir_design_helper as fir_d
        import sk_dsp_comm.iir_design_helper as iir_d
        import sk_dsp_comm.multirate_helper as mrh
        import scipy.signal as signal
        from IPython.display import Audio, display
        from IPython.display import Image, SVG
```
Populating the interactive namespace from numpy and matplotlib

In [2]: %**config** InlineBackend.figure\_formats=['svg'] # SVG inline viewing

#### **Filter Design Using the Helper Modules**

The Scipy package *signal* assists with the design of many digital filter types. As an alternative, here we explore the use of the filter design modules found in scikit-dsp-comm [\(https://github.com/mwickert/scikit-dsp-comm\)](https://github.com/mwickert/scikit-dsp-comm).

In this note we briefly explore the use of sk\_dsp\_comm.fir\_design\_helper and sk\_dsp\_comm. iir\_design\_helper. In the examples that follow we assume the import of these modules is made as follows:

**import sk\_dsp\_comm.fir\_design\_helper as fir\_d import sk\_dsp\_comm.iir\_design\_helper as iir\_d**

The functions in these modules provide an easier and more consistent interface for both finte impulse response (FIR) (linear phase) and infinite impulse response (IIR) classical designs. Functions inside these modules *wrap* scipy. signal functions and also incorporate new functionality.

#### **Design From Amplitude Response Requirements**

With both fir\_design\_helper and iir\_design\_helper a design starts with amplitude response requirements, that is the filter passband critical frequencies, stopband critical frequencies, passband ripple, and stopband attenuation. The number of taps/coefficients (FIR case) or the filter order (IIR case) needed to meet these requirements is then determined and the filter coefficients are returned as an ndarray b for FIR, and for IIR both b and a arrays, and a second-order sections sos 2D array, with the rows containing the corresponding cascade of second-order sections toplogy for IIR filters.

For the FIR case we have in the  $z$ -domain

$$
H_{\rm FIR}(z) = \sum_{k=0}^{N} b_k z^{-k}
$$

with ndarray  $b = [b_0, b_1, \ldots, b_N]$ . For the IIR case we have in the z-domain

$$
H_{\text{IIR}}(z) = \frac{\sum_{k=0}^{M} b_k z^{-k}}{\sum_{k=1}^{N} a_k z^{-k}}
$$
  
= 
$$
\prod_{k=0}^{N_s-1} \frac{b_{k0} + b_{k1} z^{-1} + b_{k2} z^{-2}}{1 + a_{k1} z^{-1} + a_{k2} z^{-2}} = \prod_{k=0}^{N_s-1} \text{L}_k^2 \text{L}_k^3
$$
 (2.38)

where  $N_s = \lfloor (N+1)/2 \rfloor$ . For the b/a form the coefficients are arranged as

```
b = [b0, b1, ..., bM-1], the numerator filter coefficients
a = [a0, a1, ..., aN-1], the denominator filter ceofficients
```
For the sos form each row of the 2D sos array corresponds to the coefficients of  $H_k(z)$ , as follows:

```
SOS_mat = [1b00, b01, b02, 1, a01, a02],#biquad 0
           [b10, b11, b12, 1, a11, a12], #biquad 1
            .
            .
           [bNs-10, bNs-11, bNs-12, 1, aNs-11, aNs-12]] #biquad Ns-1
```
#### **Linear Phase FIR Filter Design**

The primary focus of this module is adding the ability to design linear phase FIR filters from user friendly amplitude response requirements.

Most digital filter design is motivated by the desire to approach an ideal filter. Recall an ideal filter will pass signals of a certain of frequencies and block others. For both analog and digital filters the designer can choose from a variety of approximation techniques. For digital filters the approximation techniques fall into the categories of IIR or FIR. In the design of FIR filters two popular techniques are truncating the ideal filter impulse response and applying a window, and optimum equiripple approximations [Oppenheim2010.](https://www.amazon.com/Discrete-Time-Signal-Processing-3rd-Prentice-Hall/dp/0131988425/ref=sr_1_1?ie=UTF8&qid=1519940790&sr=8-1&keywords=oppenheim+discrete+time+signal+processing&dpID=51v48p99JjL&preST=_SX218_BO1,204,203,200_QL40_&dpSrc=srch) Frequency sampling based approaches are also popular, but will not be considered here, even though scipy.signal supports all three. Filter design generally begins with a specification of the desired frequency response. The filter frequency response may be stated in several ways, but amplitude response is the most common, e.g., state how  $H_c(j\Omega)$  or  $H(e^{j\omega}) = H(e^{j2\pi f/f_s})$  should behave. A completed design consists of the number of coefficients (taps) required and the coefficients themselves (double precision float or float64 in Numpy, and float64\_t in C). Figure 1, below, shows amplitude response requirements in terms of filter gain and critical frequencies for lowpass, highpass, bandpass, and bandstop filters. The critical frequencies are given here in terms of analog requirements in Hz. The sampling frequency is assumed to be in Hz. The passband ripple and stopband attenuation values are in dB. Note in dB terms attenuation is the negative of gain, e.g., -60 of stopband gain is equivalent to 60 dB of stopband attenuation.

In [3]: Image('300ppi/FIR\_Lowpass\_Highpass\_Bandpass\_Bandstop@300ppi.png',width='90%')

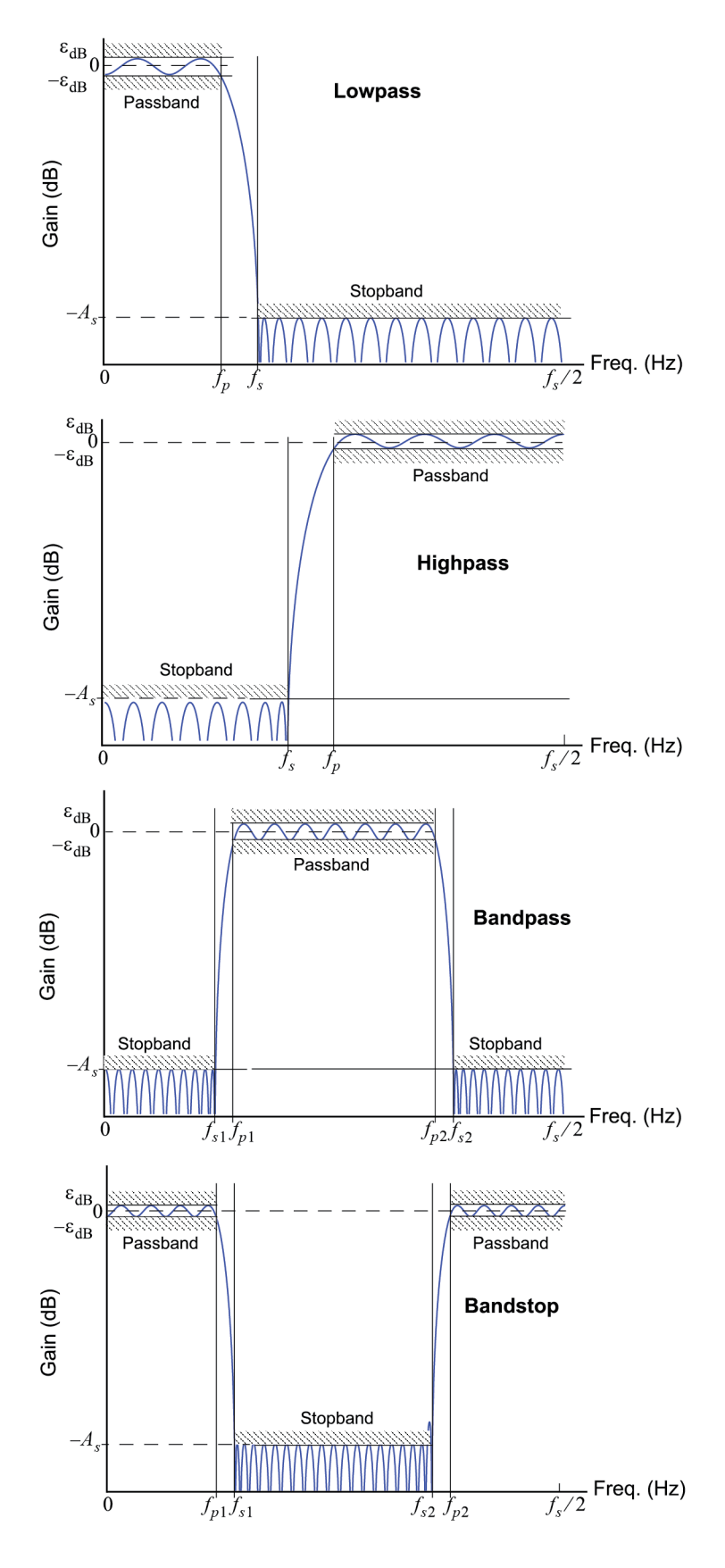

Figure: 1 General amplitude response requirements for the lowpass, highpass, bandpass, and bandstop filter types.
There are 10 filter design functions and one plotting function available in  $f$ ir design helper.py. Four functions for designing Kaiser window based FIR filters and four functions for designing equiripple based FIR filters. Of the eight just described, they all take in amplitude response requirements and return a coefficients array. Two of the 10 filter functions are simply wrappers around the scipy.signal function signal.firwin() for designing filters of a specific order when one (lowpass) or two (bandpass) critical frequencies are given. The wrapper functions fix the window type to the firwin default of hann (hanning). The remamining eight are described below in Table 1. The plotting function provides an easy means to compare the resulting frequency response of one or more designs on a single plot. Display modes allow gain in dB, phase in radians, group delay in samples, and group delay in seconds for a given sampling rate. This function, freq\_resp\_list(), works for both FIR and IIR designs. Table 1 provides the interface details to the eight design functions where d\_stop and d\_pass are positive dB values and the critical frequencies have the same unit as the sampling frequency  $f_s$ . These functions do not create perfect results so some tuning of of the design parameters may be needed, in addition to bumping the filter order up or down via N\_bump.

In [4]: Image('300ppi/FIR\_Kaiser\_Equiripple\_Table@300ppi.png',width='80%')

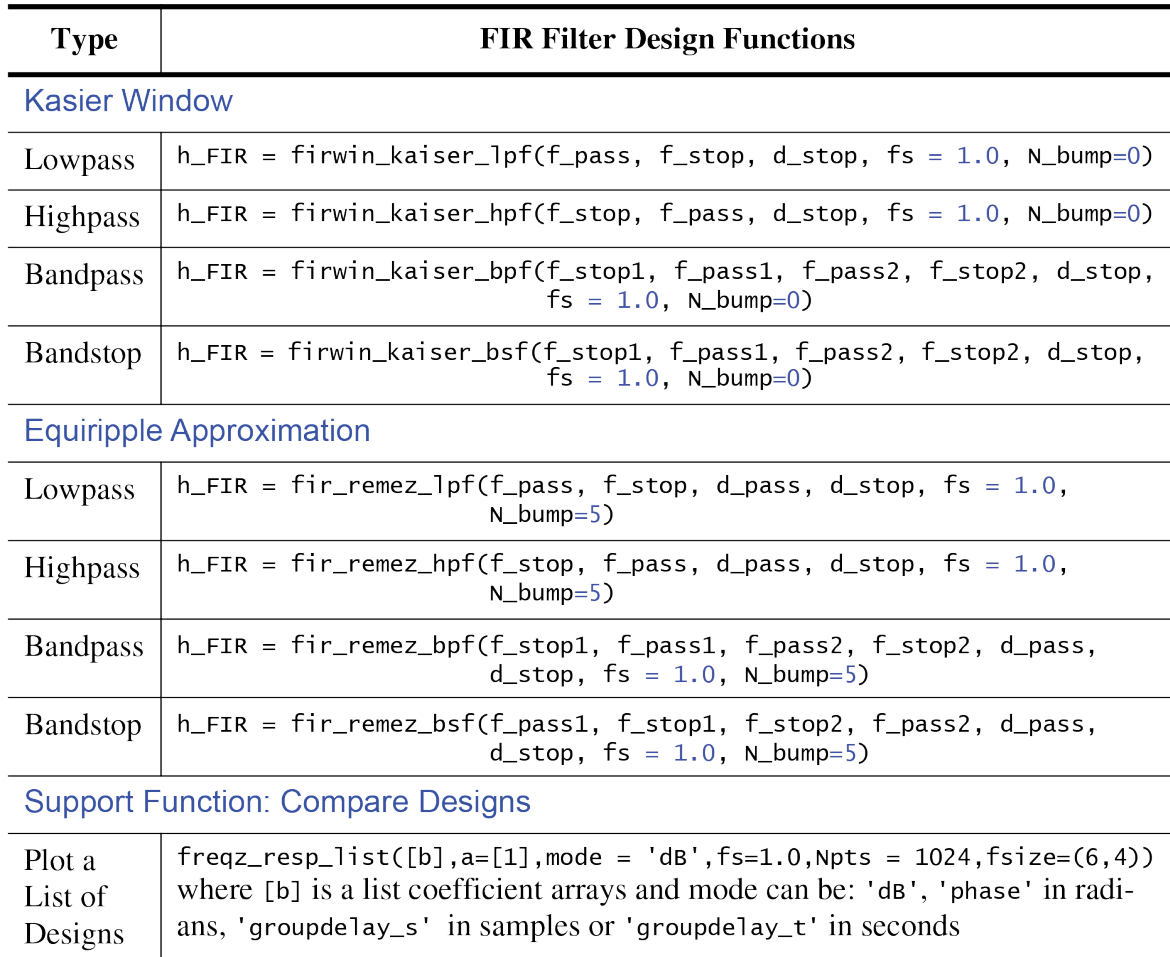

Table 1: FIR filter design functions in fir\_design\_helper.py.

The optional N\_bump argument allows the filter order to be bumped up or down by an integer value in order to fine tune the design. Making changes to the stopband gain main also be helpful in fine tuning. Note also that the Kaiser bandstop filter order is constrained to be even (an odd number of taps).

# **Design Examples**

# **Example 1: Lowpass with**  $f_s = 1$  Hz

```
For this 31 tap filter we choose the cutoff frequency to be F_c = F_s/8, or in normalized form f_c = 1/8.
```

```
In [5]: b_k = \text{fir}_d.firwin_kaiser_lpf(1/8,1/6,50,1.0)
        b_r = \text{fir}_d.\text{fir\_remez\_lpf}(1/8,1/6,0.2,50,1.0)Kaiser Win filter taps = 72.
Remez filter taps = 53.
In [6]: fir_d.freqz_resp_list([b_k,b_r],[[1],[1]],'dB',fs=1)
        ylim([-80,5])
        title(r'Kaiser vs Equal Ripple Lowpass')
        ylabel(r'Filter Gain (dB)')
        xlabel(r'Frequency in kHz')
        legend((r'Kaiser: %d taps' % len(b_k),r'Remez: %d taps' % len(b_r)),loc='best')
        grid();
In [7]: b_k_hp = fir_d.firwin_kaiser_hpf(1/8, 1/6, 50, 1.0)b_r_hp = fir_d.fir_remez_hpf(1/8,1/6,0.2,50,1.0)
Kaiser Win filter taps = 72.
Remez filter taps = 53.
In [8]: fir_d.freqz_resp_list([b_k_h, b_r_h],[r_h, [1], [1], 'dB', fs=1)ylim([-80,5])
        title(r'Kaiser vs Equal Ripple Lowpass')
        ylabel(r'Filter Gain (dB)')
        xlabel(r'Frequency in kHz')
        legend((r'Kaiser: %d taps' % len(b_k),r'Remez: %d taps' % len(b_r)),loc='best')
        grid();
In [9]: b k bp = fir d.firwin kaiser bpf(7000,8000,14000,15000,50,48000)
        b_r_bp = fir_d.fir_remez_bpf(7000,8000,14000,15000,0.2,50,48000)
Kaiser Win filter taps = 142.
Remez filter taps = 106.
In [10]: fir_d.freqz_resp_list([b_k_bp,b_r_bp],[1],[d],dB',fs=48)
         ylim([-80,5])
         title(r'Kaiser vs Equal Ripple Bandpass')
         ylabel(r'Filter Gain (dB)')
         xlabel(r'Frequency in kHz')
         legend((r'Kaiser: %d taps' % len(b_k_bp),
                 r'Remez: %d taps' % len(b_r_bp)),
                loc='lower right')
         grid();
```
# **A Design Example Useful for Interpolation or Decimation**

Here we consider a lowpass design that needs to pass frequencies from [0, 4000] Hz with a sampling rate of 96000 Hz. This scenario arises when building an interpolator using the classes of the scikit-dps-comm module multirate helper.py to increase the sampling rate from 8000 Hz to 96000 Hz, or an interpolation factor of  $L = 12$ . Note at the top of this notebook we have also have the import

**import sk\_dsp\_comm.multirate\_helper as mrh**

so that some of the functionality can be accessed. For more details on the use of multirate\_helper [see.](https://mwickert.github.io/scikit-dsp-comm/example_notebooks/multirate_helper/Multirate_Processing.html)

Start with an equalripple design having transition band centered on 4000 Hz with passband ripple of 0.5 dB and stopband attenuation of 60 dB.

```
In [11]: b_up = fir_d.fir_remez_lpf(3300,4300,0.5,60,96000)
Remez filter taps = 196.
In [12]: mr up = mrh.multirate FIR(b up)
FIR filter taps = 196
```
• Consider the pole-zero configuration for this high-order filter

```
In [13]: # Take a look at the pole-zero configuration of this very
         # high-order (many taps) linear phase FIR
        mr_up.zplane()
```
• Check out the passband and stopband gains

In [14]: # Verify the passband and stopband gains are as expected mr\_up.freq\_resp('db',96000)

• See that the group delay is the expected value of  $(N<sub>taps</sub> - 1)/2 = 98$  samples

```
In [15]: (len(b_up-1))/2
```
Out[15]: 98.0

```
In [16]: # Verify that the FIR design has constant group delay (N_taps - 1)/2 samples
         mr_up.freq_resp('groupdelay_s',96000,[0,100])
```
The object  $mr_\text{up}$  can now be used for interpolation or decimation with a rate change factor of 12.

## **Traditional IIR Filter Design using the Bilinear Transform**

The scipy.signal package fully supports the design of IIR digital filters from analog prototypes. IIR filters like FIR filters, are typically designed with amplitude response requirements in mind. A collection of design functions are available directly from scipy.signal for this purpose, in particular the function scipy.signal. iirdesign(). To make the design of lowpass, highpass, bandpass, and bandstop filters consistent with the module fir\_design\_helper.py the module iir\_design\_helper.py was written. Figure 2, below, details how the amplitude response parameters are defined graphically.

In [17]: Image('300ppi/IIR\_Lowpass\_Highpass\_Bandpass\_Bandstop@300ppi.png',width='90%')

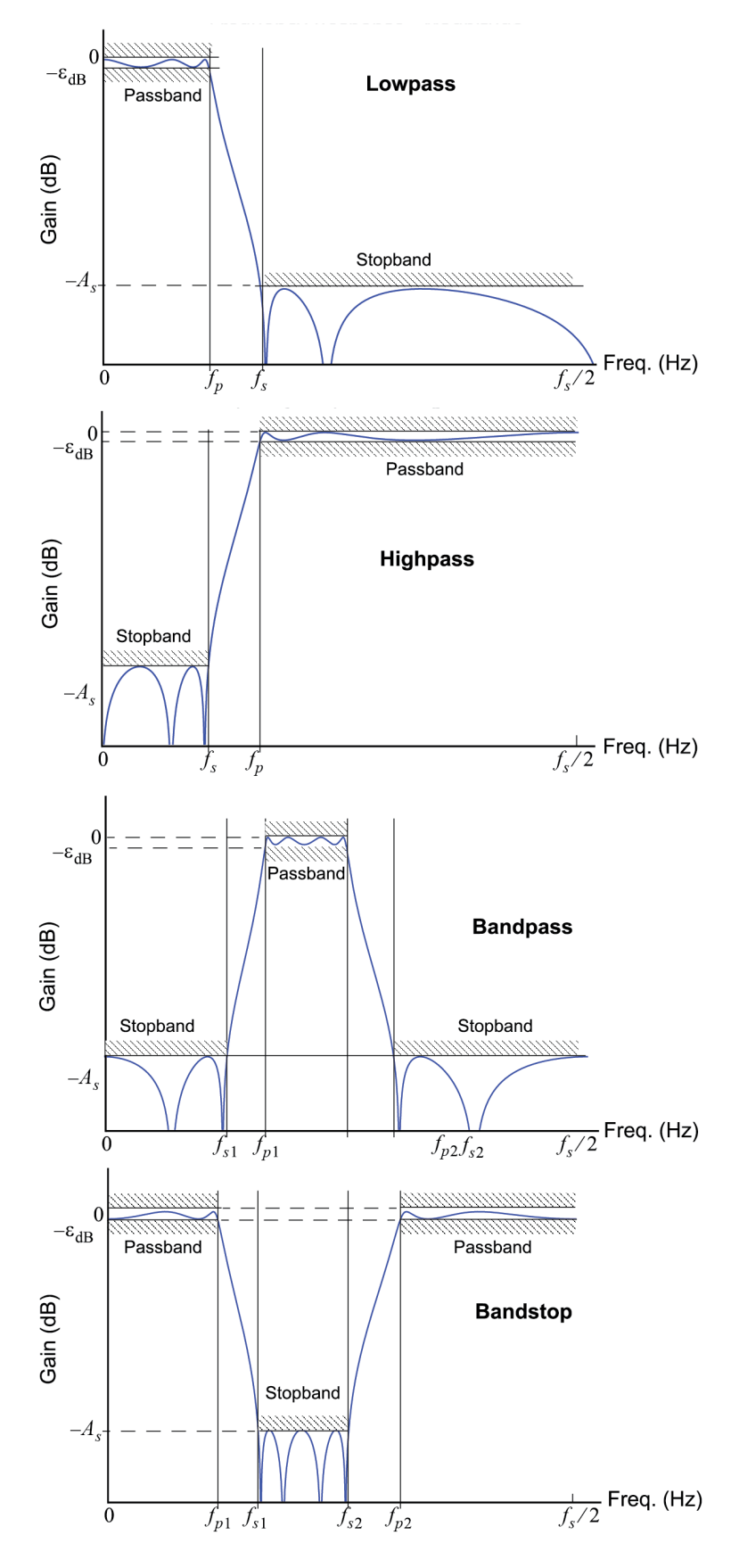

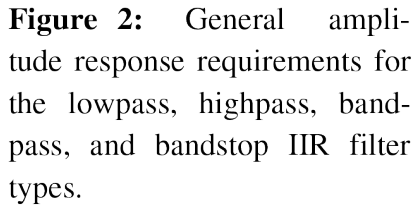

Within iir\_design\_helper.py there are four filter design functions and a collection of supporting functions available. The four filter design functions are used for designing lowpass, highpass, bandpass, and bandstop filters, utilizing Butterworth, Chebshev type 1, Chebyshev type 2, and elliptical filter prototypes. See [Oppenheim2010](https://www.amazon.com/Discrete-Time-Signal-Processing-3rd-Prentice-Hall/dp/0131988425/ref=sr_1_1?ie=UTF8&qid=1519940790&sr=8-1&keywords=oppenheim+discrete+time+signal+processing&dpID=51v48p99JjL&preST=_SX218_BO1,204,203,200_QL40_&dpSrc=srch) and [ECE 5650 notes Chapter 9](http://www.eas.uccs.edu/~mwickert/ece5650/notes/N5650_9.pdf) for detailed design information. The function interfaces are described in Table 2.

```
In [18]: Image('300ppi/IIR_Table@300ppi.png',width='80%')
```
Table 2: IIR filter design functions in iir\_design\_helper.py and key support functions.

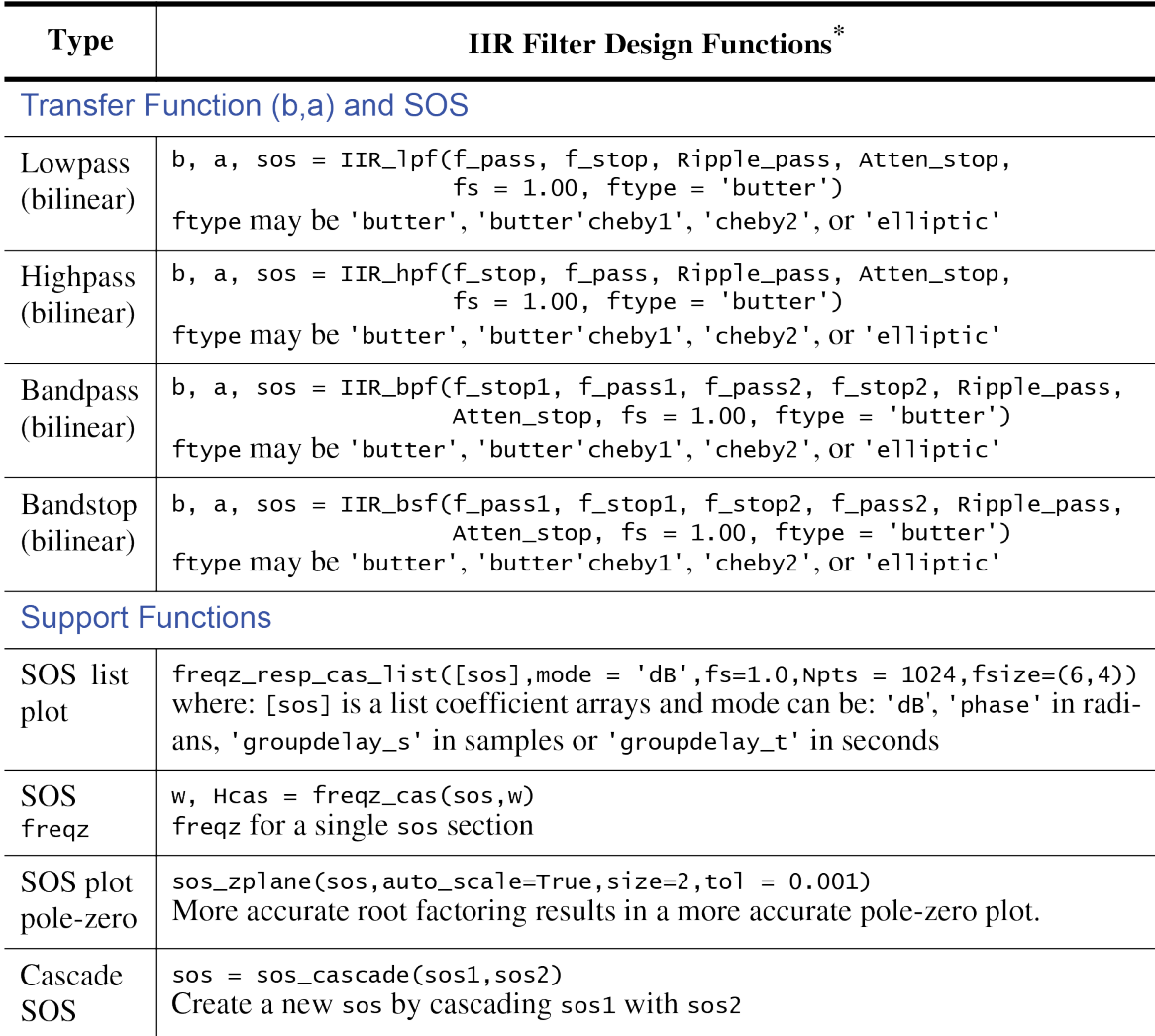

 $*$ These functions wrap scipy.signal.iirdesign() to provide an interface more consistent with the FIR design functions found in the module fir\_design\_helper.py. The function unique\_cpx\_roots() is used to mark repeated poles and zeros in sos\_zplane. Note: All critical frequencies given in increasing order.

The filter functions return the filter coefficients in two formats:

1. Traditional transfer function form as numerator coefficients b and denominator a coefficients arrays, and

2. Cascade of biquadratic sections form using the previously introduced sos 2D array or matrix.

Both are provided to allow further analysis with either a direct form topology or the sos form. The underlying signal.iirdesign() function also provides a third option: a list of poles and zeros. The sos form desireable for high precision filters, as it is more robust to coefficient quantization, in spite using double precision coefficients in the b and a arrays.

Of the remaining support functions four are also described in Table 2, above. The most significant functions are freqz\_resp\_cas\_list, available for graphically comparing the frequency response over several designs, and sos\_zplane a function for plotting the pole-zero pattern. Both operate using the sos matrix. A transfer function form  $(b/a)$  for frequency response plotting, freqz resp list, is also present in the module. This function was first introduced in the FIR design section. The frequency response function plotting offers modes for gain in dB, phase in radians, group delay in samples, and group delay in seconds, all for a given sampling rate in Hz. The polezero plotting function locates pole and zeros more accurately than sk\_dsp\_commsigsys.zplane, as the numpy function  $\text{roots}(i)$  is only solving quadratic polynomials. Also, repeated roots can be displayed as theoretically expected, and also so noted in the graphical display by superscripts next to the pole and zero markers.

# **IIR Design Based on the Bilinear Transformation**

There are multiple ways of designing IIR filters based on amplitude response requirements. When the desire is to have the filter approximation follow an analog prototype such as Butterworth, Chebychev, etc., is using the bilinear transformation. The function signal.iirdesign() described above does exactly this.

In the example below we consider lowpass amplitude response requirements and see how the filter order changes when we choose different analog prototypes.

# **Example: Lowpass Design Comparison**

The lowpass amplitude response requirements given  $f_s = 48$  kHz are: 1.  $f_{pass} = 5$  kHz 2.  $f_{stop} = 8$  kHz 3. Passband ripple of 0.5 dB 4. Stopband attenuation of 60 dB

Design four filters to meet the same requirements: butter, cheby1, , cheby2, and ellip:

```
In [19]: fs = 48000
         f_{\text{pass}} = 5000f\_stop = 8000b_but,a_but,sos_but = iir_d.IIR_lpf(f_pass,f_stop,0.5,60,fs,'butter')
         b_{\text{c}}heb1,a_cheb1,sos_cheb1 = iir_d.IIR_lpf(f_pass,f_stop,0.5,60,fs,'cheby1')
         b_cheb2,a_cheb2,sos_cheb2 = iir_d.IIR_lpf(f_pass,f_stop,0.5,60,fs,'cheby2')
         b_elli,a_elli,sos_elli = iir_d.IIR_lpf(f_pass,f_stop,0.5,60,fs,'ellip')
IIR butter order = 15.
IIR cheby1 order = 8.
IIR cheby2 order = 8.
IIR ellip order = 6.
```
## **Frequency Response Comparison**

Here we compare the magnitude response in dB using the sos form of each filter as the input. The elliptic is the most efficient, and actually over achieves by reaching the stopband requirement at less than 8 kHz.

```
In [20]: iir d.freqz_resp_cas_list([sos_but,sos_cheb1,sos_cheb2,sos_elli],'dB',fs=48)
         ylim([-80,5])
         title(r'IIR Lowpass Compare')
         ylabel(r'Filter Gain (dB)')
         xlabel(r'Frequency in kHz')
         legend((r'Butter order: %d' % (len(a_but)-1),
                 r'Cheby1 order: %d' % (len(a_cheb1)-1),
                 r'Cheby2 order: %d' % (len(a_cheb2)-1),
```

```
r'Elliptic order: %d' % (len(a_elli)-1)),loc='best')
grid();
```
Next plot the pole-zero configuration of just the butterworth design. Here we use the a special version of ss.zplane that works with the sos 2D array.

```
In [21]: iir_d.sos_zplane(sos_but)
```

```
/home/docs/checkouts/readthedocs.org/user_builds/scikit-dsp-comm/envs/v1.0.0/lib/python3.5/site-pack
 idx_N_mult = mlab.find(N_mult>1)
```

```
/home/docs/checkouts/readthedocs.org/user_builds/scikit-dsp-comm/envs/v1.0.0/lib/python3.5/site-pack
 idx\_D\_mult = mlab.find(D\_mult>1)
```

```
Out[21]: (15, 15)
```
Note the two plots above can also be obtained using the transfer function form via  $\text{i}$ r  $\text{d}$ . freqz\_resp\_list([b],[a],'dB',fs=48) and ss.zplane(b,a), respectively. The sos form will yield more accurate results, as it is less sensitive to coefficient quantization. This is particularly true for the pole-zero plot, as rooting a 15th degree polynomial is far more subject to errors than rooting a simple quadratic.

For the 15th-order Butterworth the bilinear transformation maps the expected 15 s-domain zeros at infinity to  $z = -1$ . If you use sk\_dsp\_comm.sigsys.zplane() you will find that the 15 zeros at are in a tight circle around  $z = -1$ , indicating polynomial rooting errors. Likewise the frequency response will be more accurate.

Signal filtering of ndarray x is done using the filter designs is done using functions from  $\frac{\pi}{9}$  signal:

- 1. For transfer function form  $y =$  signal.lfilter(b,a,x)
- 2. For sos form  $y =$  signal.sosfilt (sos, x)

#### **A Half-Band Filter Design to Pass up to**  $W/2$  when  $f_s = 8$  kHz

Here we consider a lowpass design that needs to pass frequencies up to  $f_s/4$ . Specifically when  $f_s = 8000$  Hz, the filter passband becomes [0, 2000] Hz. Once the coefficients are found a mrh.multirate object is created to allow further study of the filter, and ultimately implement filtering of a white noise signal.

Start with an elliptical design having transition band centered on 2000 Hz with passband ripple of 0.5 dB and stopband attenuation of 80 dB. The transition bandwidth is set to 100 Hz, with 50 Hz on either side of 2000 Hz.

```
In [22]: # Elliptic IIR Lowpass
        b_lp,a_lp,sos_lp = iir_d.IIR_lpf(1950,2050,0.5,80,8000.,'ellip')
        mr_lp = mrh.multirate_IIR(sos_lp)
IIR ellip order = 11.
IIR filter order = 11
In [23]: mr lp.freq resp('db',8000)
```
Pass Gaussian white noise of variance  $\sigma_x^2 = 1$  through the filter. Use a lot of samples so the spectral estimate can accurately form  $S_y(f) = \sigma_x^2 \cdot |H(e^{j2\pi f/f_s})|^2 = |H(e^{j2\pi f/f_s})|^2$ .

```
In [24]: x = \text{randn}(10000000)y = mr_l, filter(x)
         psd(x,2**10,8000);
         psd(y,2**10,8000);
         title(r'Filtering White Noise Having $\sigma_x^2 = 1$')
         legend(('Input PSD','Output PSD'),loc='best')
         ylim([-130,-30])
```
 $Out[24]: (-130, -30)$ In  $[25]$ : fs = 8000 print('Expected PSD of  $2.3f$  dB/Hz'  $% (0-10*log10(fs),))$ Expected PSD of -39.031 dB/Hz

### **Amplitude Response Bandpass Design**

Here we consider FIR and IIR bandpass designs for use in an SSB demodulator to remove potential adjacent channel signals sitting either side of a frequency band running from 23 kHz to 24 kHz.

```
In [26]: b_rec_bpf1 = fir_d.fir_remez_bpf(23000,24000,28000,29000,0.5,70,96000,8)
         fir_d.freqz_resp_list([b_rec_bpf1],[1],mode='dB',fs=96000)
         ylim([-80, 5])
         grid();
Remez filter taps = 241.
```
The group delay is flat (constant) by virture of the design having linear phase.

```
In [27]: b_rec_bpf1 = fir_d.fir_remez_bpf(23000,24000,28000,29000,0.5,70,96000,8)
         fir_d.freqz_resp_list([b_rec_bpf1],[1],mode='groupdelay_s',fs=96000)
         grid();
Remez filter taps = 241.
```
#### Compare the FIR design with an elliptical design:

```
In [28]: b_rec_bpf2,a_rec_bpf2,sos_rec_bpf2 = iir_d.IIR_bpf(23000,24000,28000,29000,
                                                             0.5,70,96000,'ellip')
         with np. errstate(divide='ignore'):
             iir_d.freqz_resp_cas_list([sos_rec_bpf2],mode='dB',fs=96000)
         ylim([-80, 5])
         grid();
IIR ellip order = 14.
```
This high order elliptic has a nice tight amplitude response for minimal coefficients, but the group delay is terrible:

```
In [29]: with np.errstate(divide='ignore', invalid='ignore'): #manage singularity warnings
            iir_d.freqz_resp_cas_list([sos_rec_bpf2],mode='groupdelay_s',fs=96000)
         #ylim([-80, 5])grid();
/home/docs/checkouts/readthedocs.org/user_builds/scikit-dsp-comm/envs/v1.0.0/lib/python3.5/site-pack
 idx = pylab.find(20 * np.log10(H[-1]) < -400)In [1]: %pylab inline
        import sk_dsp_comm.sigsys as ss
        import sk_dsp_comm.fir_design_helper as fir_d
        import sk_dsp_comm.iir_design_helper as iir_d
        import sk_dsp_comm.multirate_helper as mrh
```

```
import scipy.signal as signal
```
**from IPython.display import** Audio, display **from IPython.display import** Image, SVG

Populating the interactive namespace from numpy and matplotlib

In [2]: %**config** InlineBackend.figure\_formats=['svg'] # SVG inline viewing

# **Multirate Signal Processing Using multirate\_helper**

In this section the classes multirate\_FIR and multirate\_IIR, found in the module sk\_dsp\_comm. multirate\_helper, are discussed with the aim of seeing how they can be used to filter, interpolate (upsample and filter), and decimate (filter and downsample) discrete time signals. Fundamentally the processing consists of two elements: (1) and upsampler or downsampler and (2) a lowpass filter.

Fundamentally this modules provides classes to change the sampling rate by an integer factor, either up, *interpolation* or down, *decimation*, with integrated filtering to supress spectral images or aliases, respectively. The top level block diagram of the interpolator and decimator are given in the following two figures. The frequencies given in the figures assume that the interpolator is rate chainging from 8 ksps to 96 ksps  $(L = 12)$  and the decimator is rate changing from 96 ksps to 8 ksps ( $M = 12$ ). This is for example purposes only. The FIR/IIR filter cutoff frequency will in general be  $f_c = f_{s,out}/(2L)$  for the decimator and  $f_c = f_{s,in}/(2M)$ . The primitives to implement the classes are available in sk\_dsp\_comm.sigsys and scipy.signal.

In [3]: Image('300ppi/Interpolator\_Top\_Level@300ppi.png',width='60%')

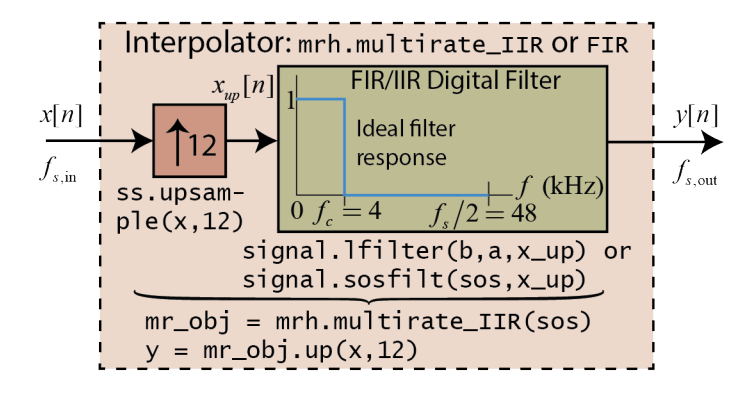

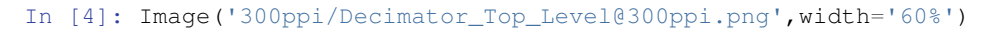

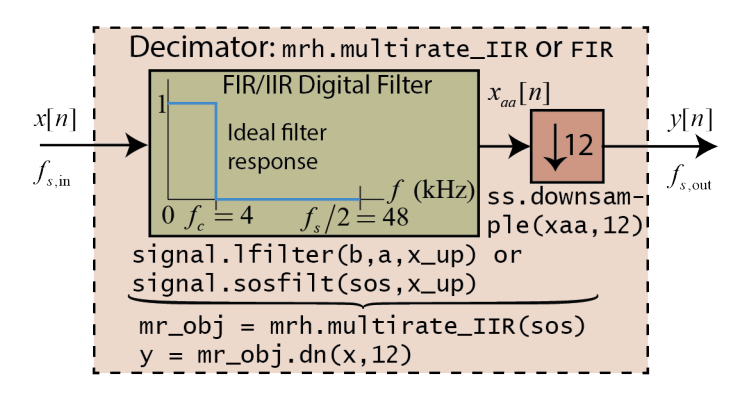

The upsample block, shown above with arrow pointing up and integer  $L = 12$  next to the arrow, takes the input sequence and produces the output sequence by inserting  $L - 1$  (as shown here 11) zero samples between each input sample. The downsample block, shown above with arrow pointing down and integer  $M = 12$  next to the arrow, takes the input sequence and retains at the output sequence every  $M$ th (as shown here 12th) sample.

The impact of these blocks in the frequency domain is a little harder to explain. In words, the spectrum at the output of the upsampler is compressed by the factor  $L$ , such that it will contain  $L$  spectral images, including the fundamental image centered at  $f = 0$ , evenly spaced up to the sampling  $f_s$ . Overall the spectrum of  $x_{up}[n]$  is of course periodic with respect to the sampling rate. The lowpass filter interpolates signal sample values from the non-zero samples where the zero samples reside. It is this interpolation that effectively removed or suppresses the spectral images outside the interval  $|f| > f_s/(2L)$ .

For the downsampler the input spectrum is stretched along the frequency axis by the factor  $M$ , with aliasing from frequency bands outside  $|f| < f_s/(2M)$ . To avoid aliasing the lowpass filter blocks input signals for  $f > f_s/(2M)$ .

To get started using the module you will need an import similar to:

```
import sk_dsp_comm.multirate_helper as mrh
```
# **The rate\_change Class**

We start with the description of a third class,  $mrh$ . rate\_change, which is simplistic, offering little user interaction, but automatically designs the required lowpass filter you see in the above block diagrams. Below is a table which describes this class:

In [5]: Image('300ppi/Multirate\_Table1@300ppi.png',width='85%')

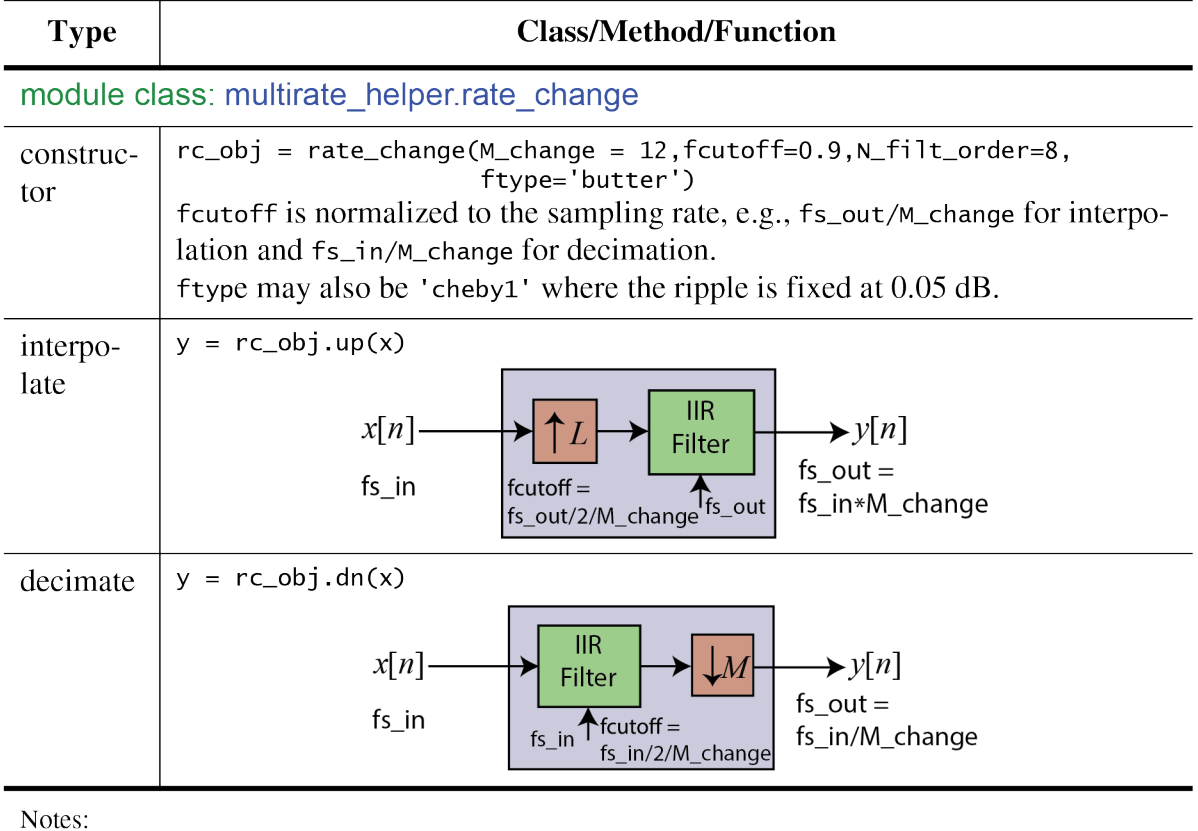

Table 1: Classes and functions in multirate\_helper.py.

This class is used in the analog modulation demos for the [ECE 4625/5625 Chapter 3 Jupyter notebook.](http://www.eas.uccs.edu/~mwickert/ece5625/lecture_notes/5625_Chapter_3_IPYNB.zip) Using this class you can quickly create a interpolation or decimation block with the necessary lowpass filter automatically designed and implemented. Fine tuning of the filter is limited to choosing the filter order and the cutoff frequency as a fraction of the signal bandwidth given the rate change integer,  $L$  or  $M$ . The filter type is also limited to Butterworth or Chebyshev type 1 having passband ripple of 0.05 dB.

# **A Simple Example**

Pass a sinusoidal signal through an  $L = 4$  interpolator. Verify that spectral images occur with the use of the interpolation lowpass filter.

```
In [6]: fs_in = 8000
        M = 4fs\_out = M*fs_inrc1 = mrh.rate\_change(M) # Rate change by 4
        n = \text{arange}(0, 1000)x = \cos(2*pi*1000/fs_in*n)x_up = ss.upsample(x, 4)
        y = rc1.up(x)
```
# **Time Domain**

```
In [7]: subplot(211)
        stem(n[500:550],x_up[500:550]);
        ylabel(r'$x_{up}[n]$')
        title(r'Upsample by $L=4$ Output')
        #ylim(-100, -10)subplot(212)
        stem(n[500:550],y[500:550]);
        ylabel(r'$y[n]$')
        xlabel(r'')
        title(r'Interpolate by $L=4$ Output')
        #ylim(-100,-10)
        tight_layout()
```
• Clearly the lowpass interpolation filter has done a good job of filling in values for the zero samples

# **Frequency Domain**

```
In [8]: subplot(211)
        psd(x_np,2**10,fs_0ut);ylabel(r'PSD (dB)')
        title(r'Upsample by $L=4$ Output')
        vlim(-100,-10)subplot(212)
        psd(y, 2**10, fs_out);ylabel(r'PSD (dB)')
        title(r'Interpolate by $L=4$ Output')
        ylim(-100,-10)
        tight_layout()
```
• The filtering action of the LPF does its best to suppress the images at 7000, 9000, and 15000 Hz.

# **The multirate\_FIR Class**

With this class you implement an object that can filter, interpolate, or decimate a signal. Additionally support methods drill into the characteristics of the lowpass filter at the heart of the processing block. To use this class the user must supply FIR filter coefficients that implement a lowpass filter with cutoff frequency appropriate for the desired interpolation of decimation factor. The module sk\_dsp\_com.FIR\_design\_helper is capable of delivering the need filter coefficients array. See [FIR design helper notes](https://mwickert.github.io/scikit-dsp-comm/example_notebooks/FIR_IIR_design_helper/FIR_and_IIR_Filter_Design.html) for multirate filter design examples.

With FIR coefficients in hand it is an easy matter to create an multirate FIR object capable of filtering, interpolation, or decimation. The details of the class interface are given in Table 2 below.

In [9]: Image('300ppi/Multirate\_Table2@300ppi.png',width='85%')

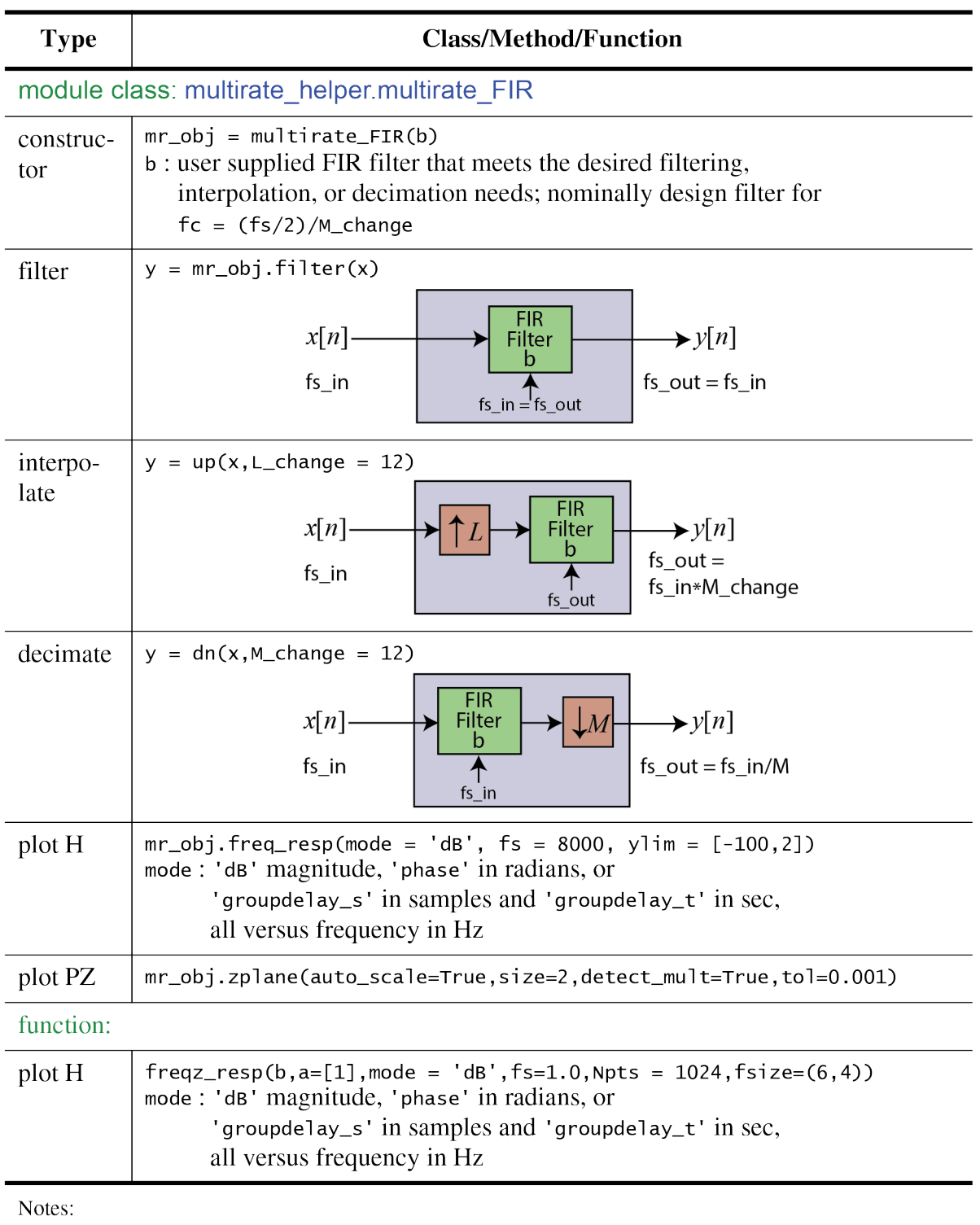

Table 2: Classes and functions in multirate\_helper.py (cont.).

Notice that the class also provides a means to obtain frequency response plots and pole-zero plots directly from the instantiated multirate objects.

#### **FIR Interpolator Design Example**

Here we take the earlier lowpass filter designed to interpolate a signal being upsampled from  $f_{s1} = 8000 \text{ kHz}$  to  $f_{s2} = 96$  kHz. The upsampling factor is  $L = f_{s2}/f_{s1} = 12$ . The ideal interpolation filter should cutoff at  $f_{s1}/2 =$  $f_{s2}/(2 \cdot 12) = 8000/2 = 4000$  Hz.

Recall the upsampler (y = ss.upsampler(x, L)) inserts  $L-1$  samples between each input sample. In the frequency domain the zero insertion replicates the input spectrum on  $[0, f_{s1}/2] L$  times over the interval  $[0, f_{s2}]$ (equivalently  $L/2$  times on the inteval  $[0f_{s2}/2]$ . The lowpass interpolation filter serves to removes the images above  $f_{s2}/(2L)$  in the frequency domain and in so doing filling in the zeros samples with waveform interpolants in the time domain.

```
In [10]: # Design the filter core for an interpolator used in changing the sampling rate from 8000 H.
          # to 96000 Hz
         b_{\text{up}} = \text{fir}_d.\text{fir\_remez\_lpf}(3300, 4300, 0.5, 60, 96000)# Create the multirate object
         mrh_up = mrh.multirate_FIR(b_up)
Remez filter taps = 196.
FIR filter taps = 196
```
As an input consider a sinusoid at 1 kHz and observe the interpolator output spectrum compared with the input spectrum.

```
In [11]: # Sinusoidal test signal
         n = \text{arange}(10000)x = \cos(2 \cdot \pi) \cdot 1000 / 8000 \cdot n# Interpolate by 12 (upsample by 12 followed by lowpass filter)
         y = mrh\_up.up(x,12)In [12]: # Plot the results
         subplot(211)
         psd(x,2**12,8000);
         title(r'1 KHz Sinusoid Input to $L=12$ Interpolator')
         ylabel(r'PSD (dB)')
         ylim([-100,0])
         subplot(212)
         psd(y,2**12,12*8000)
         title(r'1 KHz Sinusoid Output from $L=12$ Interpolator')
         ylabel(r'PSD (dB)')
         ylim([-100,0])
         tight_layout()
```
In the above spectrum plots notice that images of the input 1 kHz sinusoid are down  $\simeq 60$  dB, which is precisely the stop band attenuation provided by the interpolation filter. The variation is due to the stopband ripple.

### **The multirate\_IIR Class**

With this class, as with multirate\_FIR you implement an object that can filter, interpolate, or decimate a signal. The filter in this case is a user supplied IIR filter in second-order sections (sos) form. Additionally support methods drill into the characteristics of the lowpass filter at the heart of the procssing block. The module sk\_dsp\_com. IIR\_design\_helper is capable of delivering the need filter coefficients array. See [IIR design helper notes](https://mwickert.github.io/scikit-dsp-comm/example_notebooks/FIR_IIR_design_helper/FIR_and_IIR_Filter_Design.html) for multirate filter design examples.

With IIR coefficients in hand it is an easy matter to create an multirate IIR object capable of filtering, interpolation, or decimation. The details of the class interface are given in Table 3 below.

In [13]: Image('300ppi/Multirate\_Table3@300ppi.png',width='85%')

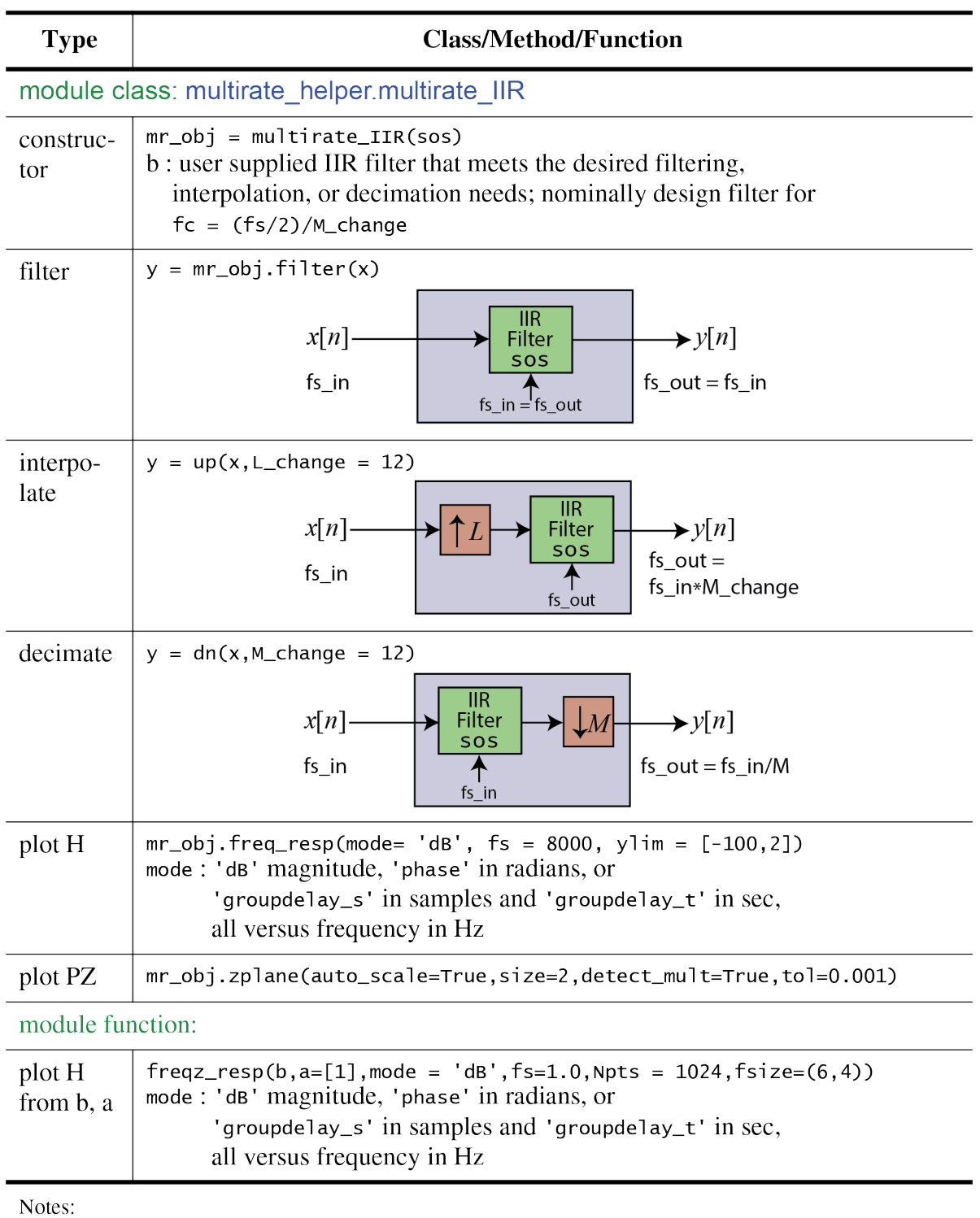

Table 3: Classes and functions in multirate\_helper.py (cont.).

#### **IIR Decimator Design Example**

Whan a signal is decimated the signal is first lowpass filtered then downsampled. The lowpass filter serves to prevent aliasing as the sampling rate is reduced. Downsampling by  $M$  (y = ss.downsample(x, M)) removes  $M - 1$ sampling for every  $M$  sampling input or equivalently retains one sample out of  $M$ . The lowpass prefilter has cutoff frequency equal to the folding frequency of the output sampling rate, i.e.,  $f_c = f_{s2}/2$ . Note avoid confusion with the project requirements, where the decimator is needed to take a rate  $f_{s2}$  signal back to  $f_{s1}$ , let the input sampling rate be  $f_{s2} = 96000$  HZ and the output sampling rate be  $f_{s1} = 8000$  Hz. The input sampling rate is M times the output rate, i.e.,  $f_{s2} = M f_{s1}$ , so you design the lowpass filter to have cutoff  $f_c = f_{s2}/(2 \cdot L)$ .

ECE 5625 Important Observation: In the coherent SSB demodulator of Project 1, the decimator can be conveniently integrated with the lowpass filter that serves to remove the double frequency term.

In the example that follows a Chebyshev type 1 lowpass filter is designed to have cutoff around 4000 Hz. A sinusoid is used as a test input signal at sampling rate 96000 Hz.

```
In [14]: # Design the filter core for a decimator used in changing the
         # sampling rate from 96000 Hz to 8000 Hz
        b_dn, a_dn, sos_dn = iir_d.IIR_lpf(3300,4300,0.5,60,96000,'cheby1')
         # Create the multirate object
        mrh_dn = mrh.multirate_IIR(sos_dn)
        mrh_dn.freq_resp('dB',96000)
         title(r'Decimation Filter Frequency Response - Magnitude');
IIR cheby1 order = 12.
```
- IIR filter order = 12
	- Note the Chebyshev lowpass filter design above is very efficient compared with the 196-tap FIR lowpass designed for use in the interpolator. It is perhaps a better overall choice. The FIR has linear phase and the IIR filter does not, but for the project this is not really an issue.

As an input consider a sinusoid at 1 kHz and observe the interpolator output spectrum compared with the input spectrum.

```
In [15]: # Sinusoidal test signal
         n = \text{arange}(100000)x = \cos(2 \times \pi) \times 1000 / 96000 \times n# Decimate by 12 (lowpass filter followed by downsample by 12)
         y = mrh\_dn.dn(x,12)In [16]: # Plot the results
         subplot(211)
         psd(x,2**12,96000);
         title(r'1 KHz Sinusoid Input to $M=12$ Decimator')
         ylabel(r'PSD (dB)')
         ylim([-100,0])
         subplot(212)
         psd(y,2**12,8000)
         title(r'1 KHz Sinusoid Output from $M=12$ Decimator')
         ylabel(r'PSD (dB)')
         ylim([-100,0])
         tight_layout()
In [1]: %pylab inline
        import sk_dsp_comm.sigsys as ss
        import sk_dsp_comm.pyaudio_helper as pah
        import sk_dsp_comm.fir_design_helper as fir_d
        import scipy.signal as signal
```
**import scipy.io as io**

```
from ipywidgets import interact, interactive, fixed, interact_manual
import ipywidgets as widgets
from IPython.display import Audio, display
from IPython.display import Image, SVG
```
Populating the interactive namespace from numpy and matplotlib

```
In [2]: pylab.rcParams[ 'savefig.dpi' ] = 100  # default 72 %config InlineBackend.figure_formats=['svg'] # SVG inline viewing
```
# **Introduction**

A simplified block diagram of PyAudio *streaming-based* (nonblocking) signal processing when using pyaudio\_helper and ipython widgets.

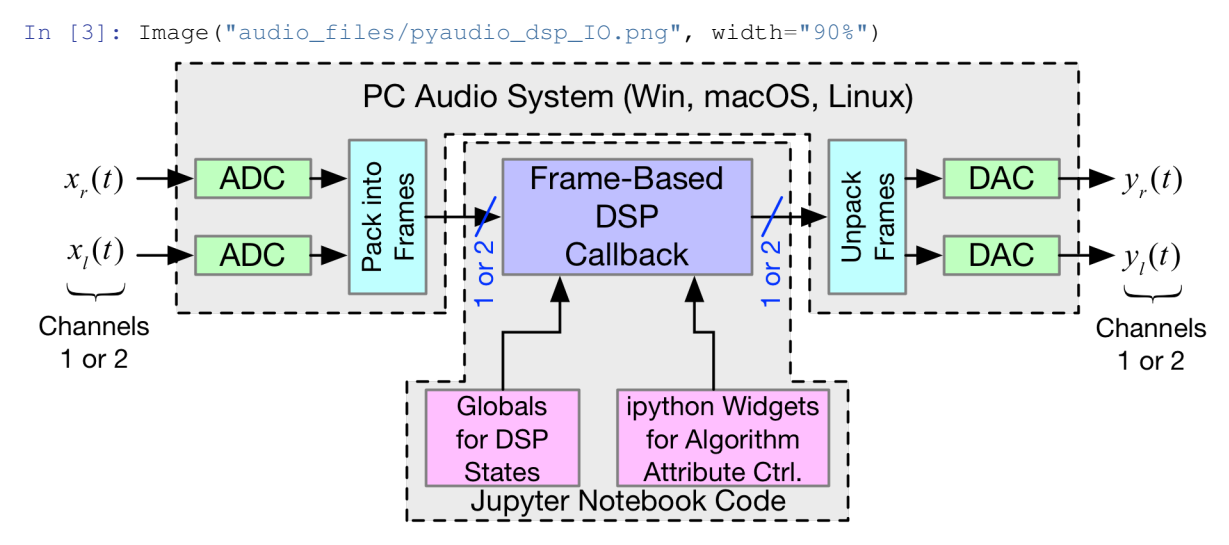

# **Available Audio I/O Devices**

If you add or delete devices by plugging or unplugging USB audio ibterface, this list becomdes invalid. Restart the kernel and run again to get the correct device index list. For two channel apps both the input and output devices must support two channels. For the Sabrent USB audio devices, which has one input and two outputs, Windows for example may improperly list the devices as having two inputs.

pah.available\_devices()

Index 0 device name = Built-in Microph, inputs = 2, outputs =  $0$ 

Index 1 device name = Built-in Output, inputs = 0, outputs =  $2$ 

# **Real-Time Loop Through**

Here we set up a simple callback function that passes the input samples directly to the output. The module pyaudio\_support provides a class for managing a pyaudio stream object, capturing the samples processed by the callback function, and collection of performance metrics. Once the callback function is written/declared a DSP\_io\_stream object can be created and then the stream(Tsec) method can be executed to start the input/output processing, e.g.,

```
import pyaudio_helper as pah
DSP_IO = pah.DSP_io_stream(callback,in_idx, out_idx)
\text{DSP\_IO}. interactive_stream(Tsec = 2, numChan = 1)
```
where in\_idx is the index of the chosen input device found using available\_devices() and similarly out\_idx is the index of the chosen output device.

• The callback function must be written first as the function name used by the object to call the *callback*.

No globals required here as there is no instrumentation configured, externally defined algorithm coefficients, and no widgets being used.

```
In [4]: # define a pass through, y = x, callback
       def callback(in_data, frame_count, time_info, status):
            # convert byte data to ndarray
           in_data_nda = np.frombuffer(in_data, dtype=np.int16)
            #***********************************************
            # DSP operations here
            # Here we simply pass the input to the output, i.e.
            # v[n] = x[n]x = in_data\_nda.astype(float32)v = x# Typically more DSP code here
            #
            #***********************************************
            # Convert from float back to int16
            y = y.astype(int16)
            # Convert ndarray back to bytes
           return y.tobytes(), pah.pyaudio.paContinue
```
This callback makes use of the instrumentation capabilities of the DSP\_io\_stream and also has a simple lowpass filter waiting *in-the-wings* if a line of code in commented out and a following line is uncomments, e.g.,

```
\#v = x# Typically more DSP code here
y, zi = signal.lfilter(b, a, x, zi=zi) # for FIR or simple IIR
```
Notice that globals are now used for the DSP\_IO object, the filter coefficients in arrays, a and b, and also the filter states held in the array  $z_i$ . In its present form te filtering is commented out, but can be uncommented to allow a simple 1st-order IIR lowpass filter to operate on one channel of audio streaming through the system.

```
In [5]: # Add a simple IIR LPF
        fs = 48000 # Assummed sampling rate
        f3 = 1000 # Hza = [1, -exp(-2*pi*f3/fs)]b = [1 - exp(-2*pi*f3/fs)]zi = signal.Hiltic(b,a,[0])In [6]: # define a pass through, y = x, callback
        def callback(in_data, frame_length, time_info, status):
            global DSP_IO, b, a, zi
           DSP_IO.DSP_callback_tic()
            # convert byte data to ndarray
            in_data_nda = np.frombuffer(in_data, dtype=np.int16)
            #****************# DSP operations here
            # Here we apply a linear filter to the input
            x = in_data_nda.astype(float32)
            y = x
```

```
# Typically more DSP code here
\#y, zi = signal.lfilter(b, a, x, zi=zi) # for FIR or simple IIR
#***********************************************
# Save data for later analysis
# accumulate a new frame of samples
DSP_IO.DSP_capture_add_samples(y)
#***********************************************
# Convert from float back to int16
y = y. astype (int16)
DSP_IO.DSP_callback_toc()
# Convert ndarray back to bytes
#return (in_data_nda.tobytes(), pyaudio.paContinue)
return y.tobytes(), pah.pyaudio.paContinue
```
DSP\_IO = pah.DSP\_io\_stream(callback,in\_idx=0,out\_idx=1,fs=48000,Tcapture=0)

Index 0 device name = Built-in Microph, inputs = 2, outputs =  $0$ 

Index 1 device name = Built-in Output, inputs =  $0$ , outputs =  $2$ 

DSP\_IO.interactive\_stream(Tsec=0,numChan=1)

In [7]: Image("audio\_files/start\_stop\_stream.png", width='55%')

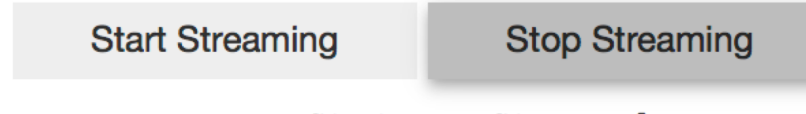

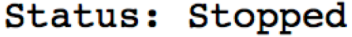

With the iMic plugged in the input/output device indices can be reconfigured to use the iMic index for both the input output streams. The [Analog Discovery \(AD2\)](https://store.digilentinc.com/analog-discovery-2-100msps-usb-oscilloscope-logic-analyzer-and-variable-power-supply/) is then used to drive a white noise test signal into the ADC and capture the output from the DAC. This allows us to measure the ADC-DAC frequency response using a long-term time average spectral estimate capabilities of the AD2. A second test capture is to use DSP\_IO. DSP\_capture\_add\_samples(y) to capture the response of the ADC alone, and perform spectral analysis here in the Jupyter notebook. For this capture we set Tcapture=20s two cells above and Tsec=20 one cell above. A comparison of the ADC-alone and ADC-DAC spectrum normalized to look like the frequency response is done in the cell below.

```
In [8]: f_AD,Mag_AD = loadtxt('audio_files/Loop_through_noise_SA_iMic.csv',
                               delimiter=',',skiprows=6,unpack=True)
       plot(f_AD,Mag_AD-Mag_AD[100])
       ylim([-10,5])xlim([0,20e3])
       ylabel(r'ADC Gain Flatness (dB)')
       xlabel(r'Frequency (Hz)')
       legend((r'ADC-DAC from AD2 SA dB Avg',))
       title(r'Loop Through Gain Flatness using iMic at f_s = 48$ kHz')
       grid();
```
The callback stats when capturing data using DSP\_IO.DSP\_capture\_add\_samples(y) and a plot of the time domain samples.

```
Nstop = 1000plot(arange(0,len(DSP_IO.data_capture[:Nstop]))/48000,DSP_IO.data_capture[:Nstop])
DSP_IO.stream_stats()
```
Note for a attributes used in the above examples the frame length is always 1024 samples and the sampling rate  $f_s = 48$  ksps. The ideal callback period is this

$$
T_{cb} = \frac{1024}{480100} = 21.33
$$
 (ms)

Next consider what the captures tic and toc data revels about the processing. Calling the method cb\_active\_plot() produces a plot similar to what an electrical engineer would see what using a logic analyzer to show the time spent in an *interrupt service routine* of an *embedded system*. The latency is also evident. You expect to see a minimum latency of two frame lengths (input buffer fill and output buffer fill),e.g.,

$$
T_{\text{latency}} > = 2 \times \frac{1024}{48000} \times 1000 = 42.6 \text{ (ms)}
$$

The host processor is multitasking, so the latency can be even greater. A true real-time DSP system would give the signal processing high priority and hence much lower is expected, particularly if the frame\_length can be made small.

### **Real-Time Filtering**

Here we set up a callback function that filters the input samples and then sends them to the output.

```
import pyaudio_helper as pah
DSP_IO = pah.DSP_io_stream(callback,in_idx, out_idx)
DSP_IO.interactive_stream(2,1)
```
where in\_idx is the index of the chosen input device found using available\_devices() and similarly out\_idx is the index of the chosen output device.

- The callback function must be written first as the function name is used by the object to call the *callback*
- To demonstrate this we first design some filters that can be used in testing

```
In [9]: b = fir_d.fir_remez_bpf(2700,3200,4800,5300,.5,50,48000,18)
        a = [1]fir_d.freqz_resp_list([b],[1],'dB',48000)
        ylim([-60,5])
        grid();
        zi = signal.Hiltic(b,a,[0])Remez filter taps = 192.
In [10]: f_AD,Mag_AD = loadtxt('audio_files/FIR_BPF_2700_3200_4800_5300_p5dB_50dB_48k.csv',
                                 delimiter=',',skiprows=6,unpack=True)
         plot(f_AD,Mag_AD-max(Mag_AD)+1)
         f = \text{arange}(0, 20000, 10)w, H_BPF = signal. freqz(b, 1, 2*pi*f/48000)
         plot(f,20*log10(abs(H_BPF)))
         ylabel(r'Gain (dB)')
         xlabel(r'Frequency (Hz)')
         legend((r'AD2 Noise Measured', r'Design Theory'))
         title(r'4 kHz 182-Tap FIR Bandpass Design at $f_s = 48$ kHz')
         ylim([-60,5])
         xlim([2000,8000])
         grid();
```

```
In [11]: # Design an IIR Notch
         b, a = ss.fit\_iir\_notch(2000, 48000, r= 0.9)fir_d.freqz_resp_list([b],[a],'dB',48000,4096)
         ylim([-60,5])
         grid();
         zi = signal.Hiltic(b, a, [0])
```
Create some global variables for the filter coefficients and the filter state array (recall that a filter has memory).

```
In [12]: # define callback (#2)def callback2(in_data, frame_count, time_info, status):
             global DSP_IO, b, a, zi
             DSP_IO.DSP_callback_tic()
             # convert byte data to ndarray
             in_data_nda = np.frombuffer(in_data, dtype=np.int16)
             #***********************************************
             # DSP operations here
             # Here we apply a linear filter to the input
             x = 5 \times in_data\_nda.astype(float32)\#v = x# The filter state/(memory), zi, must be maintained from frame-to-frame
             # for FIR or simple IIR
             y, zi = signal.lfilter(b, a, x, zi=zi)
             # for IIR use second-order sections
             #y, zi = signal.sosfilt(sos, x, zi=zi)
             #***********************************************
             # Save data for later analysis
             # accumulate a new frame of samples
             DSP_IO.DSP_capture_add_samples(y)
             #***********************************************
             # Convert from float back to int16
             y = y. astype (int16)
             DSP_IO.DSP_callback_toc()
             return y.tobytes(), pah.pyaudio.paContinue
```
DSP\_IO = pah.DSP\_io\_stream(callback2,2,2,fs=48000,Tcapture=0)

DSP\_IO.interactive\_stream(Tsec=0,numChan=1)

In [13]: Image("audio\_files/start\_stop\_stream.png", width='55%')

**Start Streaming** 

**Stop Streaming** 

```
Status: Stopped
```
# **Playback Only Using an Audio Loop**

A playback audio loop is created using the pah.loop\_audio class filled with samples input from a wav file. In the example below we take a two-channel (stereo) wav file and convert to one channel.

```
In [14]: # define callback (3)# Here we configure the callback to play back a wav file
        def callback3(in_data, frame_count, time_info, status):
```

```
global DSP_IO, x
DSP_IO.DSP_callback_tic()
# Ignore in_data when generating output only
#***********************************************
global x
# Note wav is scaled to [-1,1] so need to rescale to intl6
y = 32767 \times x \cdot get\_samples (frame\_count)# Perform real-time DSP here if desired
#
#***********************************************
# Save data for later analysis
# accumulate a new frame of samples
DSP_IO.DSP_capture_add_samples(y)
#***********************************************
# Convert from float back to int16
y = y. astype (int16)
DSP_IO.DSP_callback_toc()
return y.tobytes(), pah.pyaudio.paContinue
```

```
fs, x_wav2 = ss.from_wav('Music_Test.wav')
x_{\text{wav}} = (x_{\text{wav}}2[:, 0] + x_{\text{wav}}2[:, 1])/2x = pah.loop_audio(x_way)\text{DSP\_IO} = \text{pah}.\text{DSP\_io\_stream}(\text{callback3}, 0, 1, fs = 44100, Tcapture=2)DSP_IO.interactive_stream(20) # play for 20s but capture only the last 2s
```

```
In [15]: Image("audio_files/start_stop_stream.png", width='55%')
```
**Start Streaming** 

**Stop Streaming** 

# Status: Stopped

```
Npts = 96000
Nstart = 0plot(arange(len(DSP_IO.data_capture[Nstart:Nstart+Npts]))*1000/44100,
     DSP_IO.data_capture[Nstart:Nstart+Npts]/2**(16-1))
title(r'A Portion of the capture buffer')
ylabel(r'Normalized Amplitude')
xlabel(r'Time (ms)')
grid();
```
In [16]: Image("audio\_files/music\_buffer\_plot.png", width="75%")

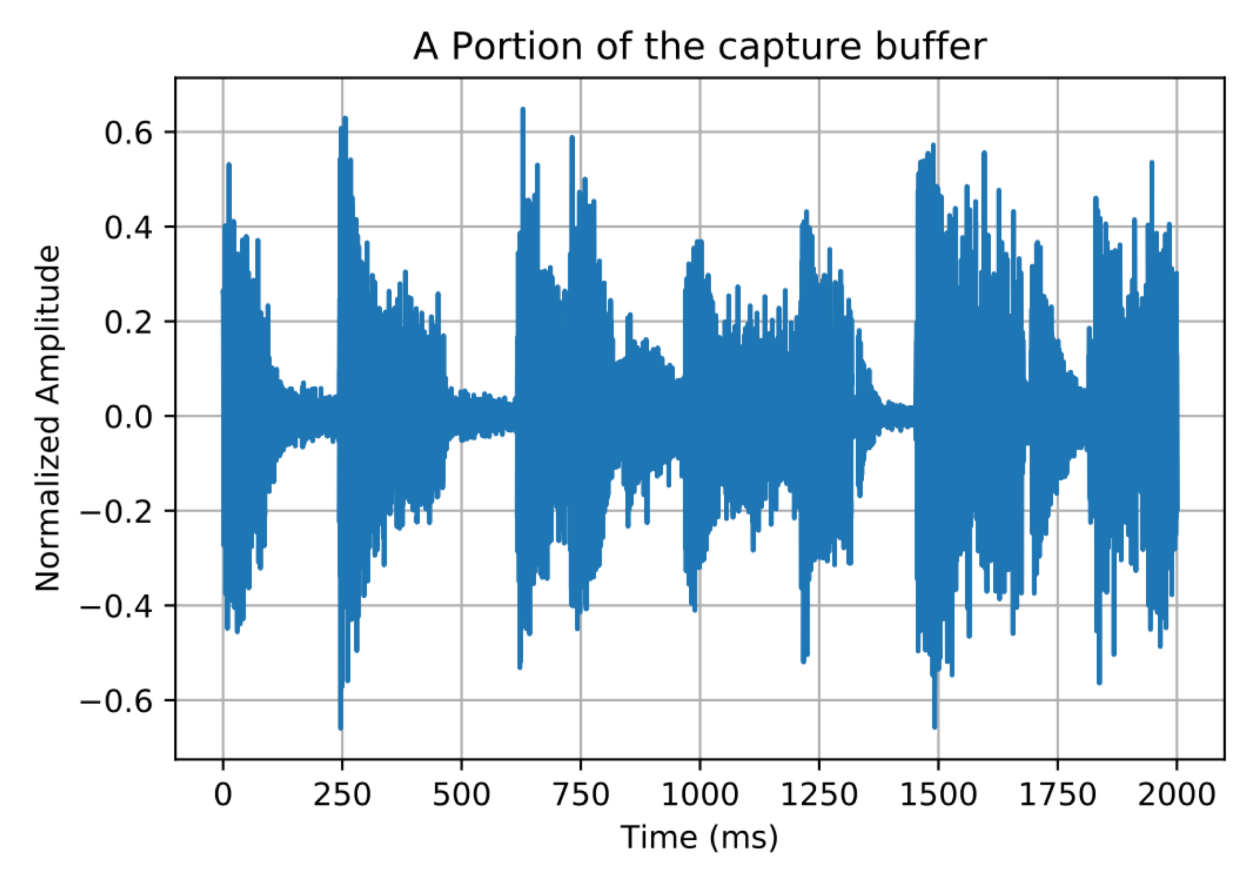

Finally, the spectrum of the output signal. To apply custom scaling we use a variation of  $psd()$  found in the sigsys module. If we are plotting the spectrum of *white* noise sent through a filter, the output PSD will be of the form  $\sigma_w^2|H(e^{j2\pi f/f_s})|^2$ , where  $\sigma_w^2$  is the variance of the noise driving the filter. You may choose to overlay a plot of

# **Widgets Examples**

# **Stereo Gain Sliders**

```
In [17]: L_gain = widgets.FloatSlider(description = 'L Gain',
                         continuous_update = True,
                         value = 1.0,
                         min = 0.0,max = 2.0step = 0.01,
                         orientation = 'vertical')
         R_{qain} = widgets. FloatSlider (description = 'R Gain',
                         continuous_update = True,
                         value = 1.0,
                         min = 0.0,
                         max = 2.0step = 0.01,
                         orientation = 'vertical')
         #widgets.HBox([L_gain, R_gain])
In [18]: # L and Right Gain Sliders
         def callback(in_data, frame_count, time_info, status):
             global DSP_IO, L_gain, R_gain
```

```
DSP_IO.DSP_callback_tic()
# convert byte data to ndarray
in_data_nda = np.frombuffer(in_data, dtype=np.int16)
# separate left and right data
x_left,x_right = DSP_IO.get_LR(in_data_nda.astype(float32))
#***********************************************
# DSP operations here
y_left = x_left*L_gain.value
y_{right} = x_{right *R_{gain}.value#***********************************************
# Pack left and right data together
y = DSP_IO.pack_LR(y_left, y_right)
# Typically more DSP code here
#***********************************************
# Save data for later analysis
# accumulate a new frame of samples
DSP_IO.DSP_capture_add_samples_stereo(y_left,y_right)
#***********************************************
# Convert from float back to int16
y = y.astype(int16)
DSP_IO.DSP_callback_toc()
# Convert ndarray back to bytes
#return (in_data_nda.tobytes(), pyaudio.paContinue)
return y.tobytes(), pah.pyaudio.paContinue
```
DSP\_IO = pah.DSP\_io\_stream(callback, 0, 1, fs=48000, Tcapture=0) DSP\_IO.interactive\_stream(0,2) widgets.HBox([L\_gain, R\_gain])

In [19]: Image("audio\_files/left\_right\_gain.png", width="65%")

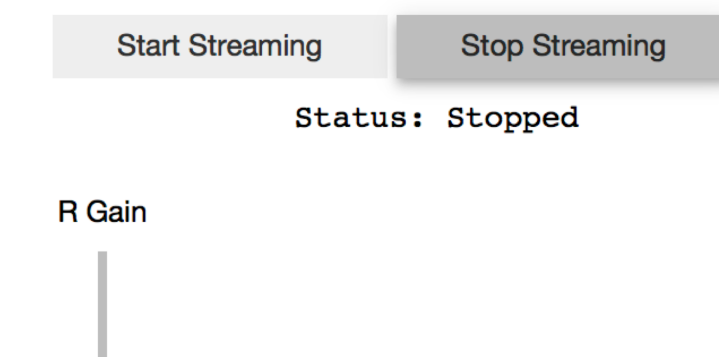

L Gain

0.74 0.75

# **Cross Panning**

```
In [20]: panning = widgets. FloatSlider(description = 'Panning (\frac{6}{6})',
                                      continuous_update = True, # Continuous updates
                                      value = 50.0,
                                      min = 0.0,max = 100.0,
                                      step = 0.1,
                                      orientation = 'horizontal')
         #display(panning)
In [21]: # Panning
         def callback(in_data, frame_count, time_info, status):
             global DSP_IO, panning
             DSP_IO.DSP_callback_tic()
             # convert byte data to ndarray
             in_data_nda = np.frombuffer(in_data, dtype=np.int16)
             # separate left and right data
             x_left,x_right = DSP_IO.get_LR(in_data_nda.astype(float32))
             #***********************************************
             # DSP operations here
             y_{\text{left}} = (100 - \text{panning} \cdot \text{value}) / 100 \cdot x_{\text{left}}+ panning.value/100*x_right
             y\_right = panning.value/100*x\_left \setminus+ (100-panning.value)/100*x_right
             #***********************************************
             # Pack left and right data together
             y = DSP_IO.pack_LR(y_left, y_right)
             # Typically more DSP code here
             #***********************************************
             # Save data for later analysis
             # accumulate a new frame of samples
             DSP_IO.DSP_capture_add_samples_stereo(y_left,y_right)
             #***********************************************
             # Convert from float back to int16
             y = y.astype(int16)
             DSP_IO.DSP_callback_toc()
             # Convert ndarray back to bytes
             #return (in_data_nda.tobytes(), pyaudio.paContinue)
             return y.tobytes(), pah.pyaudio.paContinue
FRAMES = 512# Create streaming object
DSP_IO = pah.DSP_io_stream(callback,0,1,fs=48000,
                            frame_length = FRAMES,
                            Tcapture=0)
# interactive_stream runs in a thread
#so widget can be used
DSP_IO.interactive_stream(0,2)
# display panning widget
display(panning)
```
In [22]: Image("audio\_files/cross\_panning.png", width='55%')

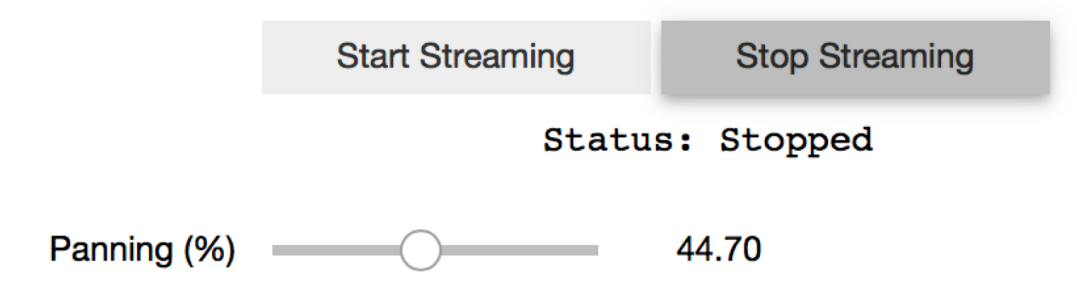

# **Three Band Equalizer**

Here we consider a three-band equalizer operating on a music loop. Each peaking filter has system function in the  $z$ -domain defined by

$$
H_{pk}(z) = C_{\rm pk} \frac{1 + b_1 z^{-1} + b_2 z^{-2}}{1 + a_1 z^{-1} + a_2 z^{-2}}
$$

where the filter coefficients are given by

$$
C_{\rm pk} = \frac{1 + k_q \mu}{1 + k_q} \tag{2.40}
$$
\n
$$
k_q = \frac{4}{1 + \mu} \tan\left(\frac{2\pi f_c f_s}{2Q} \cdot 4\right)
$$
\n
$$
b_1 = \frac{-2\cos(2\pi f_c f_s f_s)}{1 + k_q \mu} \cdot b_2 = \frac{1 - k_q \mu}{1 + k_q \mu} \cdot b_2 = \frac{1 - k_q \mu}{1 + k_q \mu} \cdot a_1 = \frac{-2\cos(2\pi f_c f_s f_s f_s)}{1 + k_q \mu} \cdot a_2 = \frac{1 - k_q \mu}{1 + k_q} \cdot a_2 = \frac{1 - k_q \mu}{1 + k_q} \cdot a_3 = \frac{1 - k_q \mu}{1 + k_q} \cdot a_3 = \frac{1 - k_q \mu}{1 + k_q} \cdot a_4 = \frac{1 - k_q \mu}{1 + k_q} \cdot a_4 = \frac{1 - k_q \mu}{1 + k_q} \cdot a_5 = \frac{1 - k_q \mu}{1 + k_q} \cdot a_5 = \frac{1 - k_q \mu}{1 + k_q} \cdot a_6 = \frac{1 - k_q \mu}{1 + k_q} \cdot a_7 = \frac{1 - k_q \mu}{1 + k_q} \cdot a_7 = \frac{1 - k_q \mu}{1 + k_q} \cdot a_8 = \frac{1 - k_q \mu}{1 + k_q} \cdot a_9 = \frac{1 - k_q \mu}{1 + k_q} \cdot a_9 = \frac{1 - k_q \mu}{1 + k
$$

where

$$
\mu = 10^{G_{\text{dB}}/20}, \ Q \in [2, 10]
$$

and and  $f_c$  is the center frequency in Hz relative to sampling rate  $f_s$  in Hz, and  $G_{dB}$  is the peaking filter gain in dB. Conveniently, the function peaking is available in the module sk\_dsp\_comm.sigsys.

```
In [23]: band1 = widgets.FloatSlider(description = '100 Hz',
                                    continuous_update = True, # Continuous updates
                                    value = 20.0,
                                    min = -20.0,
                                    max = 20.0,
                                    step = 1,
                                    orientation = 'vertical')
        band2 = widgets. FloatSlider (description = '1000 Hz',
                                    continuous_update = True, # Continuous updates
                                    value = 10.0,
                                    min = -20.0,max = 20.0,
                                    step = 1,
                                    orientation = 'vertical')
```

```
band3 = widgets.FloatSlider(description = '8000 Hz',
                                      continuous_update = True, # Continuous updates
                                      value = -10.0,
                                      min = -20.0,
                                      max = 20.0,
                                      step = 1,
                                      orientation = 'vertical')
         Gain = widgets.FloatSlider(description = 'Gain',
                         continuous_update = True,
                         value = 0.2.
                         min = 0.0,
                          max = 2.0step = 0.01,
                          orientation = 'vertical')
         #widgets.HBox([Gain,band1,band2,band3])
In [24]: b_b1, a_b1 = ss.peaking(band1.value, 100, Q=3.5, fs=48000)
         zi b1 = signal.lfiltic(b b1,a b1,[0])
         b_b2,a_b2 = ss.peaking(band2.value,1000,Q=3.5,fs=48000)
         zi_b2 = signal.1filtic(b_b2, a_b2, [0])b_b,a_b_3 = ss.peaking(band3.value,8000,Q=3.5, fs=48000)
         zi_b3 = signal.1filtic(b_b3, a_b3, [0])b_12, a12 = ss.cascadefiters(b_b1, ab1, bb2, ab2)b_123,a_123 = ss.cascade_filters(b_12,a_12,b_b3,a_b3)
         f = \text{logspace}(\text{log}10(50), \text{log}10(10000), 100)w, H_123 = signal. freqz(b_123, a_123, 2*pi*f/48000)
         semilogx(f,20*log10(abs(H_123)))
         ylim([-20,20])
         ylabel(r'Gain (dB)')
         xlabel(r'Frequency (Hz)')
         grid();
In [25]: # define a pass through, y = x, callback
         def callback(in_data, frame_count, time_info, status):
             global DSP_IO, zi_b1,zi_b2,zi_b3, x
             global Gain, band1, band2, band3
             DSP_IO.DSP_callback_tic()
             # convert byte data to ndarray
             in_data_nda = np.frombuffer(in_data, dtype=np.int16)
             #***********************************************
             # DSP operations here
             # Here we apply a linear filter to the input
             #x = in_data\_nda<sup>**</sup>/.x = Gain.value*20000*x\_loop.get\_samples(frame_count)# DSP code here
             b_b1, a<sub>b</sub>1 = ss.peaking(band1.value, 100, Q=3.5, fs=48000)
             z1, zi_b1 = signal.lfilter(b_b1, a_b1, x, zi=zi_b1)b_b<sub>,a_b2</sub> = ss.peaking(band2.value,1000,Q=3.5, fs=48000)
             z2, zi_b2 = signal. lilter(b_b2, a_b2, z1, zi=zi_b2)
             b_b, a_b3 = ss. peaking (band3. value, 8000, Q=3.5, fs=48000)
             y, zi_b3 = signal. lfilter(b_b3, a_b3, z2, zi=zi_b3)
             #***********************************************
             # Save data for later analysis
             # accumulate a new frame of samples
             DSP_IO.DSP_capture_add_samples(y)
             #***********************************************
```

```
# Convert from float back to int16
y = y. astype (int16)
DSP_IO.DSP_callback_toc()
# Convert ndarray back to bytes
#return (in_data_nda.tobytes(), pyaudio.paContinue)
return y.tobytes(), pah.pyaudio.paContinue
```

```
fs, x_wav2 = ss.from_wav('audio_files/Music_Test.wav')
x_{\text{wav}} = (x_{\text{wav2}}[:, 0] + x_{\text{wav2}}[:, 1]) /2
x_loop = pah.loop_audio(x_wav)
DSP_IO = pah.DSP_io_stream(callback,0,1,fs=44100,Tcapture=0)
DSP_IO.interactive_stream(0,1)
widgets.HBox([Gain,band1,band2,band3])
```

```
In [26]: Image("audio_files/three_band_widgets.png", width="55%")
```
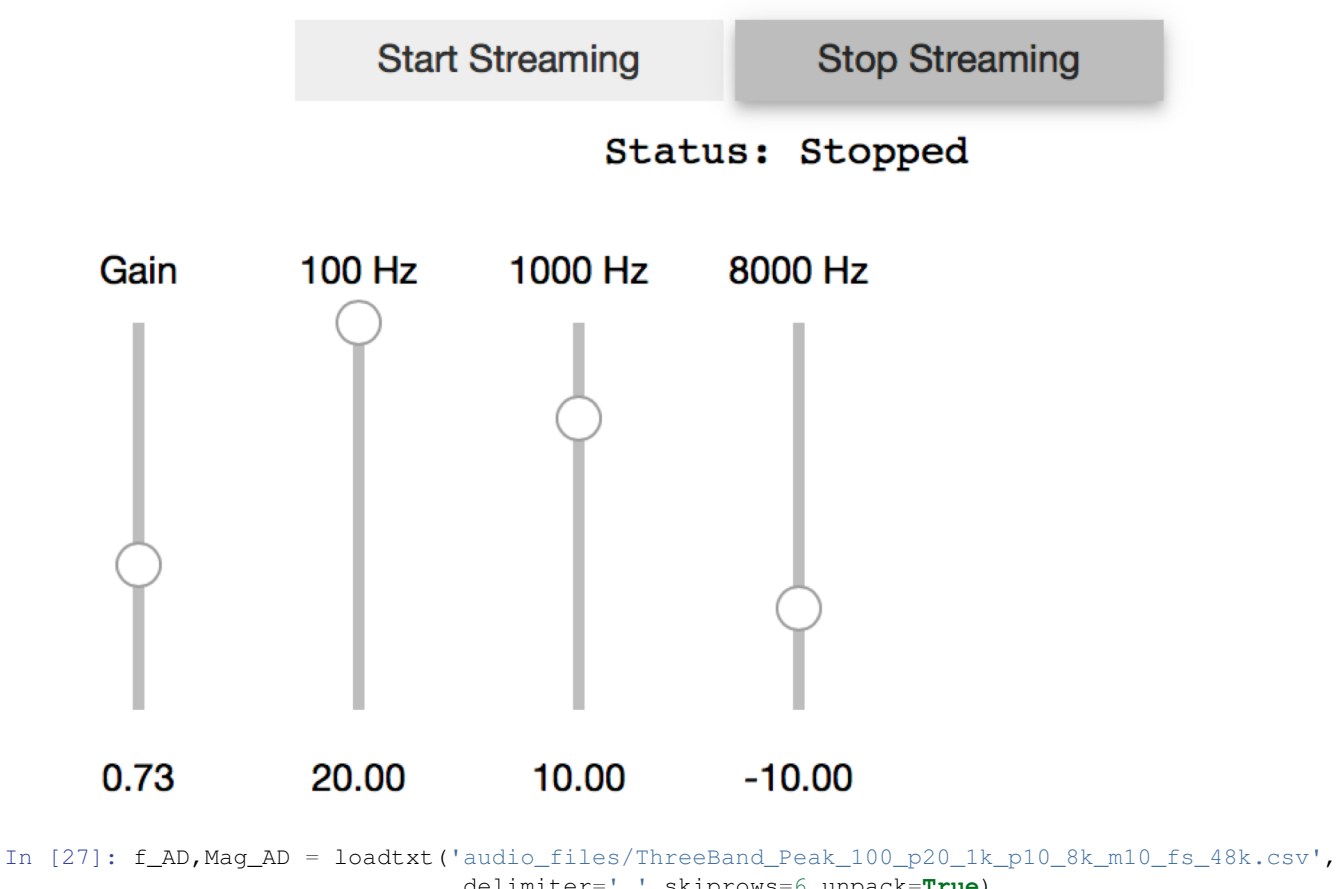

```
delimiter=',',skiprows=6,unpack=True)
semilogx(f_AD, Mag_AD+55)
semilogx(f,20*log10(abs(H_123)))
ylabel(r'Gain (dB)')
xlabel(r'Frequency (Hz)')
legend((r'AD2 Noise Measured', r'Design Theory'))
title(r'Three Band Equalizer: $f (center) = [100, 1000, 800]$, $Q = 3.5$')
ylim([-20,20])
xlim([50,10000])
grid();
```
In [28]:

# **2.6.2 coeff2header**

Digital Filter Coefficient Conversion to C Header Files

Copyright (c) March 2017, Mark Wickert All rights reserved.

Redistribution and use in source and binary forms, with or without modification, are permitted provided that the following conditions are met:

- 1. Redistributions of source code must retain the above copyright notice, this list of conditions and the following disclaimer.
- 2. Redistributions in binary form must reproduce the above copyright notice, this list of conditions and the following disclaimer in the documentation and/or other materials provided with the distribution.

THIS SOFTWARE IS PROVIDED BY THE COPYRIGHT HOLDERS AND CONTRIBUTORS "AS IS" AND ANY EXPRESS OR IMPLIED WARRANTIES, INCLUDING, BUT NOT LIMITED TO, THE IMPLIED WARRANTIES OF MERCHANTABILITY AND FITNESS FOR A PARTICULAR PURPOSE ARE DISCLAIMED. IN NO EVENT SHALL THE COPYRIGHT OWNER OR CONTRIBUTORS BE LIABLE FOR ANY DIRECT, INDIRECT, IN-CIDENTAL, SPECIAL, EXEMPLARY, OR CONSEQUENTIAL DAMAGES (INCLUDING, BUT NOT LIMITED TO, PROCUREMENT OF SUBSTITUTE GOODS OR SERVICES; LOSS OF USE, DATA, OR PROFITS; OR BUSI-NESS INTERRUPTION) HOWEVER CAUSED AND ON ANY THEORY OF LIABILITY, WHETHER IN CON-TRACT, STRICT LIABILITY, OR TORT (INCLUDING NEGLIGENCE OR OTHERWISE) ARISING IN ANY WAY OUT OF THE USE OF THIS SOFTWARE, EVEN IF ADVISED OF THE POSSIBILITY OF SUCH DAM-AGE.

The views and conclusions contained in the software and documentation are those of the authors and should not be interpreted as representing official policies, either expressed or implied, of the FreeBSD Project.

sk\_dsp\_comm.coeff2header.**CA\_code\_header**(*fname\_out*, *Nca*) Write 1023 bit CA (Gold) Code Header Files

Mark Wickert February 2015

sk\_dsp\_comm.coeff2header.**FIR\_fix\_header**(*fname\_out*, *h*) Write FIR Fixed-Point Filter Header Files

Mark Wickert February 2015

sk\_dsp\_comm.coeff2header.**FIR\_header**(*fname\_out*, *h*) Write FIR Filter Header Files

Mark Wickert February 2015

sk\_dsp\_comm.coeff2header.**IIR\_sos\_header**(*fname\_out*, *SOS\_mat*)

Write IIR SOS Header Files File format is compatible with CMSIS-DSP IIR Directform II Filter Functions

Mark Wickert March 2015-October 2016

sk\_dsp\_comm.coeff2header.**freqz\_resp\_list**(*b*, *a=array([1])*, *mode='dB'*, *fs=1.0*, *Npts=1024*,

*fsize=(6*, *4)*)

A method for displaying digital filter frequency response magnitude, phase, and group delay. A plot is produced using matplotlib

freq\_resp(self,mode = 'dB',Npts =  $1024$ )

A method for displaying the filter frequency response magnitude, phase, and group delay. A plot is produced using matplotlib

 $freqz\_resp(b,a=[1], mode = 'dB', Npts = 1024, fisize = (6,4))$ 

# **Parameters**

b [ndarray of numerator coefficients]

- a [ndarray of denominator coefficents]
- mode [display mode: 'dB' magnitude, 'phase' in radians, or] 'groupdelay\_s' in samples and 'groupdelay\_t' in sec, all versus frequency in Hz

Npts [number of points to plot; default is 1024]

**fsize** [figure size; defult is  $(6,4)$  inches]

Mark Wickert, January 2015

# **2.6.3 digitalcom**

Digital Communications Function Module

Copyright (c) March 2017, Mark Wickert All rights reserved.

Redistribution and use in source and binary forms, with or without modification, are permitted provided that the following conditions are met:

- 1. Redistributions of source code must retain the above copyright notice, this list of conditions and the following disclaimer.
- 2. Redistributions in binary form must reproduce the above copyright notice, this list of conditions and the following disclaimer in the documentation and/or other materials provided with the distribution.

THIS SOFTWARE IS PROVIDED BY THE COPYRIGHT HOLDERS AND CONTRIBUTORS "AS IS" AND ANY EXPRESS OR IMPLIED WARRANTIES, INCLUDING, BUT NOT LIMITED TO, THE IMPLIED WARRANTIES OF MERCHANTABILITY AND FITNESS FOR A PARTICULAR PURPOSE ARE DISCLAIMED. IN NO EVENT SHALL THE COPYRIGHT OWNER OR CONTRIBUTORS BE LIABLE FOR ANY DIRECT, INDIRECT, IN-CIDENTAL, SPECIAL, EXEMPLARY, OR CONSEQUENTIAL DAMAGES (INCLUDING, BUT NOT LIMITED TO, PROCUREMENT OF SUBSTITUTE GOODS OR SERVICES; LOSS OF USE, DATA, OR PROFITS; OR BUSI-NESS INTERRUPTION) HOWEVER CAUSED AND ON ANY THEORY OF LIABILITY, WHETHER IN CON-TRACT, STRICT LIABILITY, OR TORT (INCLUDING NEGLIGENCE OR OTHERWISE) ARISING IN ANY WAY OUT OF THE USE OF THIS SOFTWARE, EVEN IF ADVISED OF THE POSSIBILITY OF SUCH DAM-AGE.

The views and conclusions contained in the software and documentation are those of the authors and should not be interpreted as representing official policies, either expressed or implied, of the FreeBSD Project.

sk\_dsp\_comm.digitalcom.**AWGN\_chan**(*x\_bits*, *EBN0\_dB*)

## Parameters

- x bits [serial bit stream of 0/1 values.]
- EBNO\_dB [Energy per bit to noise power density ratio in dB of the serial bit stream sent through the AWGN channel. Frequently we equate EBN0 to SNR in link budget calculations]

## Returns

y\_bits [Received serial bit stream following hard decisions. This bit will have bit errors. To check the estimated bit error probability use [BPSK\\_BEP\(\)](#page-65-0) or simply]

 $>> Pe\_est = sum(xor(x_bits,y_bits))/length(x_bits);$ 

## Mark Wickert, March 2015

<span id="page-65-0"></span>sk\_dsp\_comm.digitalcom.**BPSK\_BEP**(*tx\_data*, *rx\_data*, *Ncorr=1024*, *Ntransient=0*)

Count bit errors between a transmitted and received BPSK signal. Time delay between streams is detected as well as ambiquity resolution due to carrier phase lock offsets of  $k * \pi$ , k=0,1. The ndarray tx\_data is Tx +/-1

symbols as real numbers I. The ndarray rx data is Rx  $+/-1$  symbols as real numbers I. Note: Ncorr needs to be even

sk\_dsp\_comm.digitalcom.**BPSK\_tx**(*N\_bits*, *Ns*, *ach\_fc=2.0*, *ach\_lvl\_dB=-100*, *pulse='rect'*, *alpha=0.25*, *M=6*)

Generates biphase shift keyed (BPSK) transmitter with adjacent channel interference.

Generates three BPSK signals with rectangular or square root raised cosine (SRC) pulse shaping of duration  $N_{\perp}$  bits and Ns samples per bit. The desired signal is centered on  $f = 0$ , which the adjacent channel signals to the left and right are also generated at dB level relative to the desired signal. Used in the digital communications Case Study supplement.

# **Parameters**

N\_bits [the number of bits to simulate]

Ns [the number of samples per bit]

ach fc [the frequency offset of the adjacent channel signals (default 2.0)]

ach\_lvl\_dB [the level of the adjacent channel signals in dB (default -100)]

pulse [the pulse shape 'rect' or 'src']

alpha [square root raised cosine pulse shape factor (default  $= 0.25$ )]

M [square root raised cosine pulse truncation factor (default  $= 6$ )]

#### Returns

x [ndarray of the composite signal  $x0 + \alpha h$ ] $v$ <sup>\*</sup>( $x1p + x1m$ )]

b [the transmit pulse shape]

data0 [the data bits used to form the desired signal; used for error checking]

### **Examples**

**>>>** x,b,data0 = BPSK\_tx(1000,10,'src')

sk\_dsp\_comm.digitalcom.**GMSK\_bb**(*N\_bits*, *Ns*, *MSK=0*, *BT=0.35*) MSK/GMSK Complex Baseband Modulation x,data =  $gmsk(N_b)$  bits, Ns, BT = 0.35, MSK = 0)

#### **Parameters**

N\_bits [number of symbols processed]

Ns [the number of samples per bit]

**MSK** [0 for no shaping which is standard MSK, MSK  $\leq$  0  $\Rightarrow$  GMSK is generated.]

BT [premodulation Bb\*T product which sets the bandwidth of the Gaussian lowpass filter]

#### Mark Wickert Python version November 2014

sk\_dsp\_comm.digitalcom.**MPSK\_bb**(*N\_symb*, *Ns*, *M*, *pulse='rect'*, *alpha=0.25*, *MM=6*) Generate a complex baseband MPSK signal with pulse shaping.

#### **Parameters**

N\_symb [number of MPSK symbols to produce]

Ns [the number of samples per bit,]

**M** [MPSK modulation order, e.g., 4, 8, 16, ...]

pulse\_type ['rect' , 'rc', 'src' (default 'rect')]

alpha [excess bandwidth factor(default 0.25)]

**MM** [single sided pulse duration  $(\text{default} = 6)$ ]

#### Returns

- x [ndarray of the MPSK signal values]
- b [ndarray of the pulse shape]

data [ndarray of the underlying data bits]

# **Notes**

Pulse shapes include 'rect' (rectangular), 'rc' (raised cosine), 'src' (root raised cosine). The actual pulse length is 2\*M+1 samples. This function is used by BPSK\_tx in the Case Study article.

### **Examples**

```
>>> from sk_dsp_comm import digitalcom as dc
>>> import scipy.signal as signal
>>> import matplotlib.pyplot as plt
\Rightarrow x, b, \text{data} = dc.MPSK_b(b(500, 10, 8, 'src', 0.35))>>> # Matched filter received signal x
\Rightarrow y = signal.lfilter(b, 1, x)
>>> plt.plot(y.real[12*10:],y.imag[12*10:])
>>> plt.xlabel('In-Phase')
>>> plt.ylabel('Quadrature')
>>> plt.axis('equal')
>>> # Sample once per symbol
>>> plt.plot(y.real[12*10::10],y.imag[12*10::10],'r.')
>>> plt.show()
```
<span id="page-67-0"></span>sk\_dsp\_comm.digitalcom.**OFDM\_rx**(*x*, *Nf*, *N*, *Np=0*, *cp=False*, *Ncp=0*, *alpha=0.95*, *ht=None*)

# Parameters

- x [Received complex baseband OFDM signal]
- **Nf** [Number of filled carriers, must be even and  $Nf < N$ ]
- N [Total number of carriers; generally a power 2, e.g., 64, 1024, etc]
- Np [Period of pilot code blocks;  $0 \le y$  no pilots;  $-1 \le y$  use the ht impulse response input to equalize the OFDM symbols; note equalization still requires  $Ncp > 0$  to work on a delay spread channel.]
- cp [False/True  $\le$  > if False assume no CP is present]
- Ncp [The length of the cyclic prefix]
- alpha [The filter forgetting factor in the channel estimator. Typically alpha is 0.9 to 0.99.]
- nt [Input the known theoretical channel impulse response]

#### Returns

z\_out [Recovered complex baseband QAM symbols as a serial stream; as appropriate channel estimation has been applied.]

H [channel estimate (in the frequency domain at each subcarrier)]

#### See also:

[OFDM\\_tx](#page-69-0)

#### **Examples**

```
>>> import matplotlib.pyplot as plt
>>> from sk_dsp_comm import digitalcom as dc
>>> from scipy import signal
>>> from numpy import array
>>> hc = array([1.0, 0.1, -0.05, 0.15, 0.2, 0.05]) # impulse response spanning
˓→five symbols
>>> # Quick example using the above channel with no cyclic prefix
>>> x1,b1,IQ_data1 = dc.QAM_bb(50000,1,'16qam')
>>> x_out = dc.OFDM_tx(IQ_data1,32,64,0,True,0)
>>> c_out = signal.lfilter(hc,1,x_out) # Apply channel distortion
>>> r_out = dc.cpx_AWGN(c_out,100,64/32) # Es/N0 = 100 dB
>>> z_out,H = dc.OFDM_rx(r_out,32,64,-1,True,0,alpha=0.95,ht=hc)
>>> plt.plot(z_out[200:].real,z_out[200:].imag,'.')
>>> plt.xlabel('In-Phase')
>>> plt.ylabel('Quadrature')
>>> plt.axis('equal')
>>> plt.grid()
>>> plt.show()
```
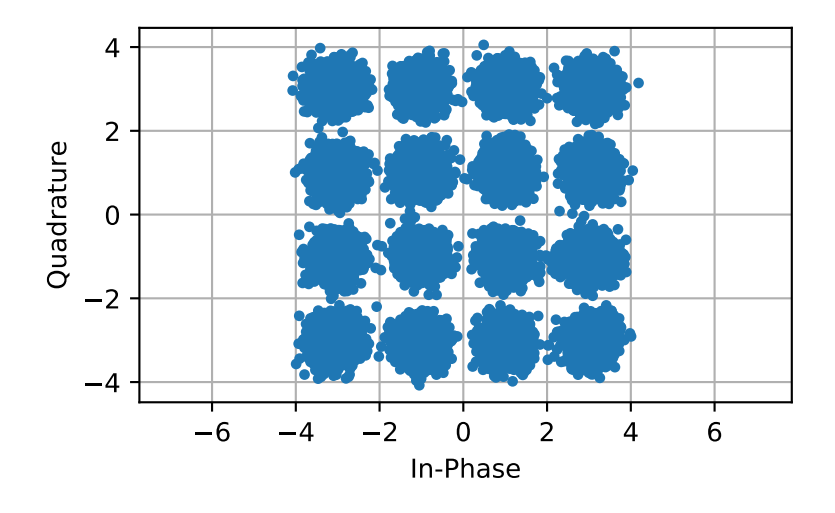

Another example with noise using a 10 symbol cyclic prefix and channel estimation:

```
>>> x_out = dc.OFDM_tx(IQ_data1,32,64,100,True,10)
>>> c_out = signal.lfilter(hc,1,x_out) # Apply channel distortion
>>> r_out = dc.cpx_AWGN(c_out,25,64/32) # Es/N0 = 25 dB
>>> z_out,H = dc.OFDM_rx(r_out,32,64,100,True,10,alpha=0.95,ht=hc);
>>> plt.figure() # if channel estimation is turned on need this
>>> plt.plot(z_out[-2000:].real,z_out[-2000:].imag,'.') # allow settling time
>>> plt.xlabel('In-Phase')
```
(continues on next page)

(continued from previous page)

```
>>> plt.ylabel('Quadrature')
>>> plt.axis('equal')
>>> plt.grid()
>>> plt.show()
```
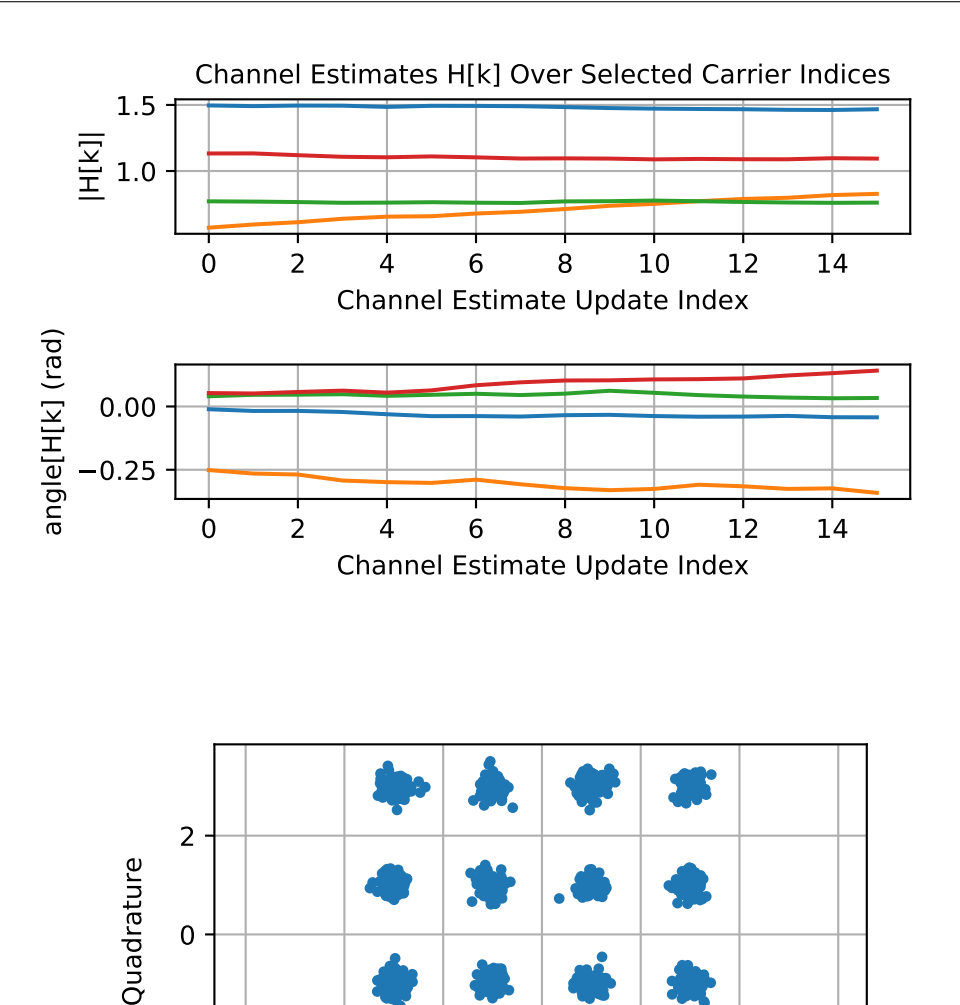

6 4 2 0 2 4 6 In-Phase

<span id="page-69-0"></span>sk\_dsp\_comm.digitalcom.**OFDM\_tx**(*IQ\_data*, *Nf*, *N*, *Np=0*, *cp=False*, *Ncp=0*)

# Parameters

 $-2$ 

IQ\_data [+/-1, +/-3, etc complex QAM symbol sample inputs]

- Nf [number of filled carriers, must be even and Nf < N]
- N [total number of carriers; generally a power 2, e.g., 64, 1024, etc]
- Np [Period of pilot code blocks;  $0 \le y$  no pilots]

cp [False/True  $\le$  > bypass cp insertion entirely if False]

Ncp [the length of the cyclic prefix]

## Returns

x\_out [complex baseband OFDM waveform output after P/S and CP insertion]

### See also:

[OFDM\\_rx](#page-67-0)

# **Examples**

```
>>> import matplotlib.pyplot as plt
>>> from sk_dsp_comm import digitalcom as dc
>>> x1,b1,IQ_data1 = dc.QAM_bb(50000,1,'16qam')
\Rightarrow x_out = dc.OFDM_tx(IQ_data1,32,64)
>>> plt.psd(x_out,2**10,1);
>>> plt.xlabel(r'Normalized Frequency ($\omega/(2\pi)=f/f_s$)')
>>> plt.ylim([-40,0])
>>> plt.xlim([-.5,.5])
>>> plt.show()
```
sk\_dsp\_comm.digitalcom.**PCM\_decode**(*x\_bits*, *N\_bits*)

 $x_b$  bits = serial bit stream of 0/1 values. The length of  $x_b$  bits must be a multiple of N<sub>k</sub> bits

N\_bits = bit precision of PCM samples xhat = decoded PCM signal samples

Mark Wickert, March 2015

sk\_dsp\_comm.digitalcom.**PCM\_encode**(*x*, *N\_bits*)

 $x =$  signal samples to be PCM encoded

 $N_b$  bits = bit precision of PCM samples x\_bits = encoded serial bit stream of 0/1 values. MSB first. ///////////////////////////////////////////////////////////// Mark Wickert, Mark 2015

sk dsp comm.digitalcom. **OAM\_SEP**(*tx\_data, rx\_data, mod\_type, Ncorr = 1024, Ntransient = 0*)

Count symbol errors between a transmitted and received QAM signal. The received symbols are assumed to be soft values on a unit square. Time delay between streams is detected. The ndarray tx\_data is Tx complex symbols. The ndarray rx\_data is Rx complex symbols. Note: Ncorr needs to be even

sk\_dsp\_comm.digitalcom.**QAM\_bb**(*N\_symb*, *Ns*, *mod\_type='16qam'*, *pulse='rect'*, *alpha=0.35*) QAM\_BB\_TX: A complex baseband transmitter x,b,tx\_data = QAM\_bb(K,Ns,M)

//////////// Inputs //////////////////////////////////////////////////

 $N$ \_symb = the number of symbols to process  $Ns$  = number of samples per symbol

mod\_type = modulation type: qpsk, 16qam, 64qam, or 256qam

alpha = squareroot raised codine pulse shape bandwidth factor.

For DOCSIS alpha =  $0.12$  to  $0.18$ . In general alpha can range over  $0 < \alpha$  alpha < 1.

SRC = pulse shape: 0-> rect, 1-> SRC

//////////// Outputs /////////////////////////////////////////////////

 $x =$ complex baseband digital modulation  $b =$ transmitter shaping filter, rectangle or SRC

 $tx\_data = xI+1j*xQ =$  inphase symbol sequence + 1j\*quadrature symbol sequence

Mark Wickert November 2014

sk\_dsp\_comm.digitalcom.**QPSK\_BEP**(*tx\_data*, *rx\_data*, *Ncorr=1024*, *Ntransient=0*)

Count bit errors between a transmitted and received QPSK signal. Time delay between streams is detected as well as ambiquity resolution due to carrier phase lock offsets of  $k * \frac{\pi}{4}$ , k=0,1,2,3. The ndarray sdata is Tx +/-1 symbols as complex numbers  $I + j^*Q$ . The ndarray data is Rx +/-1 symbols as complex numbers  $I + j^*Q$ . Note: Ncorr needs to be even

sk\_dsp\_comm.digitalcom.**QPSK\_bb**(*N\_symb*, *Ns*, *lfsr\_len=5*, *pulse='src'*, *alpha=0.25*, *M=6*)

sk\_dsp\_comm.digitalcom.**QPSK\_rx**(*fc*, *N\_symb*, *Rs*, *EsN0=100*, *fs=125*, *lfsr\_len=10*, *phase=0*, *pulse='src'*)

This function generates

sk\_dsp\_comm.digitalcom.**QPSK\_tx**(*fc*, *N\_symb*, *Rs*, *fs=125*, *lfsr\_len=10*, *pulse='src'*)

```
sk_dsp_comm.digitalcom.Q_fctn(x)
    Gaussian Q-function
```

```
sk_dsp_comm.digitalcom.RZ_bits(N_bits, Ns, pulse='rect', alpha=0.25, M=6)
     Generate return-to-zero (RZ) data bits with pulse shaping.
```
A baseband digital data signal using +/-1 amplitude signal values and including pulse shaping.

### **Parameters**

N\_bits [number of RZ {0,1} data bits to produce]

Ns [the number of samples per bit,]

pulse\_type ['rect' , 'rc', 'src' (default 'rect')]

alpha [excess bandwidth factor(default 0.25)]

**M** [single sided pulse duration (default =  $6$ )]

# Returns

- x [ndarray of the RZ signal values]
- b [ndarray of the pulse shape]

data [ndarray of the underlying data bits]

## **Notes**

Pulse shapes include 'rect' (rectangular), 'rc' (raised cosine), 'src' (root raised cosine). The actual pulse length is 2\*M+1 samples. This function is used by BPSK\_tx in the Case Study article.

## **Examples**

```
>>> import matplotlib.pyplot as plt
>>> from numpy import arange
>>> from sk_dsp_comm.digitalcom import RZ_bits
\Rightarrow x, b, \text{data} = RZ_b bits(100, 10)
\Rightarrow \Rightarrow t = \text{arange}(\text{len}(x))>>> plt.plot(t,x)
>>> plt.ylim([-0.01, 1.01])
>>> plt.show()
```
sk\_dsp\_comm.digitalcom.**bit\_errors**(*tx\_data*, *rx\_data*, *Ncorr=1024*, *Ntransient=0*)

Count bit errors between a transmitted and received BPSK signal. Time delay between streams is detected as well as ambiquity resolution due to carrier phase lock offsets of  $k * \pi$ , k=0,1. The ndarray tx data is Tx 0/1 bits as real numbers I. The ndarray rx\_data is Rx 0/1 bits as real numbers I. Note: Ncorr needs to be even

sk\_dsp\_comm.digitalcom.**chan\_est\_equalize**(*z*, *Np*, *alpha*, *Ht=None*)

This is a helper function for  $OFDM<sub>TX</sub>$  () to unpack pilot blocks from from the entire set of received OFDM symbols (the Nf of N filled carriers only); then estimate the channel array H recursively, and finally apply H\_hat to Y, i.e., X\_hat = Y/H\_hat carrier-by-carrier. Note if Np = -1, then H\_hat = H, the true channel.

#### **Parameters**

- z [Input N\_OFDM x Nf 2D array containing pilot blocks and OFDM data symbols.]
- Np [The pilot block period; if -1 use the known channel impulse response input to ht.]

alpha [The forgetting factor used to recursively estimate H\_hat]

Ht [The theoretical channel frquency response to allow ideal equalization provided Ncp is adequate.]

#### Returns

- **zz** out [The input z with the pilot blocks removed and one-tap equalization applied to each of the Nf carriers.]
- H [The channel estimate in the frequency domain; an array of length Nf; will return Ht if provided as an input.]

# **Examples**

```
>>> from sk_dsp_comm.digitalcom import chan_est_equalize
>>> zz_out,H = chan_est_eq(z,Nf,Np,alpha,Ht=None)
```
sk\_dsp\_comm.digitalcom.**eye\_plot**(*x*, *L*, *S=0*)

Eye pattern plot of a baseband digital communications waveform.

The signal must be real, but can be multivalued in terms of the underlying modulation scheme. Used for BPSK eye plots in the Case Study article.

#### **Parameters**

- x [ndarray of the real input data vector/array]
- L [display length in samples (usually two symbols)]
- S [start index]

# Returns

None [A plot window opens containing the eye plot]

## **Notes**

Increase S to eliminate filter transients.

#### **Examples**

1000 bits at 10 samples per bit with 'rc' shaping.

```
>>> import matplotlib.pyplot as plt
>>> from sk_dsp_comm import digitalcom as dc
>>> x,b, data = dc.NRZ_bits(1000,10,'rc')
>>> dc.eye_plot(x,20,60)
>>> plt.show()
```
sk\_dsp\_comm.digitalcom.**farrow\_resample**(*x*, *fs\_old*, *fs\_new*)

### **Parameters**

x [Input list representing a signal vector needing resampling.]

fs\_old [Starting/old sampling frequency.]

fs\_new [New sampling frequency.]

#### Returns

y [List representing the signal vector resampled at the new frequency.]

## **Notes**

A cubic interpolator using a Farrow structure is used resample the input data at a new sampling rate that may be an irrational multiple of the input sampling rate.

Time alignment can be found for a integer value M, found with the following:

$$
f_{s,out} = f_{s,in}(M-1)/M
$$

The filter coefficients used here and a more comprehensive listing can be found in H. Meyr, M. Moeneclaey, & S. Fechtel, "Digital Communication Receivers," Wiley, 1998, Chapter 9, pp. 521-523.

Another good paper on variable interpolators is: L. Erup, F. Gardner, & R. Harris, "Interpolation in Digital Modems–Part II: Implementation and Performance," IEEE Comm. Trans., June 1993, pp. 998-1008.

A founding paper on the subject of interpolators is: C. W. Farrow, "A Continuously variable Digital Delay Element," Proceedings of the IEEE Intern. Symp. on Circuits Syst., pp. 2641-2645, June 1988.

Mark Wickert April 2003, recoded to Python November 2013

#### **Examples**

The following example uses a QPSK signal with rc pulse shaping, and time alignment at  $M = 15$ .

```
>>> import matplotlib.pyplot as plt
>>> from numpy import arange
>>> from sk_dsp_comm import digitalcom as dc
>>> Ns = 8
>>> Rs = 1.
>>> fsin = Ns*Rs
>>> Tsin = 1 / fsin
>>> N = 200
\Rightarrow \frac{1}{5}>>> x, b, data = dc.MPSK_bb(N+12, Ns, 4, 'rc')
```
(continues on next page)

(continued from previous page)

```
\Rightarrow x = x[12*Ns:]>>> xxI = x.real
>>> M = 15
>>> fsout = fsin * (M-1) / M
>>> Tsout = 1. / fsout
>>> xI = dc.farrow_resample(xxI, fsin, fsin)
\Rightarrow tx = \text{arange}(0, \text{len}(xI)) / fsin
>>> yI = dc.farrow_resample(xxI, fsin, fsout)
>>> ty = arange(0, len(yI)) / fsout
>>> plt.plot(tx - Tsin, xI)
>>> plt.plot(tx[ts::Ns] - Tsin, xI[ts::Ns], 'r.')
>>> plt.plot(ty[ts::Ns] - Tsout, yI[ts::Ns], 'g.')
>>> plt.title(r'Impact of Asynchronous Sampling')
>>> plt.ylabel(r'Real Signal Amplitude')
>>> plt.xlabel(r'Symbol Rate Normalized Time')
>>> plt.xlim([0, 20])
>>> plt.grid()
>>> plt.show()
```
sk\_dsp\_comm.digitalcom.**mux\_pilot\_blocks**(*IQ\_data*, *Np*)

#### Parameters

- IQ\_data [a 2D array of input QAM symbols with the columns] representing the NF carrier frequencies and each row the QAM symbols used to form an OFDM symbol
- Np [the period of the pilot blocks; e.g., a pilot block is] inserted every Np OFDM symbols (Np-1 OFDM data symbols of width Nf are inserted in between the pilot blocks.

#### Returns

IQ\_datap [IQ\_data with pilot blocks inserted]

## See also:

[OFDM\\_tx](#page-69-0)

## **Notes**

A helper function called by  $OFDM\_tx$  () that inserts pilot block for use in channel estimation when a delay spread channel is present.

sk\_dsp\_comm.digitalcom.**my\_psd**(*x*, *NFFT=1024*, *Fs=1*)

A local version of NumPy's PSD function that returns the plot arrays.

A mlab.psd wrapper function that returns two ndarrays; makes no attempt to auto plot anything.

### **Parameters**

```
x [ndarray input signal]
```
**NFFT** [a power of two, e.g.,  $2^{**}10 = 1024$ ]

Fs [the sampling rate in Hz]

# Returns

Px [ndarray of the power spectrum estimate]

f [ndarray of frequency values]

# **Notes**

This function makes it easier to overlay spectrum plots because you have better control over the axis scaling than when using psd() in the autoscale mode.

### **Examples**

```
>>> import matplotlib.pyplot as plt
>>> from sk_dsp_comm import digitalcom as dc
>>> from numpy import log10
>>> x,b, data = dc.NRZ_bits(10000,10)
>>> Px, f = dc.my_psd(x, 2**10, 10)>>> plt.plot(f, 10*log10(Px))
>>> plt.show()
```
sk\_dsp\_comm.digitalcom.**rc\_imp**(*Ns*, *alpha*, *M=6*)

A truncated raised cosine pulse used in digital communications.

The pulse shaping factor  $0 < \alpha < 1$  is required as well as the truncation factor M which sets the pulse duration to be  $2 * M * T_{symbol}$ .

# Parameters

Ns [number of samples per symbol]

alpha [excess bandwidth factor on  $(0, 1)$ , e.g.,  $(0.35)$ ]

M [equals RC one-sided symbol truncation factor]

## Returns

b [ndarray containing the pulse shape]

#### See also:

[sqrt\\_rc\\_imp](#page-76-0)

## **Notes**

The pulse shape b is typically used as the FIR filter coefficients when forming a pulse shaped digital communications waveform.

## **Examples**

Ten samples per symbol and  $\alpha = 0.35$ .

```
>>> import matplotlib.pyplot as plt
>>> from sk_dsp_comm.digitalcom import rc_imp
>>> from numpy import arange
\Rightarrow b = rc\_imp(10, 0.35)\Rightarrow \Rightarrow n = arange (-10*6, 10*6+1)>>> plt.stem(n,b)
>>> plt.show()
```
## sk\_dsp\_comm.digitalcom.**scatter**(*x*, *Ns*, *start*)

Sample a baseband digital communications waveform at the symbol spacing.

## **Parameters**

x [ndarray of the input digital comm signal]

Ns [number of samples per symbol (bit)]

start [the array index to start the sampling]

## Returns

xI [ndarray of the real part of x following sampling]

xQ [ndarray of the imaginary part of x following sampling]

## **Notes**

Normally the signal is complex, so the scatter plot contains clusters at point in the complex plane. For a binary signal such as BPSK, the point centers are nominally  $+/1$  on the real axis. Start is used to eliminate transients from the FIR pulse shaping filters from appearing in the scatter plot.

## **Examples**

```
>>> import matplotlib.pyplot as plt
>>> from sk_dsp_comm import digitalcom as dc
\Rightarrow x,b, data = dc.NRZ_bits(1000,10,'rc')
```
Add some noise so points are now scattered about +/-1.

```
>>> y = dc.cpx_AWGN(x,20,10)
\Rightarrow yI, yQ = dc. scatter (y, 10, 60)>>> plt.plot(yI,yQ,'.')
>>> plt.grid()
>>> plt.xlabel('In-Phase')
>>> plt.ylabel('Quadrature')
>>> plt.axis('equal')
>>> plt.show()
```
<span id="page-76-0"></span>sk\_dsp\_comm.digitalcom.**sqrt\_rc\_imp**(*Ns*, *alpha*, *M=6*)

A truncated square root raised cosine pulse used in digital communications.

The pulse shaping factor  $0 < \alpha < 1$  is required as well as the truncation factor M which sets the pulse duration to be  $2 * M * T_{symbol}$ .

## **Parameters**

Ns [number of samples per symbol]

alpha [excess bandwidth factor on  $(0, 1)$ , e.g.,  $(0.35)$ ]

M [equals RC one-sided symbol truncation factor]

## Returns

b [ndarray containing the pulse shape]

## **Notes**

The pulse shape b is typically used as the FIR filter coefficients when forming a pulse shaped digital communications waveform. When square root raised cosine (SRC) pulse is used to generate Tx signals and at the receiver used as a matched filter (receiver FIR filter), the received signal is now raised cosine shaped, thus having zero intersymbol interference and the optimum removal of additive white noise if present at the receiver input.

# **Examples**

Ten samples per symbol and  $\alpha = 0.35$ .

```
>>> import matplotlib.pyplot as plt
>>> from numpy import arange
>>> from sk_dsp_comm.digitalcom import sqrt_rc_imp
\Rightarrow b = sqrt_rc_imp(10,0.35)
\Rightarrow \Rightarrow n = \text{arange}(-10*6, 10*6+1)>>> plt.stem(n,b)
>>> plt.show()
```
sk\_dsp\_comm.digitalcom.**strips**(*x*, *Nx*, *fig\_size=(6*, *4)*)

Plots the contents of real ndarray x as a vertical stacking of strips, each of length Nx. The default figure size is (6,4) inches. The yaxis tick labels are the starting index of each strip. The red dashed lines correspond to zero amplitude in each strip.

 $strips(x,Nx,my_figsize=(6,4))$ 

Mark Wickert April 2014

sk\_dsp\_comm.digitalcom.**time\_delay**(*x*, *D*, *N=4*)

A time varying time delay which takes advantage of the Farrow structure for cubic interpolation:

 $y = time\_delay(x,D,N = 3)$ 

Note that D is an array of the same length as the input signal x. This allows you to make the delay a function of time. If you want a constant delay just use  $D^*$ zeros(len(x)). The minimum delay allowable is one sample or D = 1.0. This is due to the causal system nature of the Farrow structure.

A founding paper on the subject of interpolators is: C. W. Farrow, "A Continuously variable Digital Delay Element," Proceedings of the IEEE Intern. Symp. on Circuits Syst., pp. 2641-2645, June 1988.

Mark Wickert, February 2014

sk\_dsp\_comm.digitalcom.**tobin**(*data*, *width*)

sk\_dsp\_comm.digitalcom.**xcorr**(*x1*, *x2*, *Nlags*)

 $r12$ ,  $k = xcorr(x1,x2,Nlags)$ , r12 and k are ndarray's Compute the energy normalized cross correlation between the sequences x1 and x2. If  $x1 = x2$  the cross correlation is the autocorrelation. The number of lags sets how many lags to return centered about zero

# **2.6.4 fec\_conv**

A Convolutional Encoding and Decoding

Copyright (c) March 2017, Mark Wickert All rights reserved.

Redistribution and use in source and binary forms, with or without modification, are permitted provided that the following conditions are met:

- 1. Redistributions of source code must retain the above copyright notice, this list of conditions and the following disclaimer.
- 2. Redistributions in binary form must reproduce the above copyright notice, this list of conditions and the following disclaimer in the documentation and/or other materials provided with the distribution.

THIS SOFTWARE IS PROVIDED BY THE COPYRIGHT HOLDERS AND CONTRIBUTORS "AS IS" AND ANY EXPRESS OR IMPLIED WARRANTIES, INCLUDING, BUT NOT LIMITED TO, THE IMPLIED WARRANTIES OF MERCHANTABILITY AND FITNESS FOR A PARTICULAR PURPOSE ARE DISCLAIMED. IN NO EVENT SHALL THE COPYRIGHT OWNER OR CONTRIBUTORS BE LIABLE FOR ANY DIRECT, INDIRECT, IN-CIDENTAL, SPECIAL, EXEMPLARY, OR CONSEQUENTIAL DAMAGES (INCLUDING, BUT NOT LIMITED TO, PROCUREMENT OF SUBSTITUTE GOODS OR SERVICES; LOSS OF USE, DATA, OR PROFITS; OR BUSI-NESS INTERRUPTION) HOWEVER CAUSED AND ON ANY THEORY OF LIABILITY, WHETHER IN CON-TRACT, STRICT LIABILITY, OR TORT (INCLUDING NEGLIGENCE OR OTHERWISE) ARISING IN ANY WAY OUT OF THE USE OF THIS SOFTWARE, EVEN IF ADVISED OF THE POSSIBILITY OF SUCH DAM-AGE.

The views and conclusions contained in the software and documentation are those of the authors and should not be interpreted as representing official policies, either expressed or implied, of the FreeBSD Project.

sk\_dsp\_comm.fec\_conv.**binary**(*num*, *length=8*) Format an integer to binary without the leading '0b'

sk\_dsp\_comm.fec\_conv.**conv\_Pb\_bound**(*R*, *dfree*, *Ck*, *SNRdB*, *hard\_soft*, *M=2*) Coded bit error probabilty

Convolution coding bit error probability upper bound according to Ziemer & Peterson 7-16, p. 507

Mark Wickert November 2014

## **Parameters**

R: Code rate

dfree: Free distance of the code

Ck: Weight coefficient

SNRdB: Signal to noise ratio in dB

hard\_soft: 0 hard, 1 soft, 2 uncoded

M: M-ary

## **Notes**

The code rate R is given by  $R_s = \frac{k}{n}$ .

## **Examples**

```
>>> import numpy as np
>>> from sk_dsp_comm import fec_conv as fec
>>> import matplotlib.pyplot as plt
\Rightarrow SNRdB = np.arange(2,12,.1)
>>> Pb = fec.conv_Pb_bound(1./2,10,[36, 0, 211, 0, 1404, 0, 11633],SNRdB,2)
>>> Pb_1_2 = fec.conv_Pb_bound(1./2,10,[36, 0, 211, 0, 1404, 0, 11633],SNRdB,1)
>>> Pb_3_4 = fec.conv_Pb_bound(3./4,4,[164, 0, 5200, 0, 151211, 0, 3988108],SNRdB,
\leftrightarrow1)
```
(continues on next page)

(continued from previous page)

```
>>> plt.semilogy(SNRdB,Pb)
>>> plt.semilogy(SNRdB,Pb_1_2)
>>> plt.semilogy(SNRdB,Pb_3_4)
>>> plt.axis([2,12,1e-7,1e0])
>>> plt.xlabel(r'$E_b/N_0$ (dB)')
>>> plt.ylabel(r'Symbol Error Probability')
>>> plt.legend(('Uncoded BPSK','R=1/2, K=7, Soft','R=3/4 (punc), K=7, Soft'),loc=
˓→'best')
>>> plt.grid();
>>> plt.show()
```
**class** sk\_dsp\_comm.fec\_conv.**fec\_conv**(*G=('111'*, *'101')*, *Depth=10*)

Class responsible for creating rate 1/2 convolutional code objects, and then encoding and decoding the user code set in polynomials of G. Key methods provided include [conv\\_encoder\(\)](#page-79-0), [viterbi\\_decoder\(\)](#page-81-0), [puncture\(\)](#page-80-0), [depuncture\(\)](#page-80-1), [trellis\\_plot\(\)](#page-81-1), and [traceback\\_plot\(\)](#page-81-2).

#### **Parameters**

G: A tuple of two binary strings corresponding to the encoder polynomials

Depth: The decision depth employed by the Viterbi decoder method

## **Examples**

```
>>> from sk_dsp_comm import fec_conv
>>> cc1 = fec_conv.fec_conv(('101', '111'), Depth=10) # decision depth is 10
```
## **Methods**

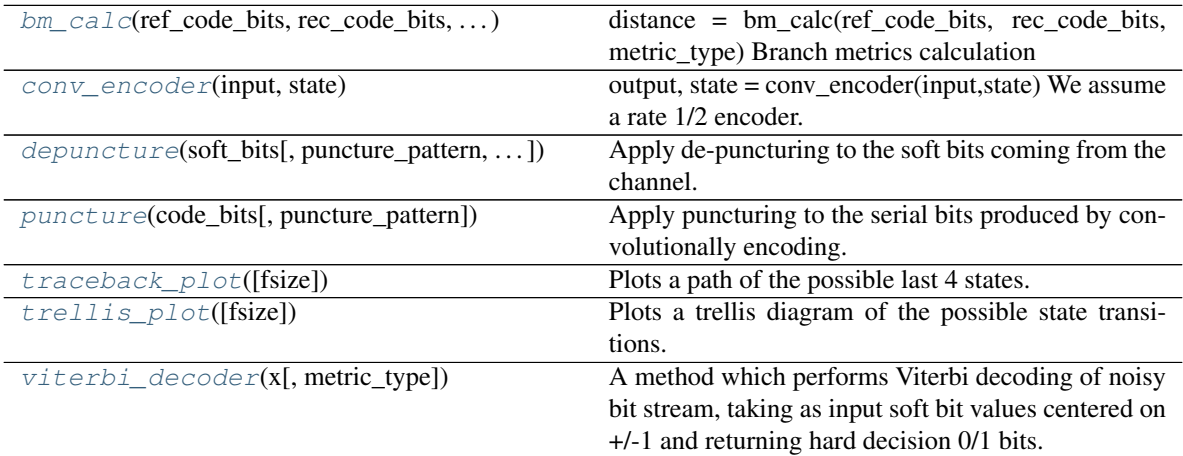

<span id="page-79-1"></span>**bm\_calc**(*ref\_code\_bits*, *rec\_code\_bits*, *metric\_type*)

distance = bm\_calc(ref\_code\_bits, rec\_code\_bits, metric\_type) Branch metrics calculation

Mark Wickert February 2014

```
conv_encoder(input, state)
```
output, state = conv\_encoder(input,state) We assume a rate 1/2 encoder. Polys G1 and G2 are entered as binary strings, e.g, G1 = '111' and G2 = '101' for K = 3 G1 = '1011011' and G2 = '1111001' for K = 7 Input state as a binary string of length K-1, e.g., '00' or '0000000' e.g., state = '00' for K = 3 e.g., state = '000000' for  $K = 7$  Mark Wickert February 2014

<span id="page-80-1"></span>**depuncture**(*soft\_bits*, *puncture\_pattern=('110'*, *'101')*, *erase\_value=3.5*)

Apply de-puncturing to the soft bits coming from the channel. Erasure bits are inserted to return the soft bit values back to a form that can be Viterbi decoded.

#### Parameters

- **soft\_bits** –
- **puncture\_pattern** –
- **erase\_value** –

Returns

# **Examples**

This example uses the following puncture matrix:

$$
\mathbf{A} = \begin{bmatrix} 1 & 1 & 0 \\ 1 & 0 & 1 \end{bmatrix}
$$

The upper row operates on the outputs for the  $G_1$  polynomial and the lower row operates on the outputs of the  $G_2$  polynomial.

```
>>> import numpy as np
>>> from sk_dsp_comm.fec_conv import fec_conv
>>> cc = fec_conv(('101','111'))
\Rightarrow x = np.array([0, 0, 1, 1, 1, 0, 0, 0, 0, 0])
>>> state = '00'
>>> y, state = cc.conv_encoder(x, state)
>>> yp = cc.puncture(y, ('110','101'))
>>> cc.depuncture(yp, ('110', '101'), 1)
array([ 0., 0., 0., 1., 1., 1., 1., 0., 0., 1., 1., 0., 1., 1., 0., 1., 1., 0.
\leftrightarrow]
```
<span id="page-80-0"></span>**puncture**(*code\_bits*, *puncture\_pattern=('110'*, *'101')*)

Apply puncturing to the serial bits produced by convolutionally encoding.

## Parameters

- **code\_bits** –
- **puncture\_pattern** –

Returns

## **Examples**

This example uses the following puncture matrix:

$$
\mathbf{A} = \begin{bmatrix} 1 & 1 & 0 \\ 1 & 0 & 1 \end{bmatrix}
$$

The upper row operates on the outputs for the  $G_1$  polynomial and the lower row operates on the outputs of the  $G_2$  polynomial.

```
>>> import numpy as np
>>> from sk_dsp_comm.fec_conv import fec_conv
>>> cc = fec_conv(('101','111'))
\Rightarrow x = np.array([0, 0, 1, 1, 1, 0, 0, 0, 0, 0])
>>> state = '00'
>>> y, state = cc.conv_encoder(x, state)
>>> cc.puncture(y, ('110','101'))
array([ 0., 0., 0., 1., 1., 0., 0., 1., 1., 0., 1., 1., 0., 0.])
```
## <span id="page-81-2"></span>**traceback\_plot**(*fsize=(6*, *4)*)

Plots a path of the possible last 4 states.

Parameters

fsize [Plot size for matplotlib.]

**Examples**

```
>>> import matplotlib.pyplot as plt
>>> from sk_dsp_comm.fec_conv import fec_conv
>>> from sk_dsp_comm import digitalcom as dc
>>> import numpy as np
>>> cc = fec_conv()
\Rightarrow x = np.random.random(0, 2, 100)>>> state = '00'
>>> y,state = cc.conv_encoder(x,state)
>>> # Add channel noise to bits translated to +1/-1
\Rightarrow yn = dc.cpx_AWGN(2*y-1,5,1) # SNR = 5 dB
>>> # Translate noisy +1/-1 bits to soft values on [0,7]
>>> yn = (yn.real+1)/2*7
>>> z = cc.viterbi_decoder(yn)
>>> cc.traceback_plot()
>>> plt.show()
```
## <span id="page-81-1"></span>**trellis\_plot**(*fsize=(6*, *4)*)

Plots a trellis diagram of the possible state transitions.

#### Parameters

fsize [Plot size for matplotlib.]

## **Examples**

```
>>> import matplotlib.pyplot as plt
>>> from sk_dsp_comm.fec_conv import fec_conv
>>> cc = fec_conv()
>>> cc.trellis_plot()
>>> plt.show()
```
<span id="page-81-0"></span>**viterbi\_decoder**(*x*, *metric\_type='three\_bit'*)

A method which performs Viterbi decoding of noisy bit stream, taking as input soft bit values centered on +/-1 and returning hard decision 0/1 bits.

#### Parameters

## x: Received noisy bit values centered on +/-1 at one sample per bit

metric type: Hard or soft decision decoding type. At present only 3-bit soft-decision is implemented.

## Returns

y: Decoded 0/1 bit stream

# **Examples**

Take from fall 2016 final project

sk\_dsp\_comm.fec\_conv.**hard\_Pk**(*k*, *R*, *SNR*) Calculates Pk as found in Ziemer & Peterson eq. 7-12, p.505

Mark Wickert November 2014

sk\_dsp\_comm.fec\_conv.**soft\_Pk**(*k*, *R*, *SNR*) Calculates Pk as found in Ziemer & Peterson eq. 7-13, p.505

Mark Wickert November 2014

**class** sk\_dsp\_comm.fec\_conv.**trellis\_branches**(*Ns*) A structure to hold the trellis states, bits, and input values for both '1' and '0' transitions. Ns is the number of states =  $2^{(K-1)}$ .

**class** sk\_dsp\_comm.fec\_conv.**trellis\_nodes**(*Ns*) A structure to hold the trellis from nodes and to nodes. Ns is the number of states =  $2^{(K-1)}$ .

**class** sk\_dsp\_comm.fec\_conv.**trellis\_paths**(*Ns*, *D*) A structure to hold the trellis paths in terms of traceback\_states, cumulative\_metrics, and traceback\_bits. A full decision depth history of all this infomation is not essential, but does allow the graphical depiction created by the method traceback\_plot(). Ns is the number of states =  $2^{(K-1)}$  and D is the decision depth. As a rule, D should be about 5 times K.

# **2.6.5 fir\_design\_helper**

Basic Linear Phase Digital Filter Design Helper

Copyright (c) March 2017, Mark Wickert All rights reserved.

Redistribution and use in source and binary forms, with or without modification, are permitted provided that the following conditions are met:

- 1. Redistributions of source code must retain the above copyright notice, this list of conditions and the following disclaimer.
- 2. Redistributions in binary form must reproduce the above copyright notice, this list of conditions and the following disclaimer in the documentation and/or other materials provided with the distribution.

THIS SOFTWARE IS PROVIDED BY THE COPYRIGHT HOLDERS AND CONTRIBUTORS "AS IS" AND ANY EXPRESS OR IMPLIED WARRANTIES, INCLUDING, BUT NOT LIMITED TO, THE IMPLIED WARRANTIES OF MERCHANTABILITY AND FITNESS FOR A PARTICULAR PURPOSE ARE DISCLAIMED. IN NO EVENT SHALL THE COPYRIGHT OWNER OR CONTRIBUTORS BE LIABLE FOR ANY DIRECT, INDIRECT, IN-CIDENTAL, SPECIAL, EXEMPLARY, OR CONSEQUENTIAL DAMAGES (INCLUDING, BUT NOT LIMITED TO, PROCUREMENT OF SUBSTITUTE GOODS OR SERVICES; LOSS OF USE, DATA, OR PROFITS; OR BUSI-NESS INTERRUPTION) HOWEVER CAUSED AND ON ANY THEORY OF LIABILITY, WHETHER IN CON-TRACT, STRICT LIABILITY, OR TORT (INCLUDING NEGLIGENCE OR OTHERWISE) ARISING IN ANY WAY OUT OF THE USE OF THIS SOFTWARE, EVEN IF ADVISED OF THE POSSIBILITY OF SUCH DAM-AGE.

The views and conclusions contained in the software and documentation are those of the authors and should not be interpreted as representing official policies, either expressed or implied, of the FreeBSD Project.

sk\_dsp\_comm.fir\_design\_helper.**bandpass\_order**(*f\_stop1*, *f\_pass1*, *f\_pass2*, *f\_stop2*, *dpass\_dB*, *dstop\_dB*, *fsamp=1*)

Optimal FIR (equal ripple) Bandpass Order Determination

Text reference: Ifeachor, Digital Signal Processing a Practical Approach, second edition, Prentice Hall, 2002. Journal paper reference: F. Mintzer & B. Liu, Practical Design Rules for Optimum FIR Bandpass Digital Filters, IEEE Transactions on Acoustics and Speech, pp. 204-206, April,1979.

sk\_dsp\_comm.fir\_design\_helper.**bandstop\_order**(*f\_stop1*, *f\_pass1*, *f\_pass2*, *f\_stop2*, *dpass\_dB*, *dstop\_dB*,  $f \text{ samp}=1$ )

Optimal FIR (equal ripple) Bandstop Order Determination

Text reference: Ifeachor, Digital Signal Processing a Practical Approach, second edition, Prentice Hall, 2002. Journal paper reference: F. Mintzer & B. Liu, Practical Design Rules for Optimum FIR Bandpass Digital Filters, IEEE Transactions on Acoustics and Speech, pp. 204-206, April,1979.

sk\_dsp\_comm.fir\_design\_helper.**fir\_remez\_bpf**(*f\_stop1*, *f\_pass1*, *f\_pass2*, *f\_stop2*, *d\_pass*, *d\_stop*, *fs=1.0*, *N\_bump=5*)

Design an FIR bandpass filter using remez with order determination. The filter order is determined based on f\_stop1 Hz, f\_pass1 Hz, f\_pass2 Hz, f\_stop2 Hz, and the desired passband ripple d\_pass dB and stopband attenuation d\_stop dB all relative to a sampling rate of fs Hz.

Mark Wickert October 2016, updated October 2018

sk\_dsp\_comm.fir\_design\_helper.**fir\_remez\_bsf**(*f\_pass1*, *f\_stop1*, *f\_stop2*, *f\_pass2*, *d\_pass*, *d\_stop*, *fs=1.0*, *N\_bump=5*)

Design an FIR bandstop filter using remez with order determination. The filter order is determined based on f\_pass1 Hz, f\_stop1 Hz, f\_stop2 Hz, f\_pass2 Hz, and the desired passband ripple d\_pass dB and stopband attenuation d\_stop dB all relative to a sampling rate of fs Hz.

Mark Wickert October 2016, updated October 2018

sk\_dsp\_comm.fir\_design\_helper.**fir\_remez\_hpf**(*f\_stop*, *f\_pass*, *d\_pass*, *d\_stop*, *fs=1.0*, *N\_bump=5*)

Design an FIR highpass filter using remez with order determination. The filter order is determined based on f pass Hz, fstop Hz, and the desired passband ripple d pass dB and stopband attenuation d stop dB all relative to a sampling rate of fs Hz.

Mark Wickert October 2016, updated October 2018

sk\_dsp\_comm.fir\_design\_helper.**fir\_remez\_lpf**(*f\_pass*, *f\_stop*, *d\_pass*, *d\_stop*, *fs=1.0*, *N\_bump=5*)

Design an FIR lowpass filter using remez with order determination. The filter order is determined based on f\_pass Hz, fstop Hz, and the desired passband ripple d\_pass dB and stopband attenuation d\_stop dB all relative to a sampling rate of fs Hz.

Mark Wickert October 2016, updated October 2018

sk\_dsp\_comm.fir\_design\_helper.**firwin\_bpf**(*N\_taps*, *f1*, *f2*, *fs=1.0*, *pass\_zero=False*)

Design a windowed FIR bandpass filter in terms of passband critical frequencies  $f_1 < f_2$  in Hz relative to sampling rate fs in Hz. The number of taps must be provided.

Mark Wickert October 2016

```
sk_dsp_comm.fir_design_helper.firwin_kaiser_bpf(f_stop1, f_pass1, f_pass2, f_stop2,
```
*d\_stop*, *fs=1.0*, *N\_bump=0*) Design an FIR bandpass filter using the sinc() kernel and a Kaiser window. The filter order is determined based on f\_stop1 Hz, f\_pass1 Hz, f\_pass2 Hz, f\_stop2 Hz, and the desired stopband attenuation d\_stop in dB for both stopbands, all relative to a sampling rate of fs Hz. Note: the passband ripple cannot be set independent of the stopband attenuation.

Mark Wickert October 2016

sk\_dsp\_comm.fir\_design\_helper.**firwin\_kaiser\_bsf**(*f\_stop1*, *f\_pass1*, *f\_pass2*, *f\_stop2*,

*d\_stop*, *fs=1.0*, *N\_bump=0*)

Design an FIR bandstop filter using the sinc() kernel and a Kaiser window. The filter order is determined based on f\_stop1 Hz, f\_pass1 Hz, f\_pass2 Hz, f\_stop2 Hz, and the desired stopband attenuation d\_stop in dB for both stopbands, all relative to a sampling rate of fs Hz. Note: The passband ripple cannot be set independent of the stopband attenuation. Note: The filter order is forced to be even (odd number of taps) so there is a center tap that can be used to form 1 - H\_BPF.

Mark Wickert October 2016

sk\_dsp\_comm.fir\_design\_helper.**firwin\_kaiser\_hpf**(*f\_stop*, *f\_pass*, *d\_stop*, *fs=1.0*, *N\_bump=0*)

Design an FIR highpass filter using the sinc() kernel and a Kaiser window. The filter order is determined based on f\_pass Hz, f\_stop Hz, and the desired stopband attenuation d\_stop in dB, all relative to a sampling rate of fs Hz. Note: the passband ripple cannot be set independent of the stopband attenuation.

Mark Wickert October 2016

```
sk_dsp_comm.fir_design_helper.firwin_kaiser_lpf(f_pass, f_stop, d_stop, fs=1.0,
                                                    N_bump=0)
```
Design an FIR lowpass filter using the sinc() kernel and a Kaiser window. The filter order is determined based on f pass Hz, f\_stop Hz, and the desired stopband attenuation d\_stop in dB, all relative to a sampling rate of fs Hz. Note: the passband ripple cannot be set independent of the stopband attenuation.

Mark Wickert October 2016

```
sk_dsp_comm.fir_design_helper.firwin_lpf(N_taps, fc, fs=1.0)
```
Design a windowed FIR lowpass filter in terms of passband critical frequencies f1 < f2 in Hz relative to sampling rate fs in Hz. The number of taps must be provided.

Mark Wickert October 2016

sk dsp comm.fir design helper.freqz resp list  $(b, a=array([1]),$  mode='dB',  $fs=1.0$ , *Npts=1024*, *fsize=(6*, *4)*)

A method for displaying digital filter frequency response magnitude, phase, and group delay. A plot is produced using matplotlib

 $freq\_resp(self, mode = 'dB', Npts = 1024)$ 

A method for displaying the filter frequency response magnitude, phase, and group delay. A plot is produced using matplotlib

freqz resp(b,a=[1],mode = 'dB',Npts =  $1024$ ,fsize=(6,4))

 $b = ndarray$  of numerator coefficients  $a = ndarray$  of denominator coefficents

mode = display mode: 'dB' magnitude, 'phase' in radians, or 'groupdelay\_s' in samples and 'groupdelay\_t' in sec, all versus frequency in Hz

Npts = number of points to plot; default is 1024

fsize = figure size; defult is  $(6,4)$  inches

Mark Wickert, January 2015

```
sk_dsp_comm.fir_design_helper.lowpass_order(f_pass, f_stop, dpass_dB, dstop_dB,
```
*fsamp=1*) Optimal FIR (equal ripple) Lowpass Order Determination

Text reference: Ifeachor, Digital Signal Processing a Practical Approach, second edition, Prentice Hall, 2002. Journal paper reference: Herriman et al., Practical Design Rules for Optimum Finite Imulse Response Digitl Filters, Bell Syst. Tech. J., vol 52, pp. 769-799, July-Aug., 1973.IEEE, 1973.

# **2.6.6 iir\_design\_helper**

Basic IIR Bilinear Transform-Based Digital Filter Design Helper

Copyright (c) March 2017, Mark Wickert All rights reserved.

Redistribution and use in source and binary forms, with or without modification, are permitted provided that the following conditions are met:

- 1. Redistributions of source code must retain the above copyright notice, this list of conditions and the following disclaimer.
- 2. Redistributions in binary form must reproduce the above copyright notice, this list of conditions and the following disclaimer in the documentation and/or other materials provided with the distribution.

THIS SOFTWARE IS PROVIDED BY THE COPYRIGHT HOLDERS AND CONTRIBUTORS "AS IS" AND ANY EXPRESS OR IMPLIED WARRANTIES, INCLUDING, BUT NOT LIMITED TO, THE IMPLIED WARRANTIES OF MERCHANTABILITY AND FITNESS FOR A PARTICULAR PURPOSE ARE DISCLAIMED. IN NO EVENT SHALL THE COPYRIGHT OWNER OR CONTRIBUTORS BE LIABLE FOR ANY DIRECT, INDIRECT, IN-CIDENTAL, SPECIAL, EXEMPLARY, OR CONSEQUENTIAL DAMAGES (INCLUDING, BUT NOT LIMITED TO, PROCUREMENT OF SUBSTITUTE GOODS OR SERVICES; LOSS OF USE, DATA, OR PROFITS; OR BUSI-NESS INTERRUPTION) HOWEVER CAUSED AND ON ANY THEORY OF LIABILITY, WHETHER IN CON-TRACT, STRICT LIABILITY, OR TORT (INCLUDING NEGLIGENCE OR OTHERWISE) ARISING IN ANY WAY OUT OF THE USE OF THIS SOFTWARE, EVEN IF ADVISED OF THE POSSIBILITY OF SUCH DAM-AGE.

The views and conclusions contained in the software and documentation are those of the authors and should not be interpreted as representing official policies, either expressed or implied, of the FreeBSD Project.

sk\_dsp\_comm.iir\_design\_helper.**IIR\_bpf**(*f\_stop1*, *f\_pass1*, *f\_pass2*, *f\_stop2*, *Ripple\_pass*, *Atten\_stop*, *fs=1.0*, *ftype='butter'*)

Design an IIR bandpass filter using scipy.signal.iirdesign. The filter order is determined based on f\_pass Hz, f stop Hz, and the desired stopband attenuation d stop in dB, all relative to a sampling rate of fs Hz.

## **Parameters**

f\_stop1 [ndarray of the numerator coefficients]

f pass [ndarray of the denominator coefficients]

Ripple\_pass :

Atten stop:

fs [sampling rate in Hz]

ftype [Analog prototype from 'butter' 'cheby1', 'cheby2',] 'ellip', and 'bessel'

## Returns

- b [ndarray of the numerator coefficients]
- a [ndarray of the denominator coefficients]

sos [2D ndarray of second-order section coefficients]

## **Examples**

```
\Rightarrow 5 \Rightarrow 48000
>>> f_pass = 8000
>>> f_stop = 5000
>>> b_but,a_but,sos_but = IIR_hpf(f_stop,f_pass,0.5,60,fs,'butter')
>>> b_cheb1,a_cheb1,sos_cheb1 = IIR_hpf(f_stop,f_pass,0.5,60,fs,'cheby1')
>>> b_cheb2,a_cheb2,sos_cheb2 = IIR_hpf(f_stop,f_pass,0.5,60,fs,'cheby2')
>>> b_elli,a_elli,sos_elli = IIR_hpf(f_stop,f_pass,0.5,60,fs,'ellip')
```
Mark Wickert October 2016

```
sk_dsp_comm.iir_design_helper.IIR_bsf(f_pass1, f_stop1, f_stop2, f_pass2, Ripple_pass, At-
                                                ten_stop, fs=1.0, ftype='butter')
```
Design an IIR bandstop filter using scipy.signal.iirdesign. The filter order is determined based on f\_pass Hz, f\_stop Hz, and the desired stopband attenuation d\_stop in dB, all relative to a sampling rate of fs Hz.

Mark Wickert October 2016

sk\_dsp\_comm.iir\_design\_helper.**IIR\_hpf**(*f\_stop*, *f\_pass*, *Ripple\_pass*, *Atten\_stop*, *fs=1.0*, *ftype='butter'*)

Design an IIR highpass filter using scipy.signal.iirdesign. The filter order is determined based on f\_pass Hz, f stop Hz, and the desired stopband attenuation d stop in dB, all relative to a sampling rate of fs Hz.

#### **Parameters**

f\_stop :

f\_pass :

Ripple\_pass :

Atten\_stop :

fs [sampling rate in Hz]

ftype [Analog prototype from 'butter' 'cheby1', 'cheby2',] 'ellip', and 'bessel'

## Returns

b [ndarray of the numerator coefficients]

a [ndarray of the denominator coefficients]

sos [2D ndarray of second-order section coefficients]

# **Examples**

```
\Rightarrow fs = 48000
>>> f_pass = 8000
>>> f_stop = 5000
>>> b_but,a_but,sos_but = IIR_hpf(f_stop,f_pass,0.5,60,fs,'butter')
>>> b_cheb1,a_cheb1,sos_cheb1 = IIR_hpf(f_stop,f_pass,0.5,60,fs,'cheby1')
>>> b_cheb2,a_cheb2,sos_cheb2 = IIR_hpf(f_stop,f_pass,0.5,60,fs,'cheby2')
>>> b_elli,a_elli,sos_elli = IIR_hpf(f_stop,f_pass,0.5,60,fs,'ellip')
```
Mark Wickert October 2016

sk\_dsp\_comm.iir\_design\_helper.**IIR\_lpf**(*f\_pass*, *f\_stop*, *Ripple\_pass*, *Atten\_stop*, *fs=1.0*, *ftype='butter'*)

Design an IIR lowpass filter using scipy.signal.iirdesign. The filter order is determined based on f\_pass Hz, f\_stop Hz, and the desired stopband attenuation d\_stop in dB, all relative to a sampling rate of fs Hz.

### **Parameters**

f\_pass [Passband critical frequency in Hz]

f stop [Stopband critical frequency in Hz]

Ripple\_pass [Filter gain in dB at f\_pass]

Atten\_stop [Filter attenuation in dB at f\_stop]

fs [Sampling rate in Hz]

ftype [Analog prototype from 'butter' 'cheby1', 'cheby2',] 'ellip', and 'bessel'

#### Returns

**b** [ndarray of the numerator coefficients]

a [ndarray of the denominator coefficients]

sos [2D ndarray of second-order section coefficients]

## **Notes**

Additionally a text string telling the user the filter order is written to the console, e.g., IIR cheby1 order  $= 8$ .

# **Examples**

 $\Rightarrow$  **5**  $\Rightarrow$  **48000 >>>** f\_pass = 5000 **>>>** f\_stop = 8000 **>>>** b\_but,a\_but,sos\_but = IIR\_lpf(f\_pass,f\_stop,0.5,60,fs,'butter') **>>>** b\_cheb1,a\_cheb1,sos\_cheb1 = IIR\_lpf(f\_pass,f\_stop,0.5,60,fs,'cheby1') **>>>** b\_cheb2,a\_cheb2,sos\_cheb2 = IIR\_lpf(f\_pass,f\_stop,0.5,60,fs,'cheby2') **>>>** b\_elli,a\_elli,sos\_elli = IIR\_lpf(f\_pass,f\_stop,0.5,60,fs,'ellip')

Mark Wickert October 2016

sk\_dsp\_comm.iir\_design\_helper.**freqz\_cas**(*sos*, *w*) Cascade frequency response

Mark Wickert October 2016

sk\_dsp\_comm.iir\_design\_helper.**freqz\_resp\_cas\_list**(*sos*, *mode='dB'*, *fs=1.0*, *Npts=1024*, *fsize=(6*, *4)*)

A method for displaying cascade digital filter form frequency response magnitude, phase, and group delay. A plot is produced using matplotlib

freq\_resp(self,mode = 'dB',Npts =  $1024$ )

A method for displaying the filter frequency response magnitude, phase, and group delay. A plot is produced using matplotlib

 $freqz\_resp(b,a=[1],mode = 'dB',Npts = 1024,fsize = (6,4))$ 

 $b =$  ndarray of numerator coefficients  $a =$  ndarray of denominator coefficents

mode = display mode: 'dB' magnitude, 'phase' in radians, or 'groupdelay\_s' in samples and 'groupdelay\_t' in sec, all versus frequency in Hz

Npts = number of points to plot; default is 1024

fsize = figure size; defult is  $(6,4)$  inches

Mark Wickert, January 2015

```
sk_dsp_comm.iir_design_helper.freqz_resp_list(b, a=array([1]), mode='dB', fs=1.0,
                                                     Npts=1024, fsize=(6, 4))
```
A method for displaying digital filter frequency response magnitude, phase, and group delay. A plot is produced using matplotlib

 $freq\_resp(self, mode = 'dB', Npts = 1024)$ 

A method for displaying the filter frequency response magnitude, phase, and group delay. A plot is produced using matplotlib

freqz\_resp(b,a=[1],mode = 'dB',Npts =  $1024$ ,fsize=(6,4))

 $b =$  ndarray of numerator coefficients a  $=$  ndarray of denominator coefficents

mode = display mode: 'dB' magnitude, 'phase' in radians, or 'groupdelay\_s' in samples and 'groupdelay\_t' in sec, all versus frequency in Hz

Npts = number of points to plot; default is 1024

fsize = figure size; defult is  $(6,4)$  inches

Mark Wickert, January 2015

```
sk_dsp_comm.iir_design_helper.sos_cascade(sos1, sos2)
    Mark Wickert October 2016
```

```
sk_dsp_comm.iir_design_helper.sos_zplane(sos, auto_scale=True, size=2, tol=0.001)
     Create an z-plane pole-zero plot.
```
Create an z-plane pole-zero plot using the numerator and denominator z-domain system function coefficient ndarrays b and a respectively. Assume descending powers of z.

#### **Parameters**

sos [ndarray of the sos coefficients]

auto scale [bool (default True)]

size [plot radius maximum when scale = False]

## Returns

 $(M,N)$  [tuple of zero and pole counts + plot window]

## **Notes**

This function tries to identify repeated poles and zeros and will place the multiplicity number above and to the right of the pole or zero. The difficulty is setting the tolerance for this detection. Currently it is set at 1e-3 via the function signal.unique\_roots.

**Examples**

```
>>> # Here the plot is generated using auto_scale
>>> sos_zplane(sos)
>>> # Here the plot is generated using manual scaling
>>> sos_zplane(sos,False,1.5)
```
sk\_dsp\_comm.iir\_design\_helper.**unique\_cpx\_roots**(*rlist*, *tol=0.001*) The average of the root values is used when multiplicity is greater than one.

Mark Wickert October 2016

# **2.6.7 multirate\_helper**

sk\_dsp\_comm.multirate\_helper.**freqz\_resp**(*b, a=[1], mode='dB', fs=1.0, Npts=1024, fsize=(6,*

*4)*) A method for displaying digital filter frequency response magnitude, phase, and group delay. A plot is produced using matplotlib

freq resp(self,mode = 'dB',Npts =  $1024$ )

A method for displaying the filter frequency response magnitude, phase, and group delay. A plot is produced using matplotlib

freqz\_resp(b,a=[1],mode = 'dB',Npts =  $1024$ ,fsize=(6,4))

 $b =$  ndarray of numerator coefficients a  $=$  ndarray of denominator coefficents

mode = display mode: 'dB' magnitude, 'phase' in radians, or 'groupdelay\_s' in samples and 'groupdelay\_t' in sec, all versus frequency in Hz

Npts = number of points to plot; defult is 1024

fsize = figure size; defult is  $(6,4)$  inches

Mark Wickert, January 2015

## **class** sk\_dsp\_comm.multirate\_helper.**multirate\_FIR**(*b*)

A simple class for encapsulating FIR filtering, or FIR upsample/ filter, or FIR filter/downsample operations used in modeling a comm system. Objects of this class will hold the required filter coefficients once an object is instantiated. Frequency response and the pole zero plot can also be plotted using supplied class methods.

Mark Wickert March 2017

# **Methods**

<span id="page-89-0"></span>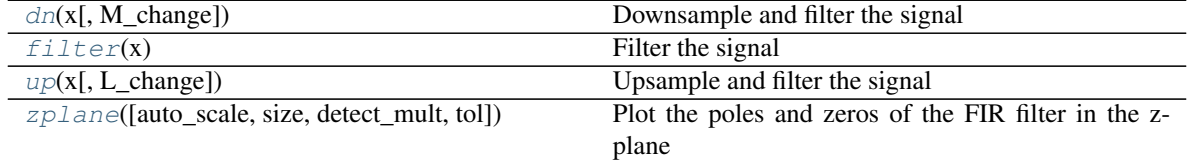

freq\_resp

**dn** $(x, M \text{ change}=12)$ Downsample and filter the signal

<span id="page-90-0"></span>**filter**(*x*) Filter the signal

**freq\_resp**(*mode='dB', fs=8000, ylim=[-100, 2]*)

<span id="page-90-1"></span>**up**(*x*, *L\_change=12*) Upsample and filter the signal

<span id="page-90-2"></span>**zplane**(*auto\_scale=True*, *size=2*, *detect\_mult=True*, *tol=0.001*) Plot the poles and zeros of the FIR filter in the z-plane

**class** sk\_dsp\_comm.multirate\_helper.**multirate\_IIR**(*sos*)

A simple class for encapsulating IIR filtering, or IIR upsample/ filter, or IIR filter/downsample operations used in modeling a comm system. Objects of this class will hold the required filter coefficients once an object is instantiated. Frequency response and the pole zero plot can also be plotted using supplied class methods. For added robustness to floating point quantization all filtering is done using the scipy.signal cascade of second-order sections filter method  $y =$  sosfilter(sos,x).

Mark Wickert March 2017

# **Methods**

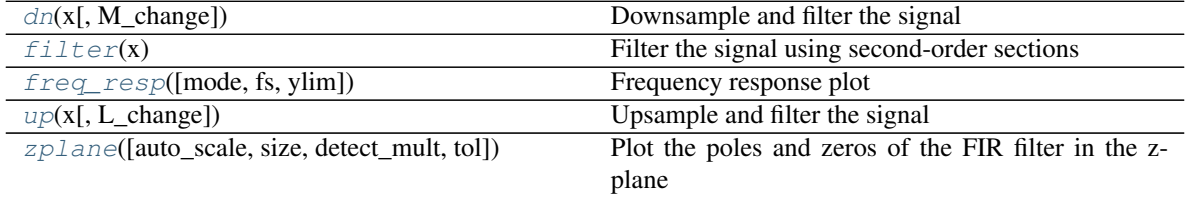

<span id="page-90-3"></span>**dn**(*x*, *M\_change=12*)

Downsample and filter the signal

## <span id="page-90-4"></span>**filter**(*x*)

Filter the signal using second-order sections

- <span id="page-90-5"></span>**freq\_resp**(*mode='dB', fs=8000, ylim=[-100, 2]*) Frequency response plot
- <span id="page-90-6"></span> $up(x, L$  *change=12*) Upsample and filter the signal
- <span id="page-90-7"></span>**zplane**(*auto\_scale=True*, *size=2*, *detect\_mult=True*, *tol=0.001*) Plot the poles and zeros of the FIR filter in the z-plane

```
class sk_dsp_comm.multirate_helper.rate_change(M_change=12, fcutoff=0.9,
                                                   N_filt_order=8, ftype='butter')
```
A simple class for encapsulating the upsample/filter and filter/downsample operations used in modeling a comm system. Objects of this class will hold the required filter coefficients once an object is instantiated.

Mark Wickert February 2015

## **Methods**

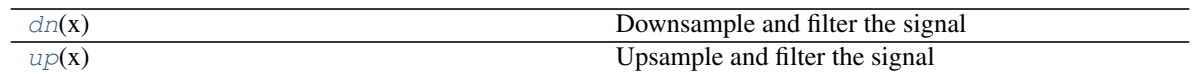

<span id="page-91-0"></span>**dn**(*x*)

Downsample and filter the signal

<span id="page-91-1"></span>**up**(*x*)

Upsample and filter the signal

# **2.6.8 optfir**

# **2.6.9 pyaudio\_helper**

Support functions and classes for using PyAudio for real-time DSP

Copyright (c) September 2017, Mark Wickert, Andrew Smit All rights reserved.

Redistribution and use in source and binary forms, with or without modification, are permitted provided that the following conditions are met:

- 1. Redistributions of source code must retain the above copyright notice, this list of conditions and the following disclaimer.
- 2. Redistributions in binary form must reproduce the above copyright notice, this list of conditions and the following disclaimer in the documentation and/or other materials provided with the distribution.

THIS SOFTWARE IS PROVIDED BY THE COPYRIGHT HOLDERS AND CONTRIBUTORS "AS IS" AND ANY EXPRESS OR IMPLIED WARRANTIES, INCLUDING, BUT NOT LIMITED TO, THE IMPLIED WARRANTIES OF MERCHANTABILITY AND FITNESS FOR A PARTICULAR PURPOSE ARE DISCLAIMED. IN NO EVENT SHALL THE COPYRIGHT OWNER OR CONTRIBUTORS BE LIABLE FOR ANY DIRECT, INDIRECT, IN-CIDENTAL, SPECIAL, EXEMPLARY, OR CONSEQUENTIAL DAMAGES (INCLUDING, BUT NOT LIMITED TO, PROCUREMENT OF SUBSTITUTE GOODS OR SERVICES; LOSS OF USE, DATA, OR PROFITS; OR BUSI-NESS INTERRUPTION) HOWEVER CAUSED AND ON ANY THEORY OF LIABILITY, WHETHER IN CON-TRACT, STRICT LIABILITY, OR TORT (INCLUDING NEGLIGENCE OR OTHERWISE) ARISING IN ANY WAY OUT OF THE USE OF THIS SOFTWARE, EVEN IF ADVISED OF THE POSSIBILITY OF SUCH DAM-AGE.

The views and conclusions contained in the software and documentation are those of the authors and should not be interpreted as representing official policies, either expressed or implied, of the FreeBSD Project.

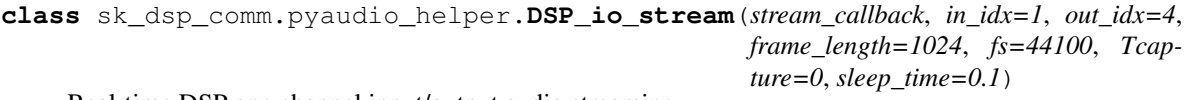

Real-time DSP one channel input/output audio streaming

Use PyAudio to explore real-time audio DSP using Python

Mark Wickert, Andrew Smit September 2017

# **Methods**

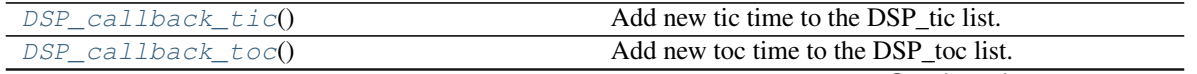

Continued on next page

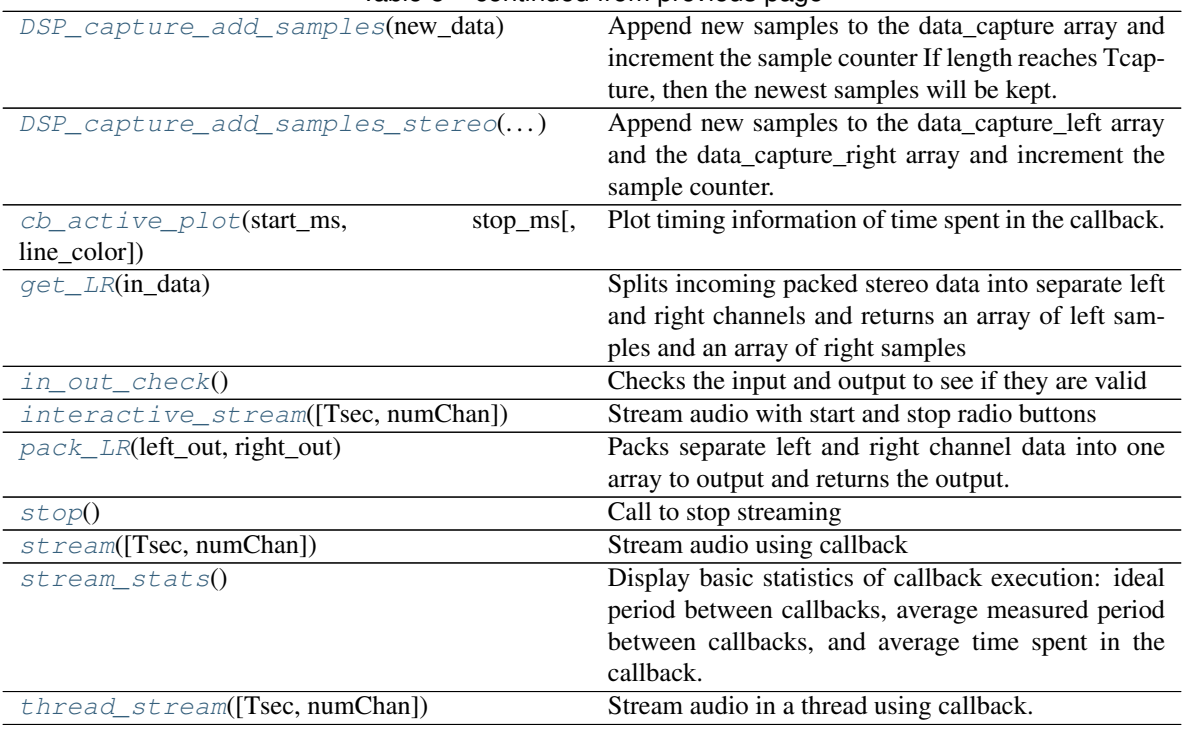

Table 5 – continued from previous page

interaction

## <span id="page-92-0"></span>**DSP\_callback\_tic**()

Add new tic time to the  $\text{DSP\_tic}$  list. Will not be called if Tcapture = 0.

#### <span id="page-92-1"></span>**DSP\_callback\_toc**()

Add new toc time to the  $\text{DSP}\_\text{tot}$  list. Will not be called if Tcapture = 0.

## <span id="page-92-2"></span>**DSP\_capture\_add\_samples**(*new\_data*)

Append new samples to the data\_capture array and increment the sample counter If length reaches Tcapture, then the newest samples will be kept. If  $Tcapture = 0$  then new values are not appended to the data\_capture array.

#### <span id="page-92-3"></span>**DSP\_capture\_add\_samples\_stereo**(*new\_data\_left*, *new\_data\_right*)

Append new samples to the data\_capture\_left array and the data\_capture\_right array and increment the sample counter. If length reaches Tcapture, then the newest samples will be kept. If Tcapture  $= 0$  then new values are not appended to the data\_capture array.

## <span id="page-92-4"></span>**cb\_active\_plot**(*start\_ms*, *stop\_ms*, *line\_color='b'*)

Plot timing information of time spent in the callback. This is similar to what a logic analyzer provides when probing an interrupt.

cb\_active\_plot( start\_ms,stop\_ms,line\_color='b')

<span id="page-92-5"></span>**get\_LR**(*in\_data*)

Splits incoming packed stereo data into separate left and right channels and returns an array of left samples and an array of right samples

### Parameters

in\_data [input data from the streaming object in the callback function.]

Returns

left\_in [array of incoming left channel samples]

right\_in [array of incoming right channel samples]

## <span id="page-93-0"></span>**in\_out\_check**()

Checks the input and output to see if they are valid

<span id="page-93-1"></span>**interactive\_stream**(*Tsec=2*, *numChan=1*) Stream audio with start and stop radio buttons

> Interactive stream is designed for streaming audio through this object using a callback function. This stream is threaded, so it can be used with ipywidgets. Click on the "Start Streaming" button to start streaming and click on "Stop Streaming" button to stop streaming.

### Parameters

**Tsec** [stream time in seconds if  $T$ sec  $> 0$ . If  $T$ sec  $= 0$ , then stream goes to infinite]

mode. When in infinite mode, the "Stop Streaming" radio button or Tsec.stop() can be

#### used to stop the stream.

numChan [number of channels. Use 1 for mono and 2 for stereo.]

## <span id="page-93-2"></span>**pack\_LR**(*left\_out*, *right\_out*)

Packs separate left and right channel data into one array to output and returns the output.

#### Parameters

left\_out [left channel array of samples going to output]

right\_out [right channel array of samples going to output]

#### Returns

out [packed left and right channel array of samples]

#### <span id="page-93-3"></span>**stop**()

Call to stop streaming

<span id="page-93-4"></span>**stream**(*Tsec=2*, *numChan=1*) Stream audio using callback

## Parameters

**Tsec** [stream time in seconds if  $T$ sec  $> 0$ . If  $T$ sec  $= 0$ , then stream goes to infinite]

#### mode. When in infinite mode, Tsec.stop() can be used to stop the stream.

numChan [number of channels. Use 1 for mono and 2 for stereo.]

#### <span id="page-93-5"></span>**stream\_stats**()

Display basic statistics of callback execution: ideal period between callbacks, average measured period between callbacks, and average time spent in the callback.

## <span id="page-93-6"></span>**thread\_stream**(*Tsec=2*, *numChan=1*)

Stream audio in a thread using callback. The stream is threaded, so widgets can be used simultaneously during stream.

#### Parameters

**Tsec** [stream time in seconds if  $T$ sec  $> 0$ . If  $T$ sec  $= 0$ , then stream goes to infinite]

#### mode. When in infinite mode, Tsec.stop() can be used to stop the stream.

numChan [number of channels. Use 1 for mono and 2 for stereo.]

sk dsp comm.pyaudio helper.available devices()

Display available input and output audio devices along with their port indices.

Returns Dictionary whose keys are the device index, the number of inputs and outputs, and their names.

Return type [dict](https://docs.python.org/3/library/stdtypes.html#dict)

**class** sk\_dsp\_comm.pyaudio\_helper.**loop\_audio**(*x*, *start\_offset=0*)

Loop signal ndarray during playback. Optionally start offset samples into the array. Array may be 1D (one channel) or 2D (two channel, Nsamps by 2)

Mark Wickert July 2017

**Methods**

get\_samples

**get\_samples**(*frame\_count*)

# **2.6.10 rtlsdr\_helper**

Support functions for the RTL-SDR using pyrtlsdr

Copyright (c) July 2017, Mark Wickert All rights reserved.

Redistribution and use in source and binary forms, with or without modification, are permitted provided that the following conditions are met:

- 1. Redistributions of source code must retain the above copyright notice, this list of conditions and the following disclaimer.
- 2. Redistributions in binary form must reproduce the above copyright notice, this list of conditions and the following disclaimer in the documentation and/or other materials provided with the distribution.

THIS SOFTWARE IS PROVIDED BY THE COPYRIGHT HOLDERS AND CONTRIBUTORS "AS IS" AND ANY EXPRESS OR IMPLIED WARRANTIES, INCLUDING, BUT NOT LIMITED TO, THE IMPLIED WARRANTIES OF MERCHANTABILITY AND FITNESS FOR A PARTICULAR PURPOSE ARE DISCLAIMED. IN NO EVENT SHALL THE COPYRIGHT OWNER OR CONTRIBUTORS BE LIABLE FOR ANY DIRECT, INDIRECT, IN-CIDENTAL, SPECIAL, EXEMPLARY, OR CONSEQUENTIAL DAMAGES (INCLUDING, BUT NOT LIMITED TO, PROCUREMENT OF SUBSTITUTE GOODS OR SERVICES; LOSS OF USE, DATA, OR PROFITS; OR BUSI-NESS INTERRUPTION) HOWEVER CAUSED AND ON ANY THEORY OF LIABILITY, WHETHER IN CON-TRACT, STRICT LIABILITY, OR TORT (INCLUDING NEGLIGENCE OR OTHERWISE) ARISING IN ANY WAY OUT OF THE USE OF THIS SOFTWARE, EVEN IF ADVISED OF THE POSSIBILITY OF SUCH DAM-AGE.

The views and conclusions contained in the software and documentation are those of the authors and should not be interpreted as representing official policies, either expressed or implied, of the FreeBSD Project.

sk\_dsp\_comm.rtlsdr\_helper.**complex2wav**(*filename*, *rate*, *x*)

Save a complex signal vector to a wav file for compact binary storage of 16-bit signal samples. The wav left and right channels are used to save real (I) and imaginary (Q) values. The rate is just a convent way of documenting the original signal sample rate.

complex2wav(filename,rate,x)

Mark Wickert April 2014

```
sk_dsp_comm.rtlsdr_helper.discrim(x)
```
function disdata = discrim(x) where x is an angle modulated signal in complex baseband form.

Mark Wickert

```
sk_dsp_comm.rtlsdr_helper.fsk_BEP(rx_data, m, flip)
     Estimate the BEP of the data bits recovered by the RTL-SDR Based FSK Receiver.
```
The reference m-sequence generated in Python was found to produce sequences running in the opposite direction relative to the m-sequences generated by the mbed. To allow error detection the reference m-sequence is flipped.

Mark Wickert April 2014

sk\_dsp\_comm.rtlsdr\_helper.**mono\_FM**(*x*, *fs=2400000.0*, *file\_name='test.wav'*) Decimate complex baseband input by 10 Design 1st decimation lowpass filter  $(f_c = 200 \text{ KHz})$ 

sk\_dsp\_comm.rtlsdr\_helper.**pilot\_PLL**(*xr*, *fq*, *fs*, *loop\_type*, *Bn*, *zeta*) Mark Wickert, April 2014

sk\_dsp\_comm.rtlsdr\_helper.**sccs\_bit\_sync**(*y*, *Ns*)

Symbol synchronization algorithm using SCCS

y = baseband NRZ data waveform

Ns = nominal number of samples per symbol

Reworked from ECE 5675 Project Translated from m-code version Mark Wickert April 2014

```
sk_dsp_comm.rtlsdr_helper.stereo_FM(x, fs=2400000.0, file_name='test.wav')
     Stereo demod from complex baseband at sampling rate fs. Assume fs is 2400 ksps
```
Mark Wickert July 2017

```
sk_dsp_comm.rtlsdr_helper.wav2complex(filename)
```
Return a complex signal vector from a wav file that was used to store the real (I) and imaginary (Q) values of a complex signal ndarray. The rate is included as means of recalling the original signal sample rate.

 $fs, x =$ wav2complex(filename)

Mark Wickert April 2014

# **2.6.11 sigsys**

Signals and Systems Function Module

Copyright (c) March 2017, Mark Wickert All rights reserved.

Redistribution and use in source and binary forms, with or without modification, are permitted provided that the following conditions are met:

- 1. Redistributions of source code must retain the above copyright notice, this list of conditions and the following disclaimer.
- 2. Redistributions in binary form must reproduce the above copyright notice, this list of conditions and the following disclaimer in the documentation and/or other materials provided with the distribution.

THIS SOFTWARE IS PROVIDED BY THE COPYRIGHT HOLDERS AND CONTRIBUTORS "AS IS" AND ANY EXPRESS OR IMPLIED WARRANTIES, INCLUDING, BUT NOT LIMITED TO, THE IMPLIED WARRANTIES OF MERCHANTABILITY AND FITNESS FOR A PARTICULAR PURPOSE ARE DISCLAIMED. IN NO EVENT SHALL THE COPYRIGHT OWNER OR CONTRIBUTORS BE LIABLE FOR ANY DIRECT, INDIRECT, IN-CIDENTAL, SPECIAL, EXEMPLARY, OR CONSEQUENTIAL DAMAGES (INCLUDING, BUT NOT LIMITED TO, PROCUREMENT OF SUBSTITUTE GOODS OR SERVICES; LOSS OF USE, DATA, OR PROFITS; OR BUSI-NESS INTERRUPTION) HOWEVER CAUSED AND ON ANY THEORY OF LIABILITY, WHETHER IN CON-TRACT, STRICT LIABILITY, OR TORT (INCLUDING NEGLIGENCE OR OTHERWISE) ARISING IN ANY WAY OUT OF THE USE OF THIS SOFTWARE, EVEN IF ADVISED OF THE POSSIBILITY OF SUCH DAM-AGE.

The views and conclusions contained in the software and documentation are those of the authors and should not be interpreted as representing official policies, either expressed or implied, of the FreeBSD Project.

sk\_dsp\_comm.sigsys.**BPSK\_tx**(*N\_bits*, *Ns*, *ach\_fc=2.0*, *ach\_lvl\_dB=-100*, *pulse='rect'*, *alpha=0.25*, *M=6*)

Generates biphase shift keyed (BPSK) transmitter with adjacent channel interference.

Generates three BPSK signals with rectangular or square root raised cosine (SRC) pulse shaping of duration N\_bits and Ns samples per bit. The desired signal is centered on  $f = 0$ , which the adjacent channel signals to the left and right are also generated at dB level relative to the desired signal. Used in the digital communications Case Study supplement.

#### **Parameters**

N bits [the number of bits to simulate]

Ns [the number of samples per bit]

ach\_fc [the frequency offset of the adjacent channel signals (default 2.0)]

ach\_lvl\_dB [the level of the adjacent channel signals in dB (default -100)]

pulse :the pulse shape 'rect' or 'src'

alpha [square root raised cosine pulse shape factor (default  $= 0.25$ )]

**M** [square root raised cosine pulse truncation factor (default  $= 6$ )]

## Returns

- x [ndarray of the composite signal  $x0 + \alpha h$ ]  $[vx^*(x1p + x1m)]$
- b [the transmit pulse shape]

data0 [the data bits used to form the desired signal; used for error checking]

## **Examples**

**>>>** x,b,data0 = BPSK\_tx(1000,10,pulse='src')

sk\_dsp\_comm.sigsys.**CIC**(*M*, *K*)

A functional form implementation of a cascade of integrator comb (CIC) filters.

#### **Parameters**

- M [Effective number of taps per section (typically the decimation factor).]
- K [The number of CIC sections cascaded (larger K gives the filter a wider image rejection bandwidth).]

#### Returns

b [FIR filter coefficients for a simple direct form implementation using the filter() function.]

## **Notes**

Commonly used in multirate signal processing digital down-converters and digital up-converters. A true CIC filter requires no multiplies, only add and subtract operations. The functional form created here is a simple FIR requiring real coefficient multiplies via filter().

Mark Wickert July 2013

sk\_dsp\_comm.sigsys.**NRZ\_bits**(*N\_bits*, *Ns*, *pulse='rect'*, *alpha=0.25*, *M=6*) Generate non-return-to-zero (NRZ) data bits with pulse shaping.

A baseband digital data signal using +/-1 amplitude signal values and including pulse shaping.

# Parameters

N bits [number of NRZ +/-1 data bits to produce]

Ns [the number of samples per bit,]

pulse\_type ['rect' , 'rc', 'src' (default 'rect')]

alpha [excess bandwidth factor(default 0.25)]

**M** [single sided pulse duration (default =  $6$ )]

#### Returns

- x [ndarray of the NRZ signal values]
- b [ndarray of the pulse shape]

data [ndarray of the underlying data bits]

## **Notes**

Pulse shapes include 'rect' (rectangular), 'rc' (raised cosine), 'src' (root raised cosine). The actual pulse length is 2\*M+1 samples. This function is used by BPSK\_tx in the Case Study article.

## **Examples**

```
>>> import matplotlib.pyplot as plt
>>> from sk_dsp_comm.sigsys import NRZ_bits
>>> from numpy import arange
>>> x,b,data = NRZ_bits(100, 10)
\Rightarrow \Rightarrow t = \text{arange}(\text{len}(x))>>> plt.plot(t, x)
>>> plt.ylim([-1.01, 1.01])
>>> plt.show()
```
sk\_dsp\_comm.sigsys.**NRZ\_bits2**(*data*, *Ns*, *pulse='rect'*, *alpha=0.25*, *M=6*) Generate non-return-to-zero (NRZ) data bits with pulse shaping with user data

A baseband digital data signal using +/-1 amplitude signal values and including pulse shaping. The data sequence is user supplied.

#### **Parameters**

data [ndarray of the data bits as 0/1 values]

Ns [the number of samples per bit,]

pulse\_type ['rect' , 'rc', 'src' (default 'rect')]

alpha [excess bandwidth factor(default 0.25)]

**M** [single sided pulse duration (default =  $6$ )]

# Returns

- x [ndarray of the NRZ signal values]
- b [ndarray of the pulse shape]

# **Notes**

Pulse shapes include 'rect' (rectangular), 'rc' (raised cosine), 'src' (root raised cosine). The actual pulse length is 2\*M+1 samples.

## **Examples**

```
>>> import matplotlib.pyplot as plt
>>> from sk_dsp_comm.sigsys import NRZ_bits2
>>> from sk_dsp_comm.sigsys import m_seq
>>> from numpy import arange
\Rightarrow x, b = NRZ\_bits2(m\_seq(5), 10)\Rightarrow \Rightarrow t = \text{arange}(\text{len}(x))>>> plt.ylim([-1.01, 1.01])
>>> plt.plot(t,x)
```
sk\_dsp\_comm.sigsys.**OA\_filter**(*x*, *h*, *N*, *mode=0*)

Overlap and add transform domain FIR filtering.

This function implements the classical overlap and add method of transform domain filtering using a length P FIR filter.

#### Parameters

- x [input signal to be filtered as an ndarray]
- h [FIR filter coefficients as an ndarray of length P]

N [FFT size  $>$  P, typically a power of two]

mode [0 or 1, when 1 returns a diagnostic matrix]

### Returns

- y [the filtered output as an ndarray]
- y\_mat [an ndarray whose rows are the individual overlap outputs.]

## **Notes**

y\_mat is used for diagnostics and to gain understanding of the algorithm.

## **Examples**

```
>>> import numpy as np
>>> from sk_dsp_comm.sigsys import OA_filter
\Rightarrow \Rightarrow n = np \cdot \text{arange}(0, 100)\Rightarrow x = np \cdot cos(2 \cdot pi \cdot 0.05 \cdot n)\Rightarrow \Rightarrow \ b = np \cdot ones(10)\Rightarrow y = OA_{filter}(x, h, N)>>> # set mode = 1
\Rightarrow y, y_{max} = 0A_filter(x, h, N, 1)
```
sk\_dsp\_comm.sigsys.**OS\_filter**(*x*, *h*, *N*, *mode=0*) Overlap and save transform domain FIR filtering.

> This function implements the classical overlap and save method of transform domain filtering using a length P FIR filter.

#### Parameters

- x [input signal to be filtered as an ndarray]
- h [FIR filter coefficients as an ndarray of length P]
- N [FFT size  $>$  P, typically a power of two]
- mode [0 or 1, when 1 returns a diagnostic matrix]

#### Returns

- y [the filtered output as an ndarray]
- y\_mat [an ndarray whose rows are the individual overlap outputs.]

## **Notes**

y\_mat is used for diagnostics and to gain understanding of the algorithm.

#### **Examples**

```
\Rightarrow \Rightarrow n = \text{arange}(0, 100)\Rightarrow x = \cos(2 \cdot \pi) \cdot 0.05 \cdot n\Rightarrow b = ones (10)
\Rightarrow y = OS_fitter(x, h, N)>>> # set mode = 1
\Rightarrow y, y_mat = OS_filter(x, h, N, 1)
```
sk\_dsp\_comm.sigsys.**PN\_gen**(*N\_bits*, *m=5*)

Maximal length sequence signal generator.

Generates a sequence 0/1 bits of N\_bit duration. The bits themselves are obtained from an m-sequence of length m. Available m-sequence (PN generators) include  $m = 2,3,...,12, \& 16$ .

#### Parameters

N\_bits [the number of bits to generate]

**m** [the number of shift registers.  $2,3, \ldots, 12, \& 16$ ]

#### Returns

**PN** [ndarray of the generator output over N bits]

## **Notes**

The sequence is periodic having period  $2^{**}m - 1$  ( $2^m - 1$ ).

## **Examples**

```
>>> # A 15 bit period signal nover 50 bits
\Rightarrow PN = PN_gen(50,4)
```

```
sk_dsp_comm.sigsys.am_rx(x192)
```
AM envelope detector receiver for the Chapter 17 Case Study

The receiver bandpass filter is not included in this function.

#### Parameters

x192 [ndarray of the AM signal at sampling rate 192 ksps]

#### Returns

m rx8 [ndarray of the demodulated message at 8 ksps]

t8 [ndarray of the time axis at 8 ksps]

m\_rx192 [ndarray of the demodulated output at 192 ksps]

x\_edet192 [ndarray of the envelope detector output at 192 ksps]

# **Notes**

The bandpass filter needed at the receiver front-end can be designed using b\_bpf,a\_bpf =  $am\_rx\_BPF()$ .

#### **Examples**

```
>>> import numpy as np
\Rightarrow \Rightarrow n = np \cdot \text{arange}(0, 1000)>>> # 1 kHz message signal
\Rightarrow m = np \cdot cos(2 \times np \cdot pi \times 1000/8000 \cdot \times n)>>> m_rx8,t8,m_rx192,x_edet192 = am_rx(x192)
```
<span id="page-100-0"></span>sk\_dsp\_comm.sigsys.**am\_rx\_BPF**(*N\_order=7*, *ripple\_dB=1*, *B=10000.0*, *fs=192000.0*) Bandpass filter design for the AM receiver Case Study of Chapter 17.

Design a 7th-order Chebyshev type 1 bandpass filter to remove/reduce adjacent channel intereference at the envelope detector input.

#### Parameters

**N\_order** [the filter order (default =  $7$ )]

ripple\_dB [the passband ripple in dB (default = 1)]

- **B** [the RF bandwidth (default =  $10e3$ )]
- fs [the sampling frequency]

## Returns

b\_bpf [ndarray of the numerator filter coefficients]

a\_bpf [ndarray of the denominator filter coefficients]

## **Examples**

**>>> from scipy import** signal **>>> import numpy as np >>> import matplotlib.pyplot as plt >>> import sk\_dsp\_comm.sigsys as ss >>>** # Use the default values **>>>** b\_bpf,a\_bpf = ss.am\_rx\_BPF()

#### Pole-zero plot of the filter.

**>>>** ss.zplane(b\_bpf,a\_bpf) **>>>** plt.show()

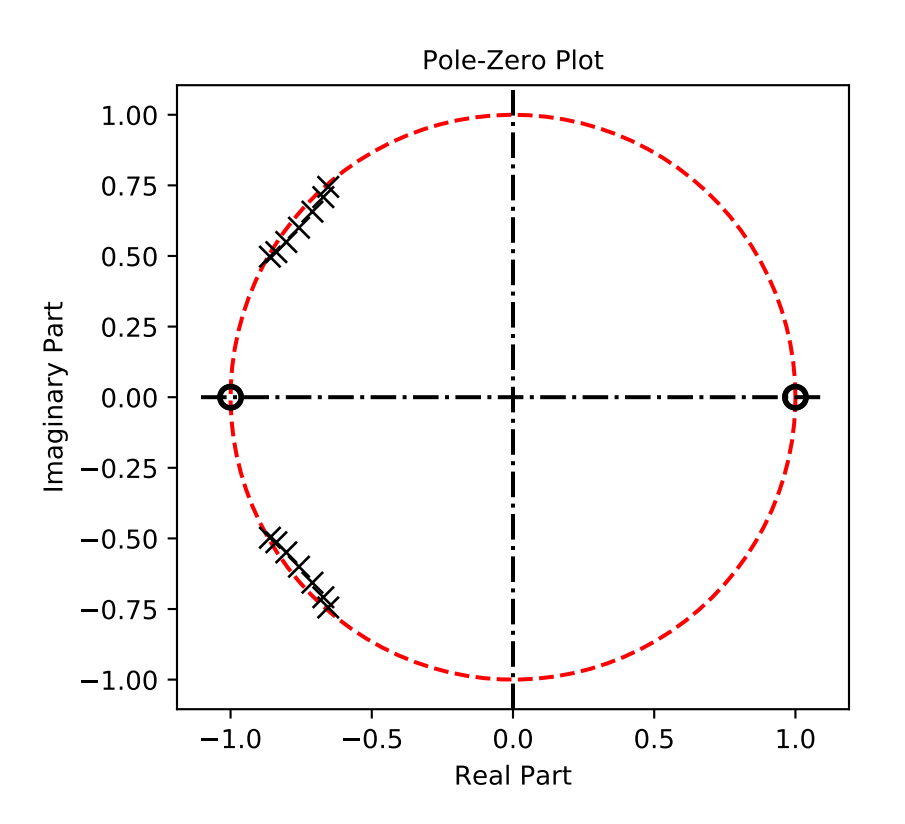

Plot of the frequency response.

```
\Rightarrow f = np \cdot \text{arange}(0, 192/2 \ldots 1)>>> w, Hbpf = signal.freqz(b_bpf,a_bpf,2*np.pi*f/192)
>>> plt.plot(f*10,20*np.log10(abs(Hbpf)))
>>> plt.axis([0,1920/2.,-80,10])
>>> plt.ylabel("Power Spectral Density (dB)")
>>> plt.xlabel("Frequency (kHz)")
>>> plt.show()
```
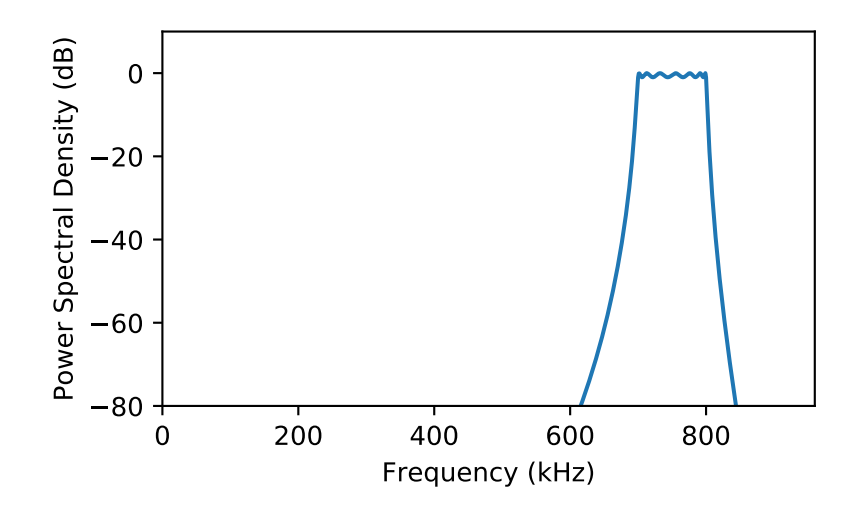

sk\_dsp\_comm.sigsys.**am\_tx**(*m*, *a\_mod*, *fc=75000.0*) AM transmitter for Case Study of Chapter 17.

Assume input is sampled at 8 Ksps and upsampling by 24 is performed to arrive at fs\_out = 192 Ksps.

## Parameters

- m [ndarray of the input message signal]
- a\_mod [AM modulation index, between 0 and 1]
- fc [the carrier frequency in Hz]

### Returns

- x192 [ndarray of the upsampled by 24 and modulated carrier]
- t192 [ndarray of the upsampled by 24 time axis]
- m24 [ndarray of the upsampled by 24 message signal]

## **Notes**

The sampling rate of the input signal is assumed to be 8 kHz.

## **Examples**

 $\Rightarrow$   $\Rightarrow$   $n = \text{arange}(0, 1000)$ **>>>** # 1 kHz message signal  $\Rightarrow$   $m = \cos(2 \cdot \pi) \cdot 1000/8000 \cdot \pi)$  $\Rightarrow$  x192, t192 = am\_tx(m, 0.8, fc=75e3)

sk\_dsp\_comm.sigsys.**biquad2**(*w\_num*, *r\_num*, *w\_den*, *r\_den*) A biquadratic filter in terms of conjugate pole and zero pairs.

## Parameters

- w\_num [zero frequency (angle) in rad/sample]
- r\_num [conjugate zeros radius]
- w\_den [pole frequency (angle) in rad/sample]
- r\_den [conjugate poles radius; less than 1 for stability]

#### Returns

- b [ndarray of numerator coefficients]
- a [ndarray of denominator coefficients]

## **Examples**

**>>>** b,a = biquad2(pi/4., 1, pi/4., 0.95)

sk\_dsp\_comm.sigsys.**bit\_errors**(*z*, *data*, *start*, *Ns*)

A simple bit error counting function.

In its present form this function counts bit errors between hard decision BPSK bits in +/-1 form and compares them with 0/1 binary data that was transmitted. Timing between the Tx and Rx data is the responsibility of the user. An enhanced version of this function, which features automatic synching will be created in the future.

#### **Parameters**

z [ndarray of hard decision BPSK data prior to symbol spaced sampling]

data [ndarray of reference bits in 1/0 format]

start [timing reference for the received]

Ns [the number of samples per symbol]

## Returns

Pe hat [the estimated probability of a bit error]

## **Notes**

The Tx and Rx data streams are exclusive-or'd and the then the bit errors are summed, and finally divided by the number of bits observed to form an estimate of the bit error probability. This function needs to be enhanced to be more useful.

## **Examples**

```
>>> from scipy import signal
\Rightarrow x, b, data = NRZ_bits(1000,10)
>>> # set Eb/N0 to 8 dB
\Rightarrow y = \text{cpx} \text{AWGN}(x, 8, 10)>>> # matched filter the signal
\Rightarrow z = signal.lfilter(b, 1, y)
>>> # make bit decisions at 10 and Ns multiples thereafter
\rightarrow\rightarrow Pe_hat = bit_errors(z,data, 10, 10)
```
sk\_dsp\_comm.sigsys.**cascade\_filters**(*b1*, *a1*, *b2*, *a2*) Cascade two IIR digital filters into a single (b,a) coefficient set.

To cascade two digital filters (system functions) given their numerator and denominator coefficients you simply convolve the coefficient arrays.

#### Parameters

- b1 [ndarray of numerator coefficients for filter 1]
- a1 [ndarray of denominator coefficients for filter 1]
- b2 [ndarray of numerator coefficients for filter 2]
- a2 [ndarray of denominator coefficients for filter 2]

#### Returns

- b [ndarray of numerator coefficients for the cascade]
- a [ndarray of denominator coefficients for the cascade]

# **Examples**

```
>>> from scipy import signal
\Rightarrow b1, a1 = signal.butter(3, 0.1)\Rightarrow b2, a2 = signal.butter(3, 0.15)
>>> b,a = cascade_filters(b1,a1,b2,a2)
```
sk\_dsp\_comm.sigsys.**conv\_integral**(*x1*, *tx1*, *x2*, *tx2*, *extent=('f '*, *'f ')*)

Continuous-time convolution of x1 and x2 with proper tracking of the output time axis.

Appromimate the convolution integral for the convolution of two continuous-time signals using the SciPy function signal. The time (sequence axis) are managed from input to output.  $y(t) = x1(t)*x2(t)$ .

## **Parameters**

x1 [ndarray of signal x1 corresponding to tx1]

tx1 [ndarray time axis for x1]

x2 [ndarray of signal x2 corresponding to tx2]

tx2 [ndarray time axis for x2]

extent  $[(e1', e2')$  where 'e1', 'e2' may be 'f' finite, 'r' right-sided, or 'l' left-sided]

## Returns

y [ndarray of output values y]

ty [ndarray of the corresponding time axis for y]

## **Notes**

The output time axis starts at the sum of the starting values in  $x1$  and  $x2$  and ends at the sum of the two ending values in x1 and x2. The time steps used in  $x1(t)$  and  $x2(t)$  must match. The default extents of ('f','f') are used for signals that are active (have support) on or within t1 and t2 respectively. A right-sided signal such as  $exp(-a^*t)*u(t)$  is semi-infinite, so it has extent 'r' and the convolution output will be truncated to display only the valid results.

## **Examples**

```
>>> import matplotlib.pyplot as plt
>>> import numpy as np
>>> import sk_dsp_comm.sigsys as ss
\Rightarrow tx = np.arange(-5, 10, .01)\Rightarrow x = ss. rect (tx-2, 4) # pulse starts at t = 0\Rightarrow y, ty = ss.comwidth integral (x, tx, x, tx)>>> plt.plot(ty,y) # expect a triangle on [0,8]
>>> plt.show()
```
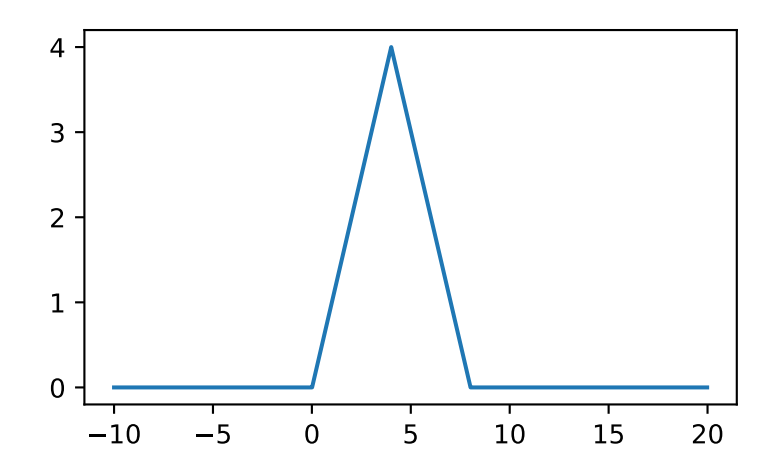

Now, consider a pulse convolved with an exponential.

```
\Rightarrow h = 4 \times np \cdot exp(-4 \times tx) \times ss \cdot step(tx)>>> y,ty = ss.conv_integral(x,tx,h,tx,extent=('f','r')) # note extents set
>>> plt.plot(ty,y) # expect a pulse charge and discharge waveform
```
sk\_dsp\_comm.sigsys.**conv\_sum**(*x1*, *nx1*, *x2*, *nx2*, *extent=('f '*, *'f ')*)

Discrete convolution of x1 and x2 with proper tracking of the output time axis.

Convolve two discrete-time signals using the SciPy function scipy.signal.convolution(). The time (sequence axis) are managed from input to output.  $y[n] = x1[n]*x2[n]$ .

Parameters

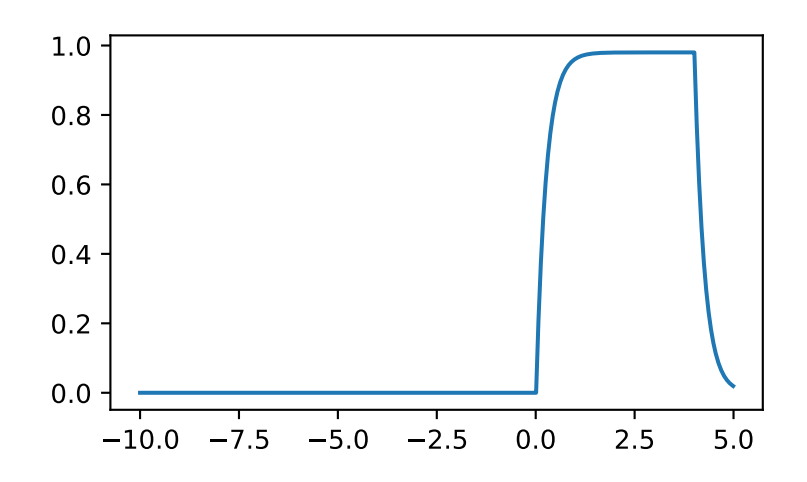

x1 [ndarray of signal x1 corresponding to nx1]

- nx1 [ndarray time axis for x1]
- x2 [ndarray of signal x2 corresponding to nx2]
- nx2 [ndarray time axis for x2]

extent  $[(e1', e2')$  where 'e1', 'e2' may be 'f' finite, 'r' right-sided, or 'l' left-sided]

### Returns

- y [ndarray of output values y]
- ny [ndarray of the corresponding sequence index n]

# **Notes**

The output time axis starts at the sum of the starting values in  $x1$  and  $x2$  and ends at the sum of the two ending values in x1 and x2. The default extents of  $(f',f')$  are used for signals that are active (have support) on or within n1 and n2 respectively. A right-sided signal such as  $a^n$ n<sup>\*</sup>u[n] is semi-infinite, so it has extent 'r' and the convolution output will be truncated to display only the valid results.

# **Examples**

```
>>> import matplotlib.pyplot as plt
>>> import numpy as np
>>> import sk_dsp_comm.sigsys as ss
\Rightarrow nx = np \cdot \text{arange}(-5, 10)\Rightarrow x = ss.drect(nx, 4)\Rightarrow \frac{y}{ny} = ss.conv_sum(x,nx,x,nx)
>>> plt.stem(ny,y)
>>> plt.show()
```
Consider a pulse convolved with an exponential. ('r' type extent)

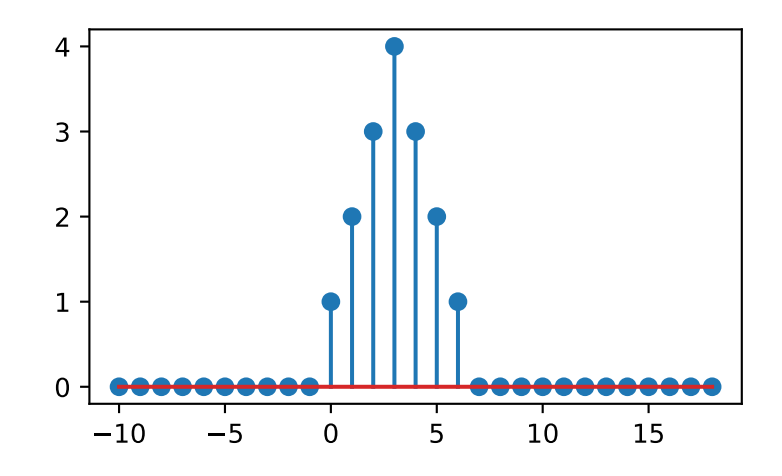

**>>>** h = 0.5\*\*nx\*ss.dstep(nx) **>>>** y,ny = ss.conv\_sum(x,nx,h,nx,('f','r')) # note extents set **>>>** plt.stem(ny,y) # expect a pulse charge and discharge sequence

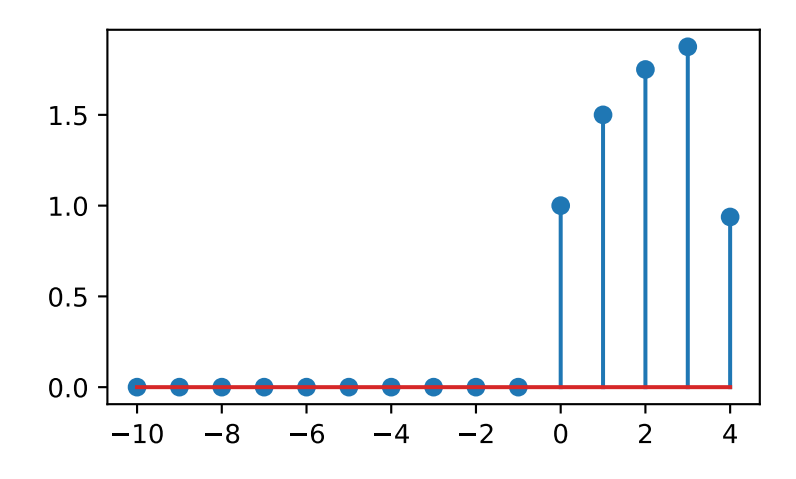

sk\_dsp\_comm.sigsys.**cpx\_AWGN**(*x*, *EsN0*, *Ns*)

Apply white Gaussian noise to a digital communications signal.

This function represents a complex baseband white Gaussian noise digital communications channel. The input signal array may be real or complex.

# Parameters

x [ndarray noise free complex baseband input signal.]

EsNO [set the channel Es/N0 (Eb/N0 for binary) level in dB]

Ns [number of samples per symbol (bit)]
#### Returns

y [ndarray x with additive noise added.]

# **Notes**

Set the channel energy per symbol-to-noise power spectral density ratio (Es/N0) in dB.

# **Examples**

```
>>> x,b, data = NRZ_bits(1000,10)
>>> # set Eb/N0 = 10 dB
\Rightarrow \Rightarrow y = \text{cpx} \text{AWGN}(x, 10, 10)
```

```
sk_dsp_comm.sigsys.cruise_control(wn, zeta, T, vcruise, vmax, tf_mode='H')
     Cruise control with PI controller and hill disturbance.
```
This function returns various system function configurations for a the cruise control Case Study example found in the supplementary article. The plant model is obtained by the linearizing the equations of motion and the controller contains a proportional and integral gain term set via the closed-loop parameters natuarl frequency wn (rad/s) and damping zeta.

### **Parameters**

wn [closed-loop natural frequency in rad/s, nominally 0.1]

zeta [closed-loop damping factor, nominally 1.0]

T [vehicle time constant, nominally 10 s]

vcruise [cruise velocity set point, nominally 75 mph]

vmax [maximum vehicle velocity, nominally 120 mph]

tf\_mode ['H', 'HE', 'HVW', or 'HED' controls the system function returned by the function]

 $H'$  [closed-loop system function  $V(s)/R(s)$ ]

'HE' [closed-loop system function  $E(s)/R(s)$ ]

'HVW' [closed-loop system function  $V(s)/W(s)$ ]

'HED' [closed-loop system function  $E(s)/D(s)$ , where D is the hill disturbance input]

### Returns

- **b** [numerator coefficient ndarray]
- a [denominator coefficient ndarray]

# **Examples**

```
>>> # return the closed-loop system function output/input velocity
>>> b,a = cruise_control(wn,zeta,T,vcruise,vmax,tf_mode='H')
>>> # return the closed-loop system function loop error/hill disturbance
>>> b,a = cruise_control(wn,zeta,T,vcruise,vmax,tf_mode='HED')
```
# sk\_dsp\_comm.sigsys.**deci24**(*x*)

Decimate by  $L = 24$  using Butterworth filters.

The decimation is done using two three stages. Downsample sample by  $L = 2$  and lowpass filter, downsample by 3 and lowpass filter, then downsample by  $L = 4$  and lowpass filter. In all cases the lowpass filter is a 10th-order Butterworth lowpass.

### **Parameters**

x [ndarray of the input signal]

### Returns

y [ndarray of the output signal]

## **Notes**

The cutoff frequency of the lowpass filters is 1/2, 1/3, and 1/4 to track the upsampling by 2, 3, and 4 respectively.

## **Examples**

 $\Rightarrow$   $\frac{1}{y}$  = deci24(x)

# sk\_dsp\_comm.sigsys.**delta\_eps**(*t*, *eps*)

Rectangular pulse approximation to impulse function.

## **Parameters**

t [ndarray of time axis]

eps [pulse width]

## Returns

d [ndarray containing the impulse approximation]

# **Examples**

```
>>> import matplotlib.pyplot as plt
>>> from numpy import arange
>>> from sk_dsp_comm.sigsys import delta_eps
\Rightarrow t = np.arange(-2, 2, .001)
\Rightarrow d = delta_eps(t,.1)
>>> plt.plot(t,d)
>>> plt.show()
```
sk\_dsp\_comm.sigsys.**dimpulse**(*n*) Discrete impulse function delta[n].

### **Parameters**

n [ndarray of the time axis]

#### Returns

 $x$  [ndarray of the signal delta[n]]

```
>>> import matplotlib.pyplot as plt
>>> from numpy import arange
>>> from sk_dsp_comm.sigsys import dimpulse
>>> n = \text{arange}(-5, 5)>>> x = dimpulse(n)
>>> plt.stem(n,x)
>>> plt.show()
```
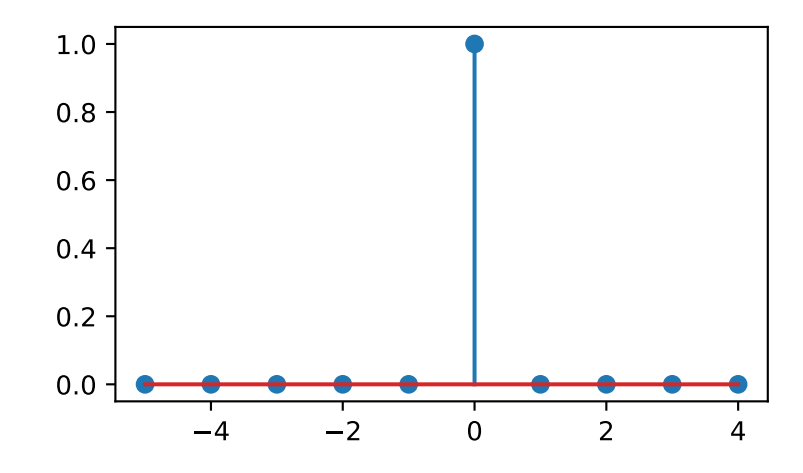

# Shift the delta left by 2.

 $\Rightarrow$   $\times$  = dimpulse(n+2) **>>>** plt.stem(n,x)

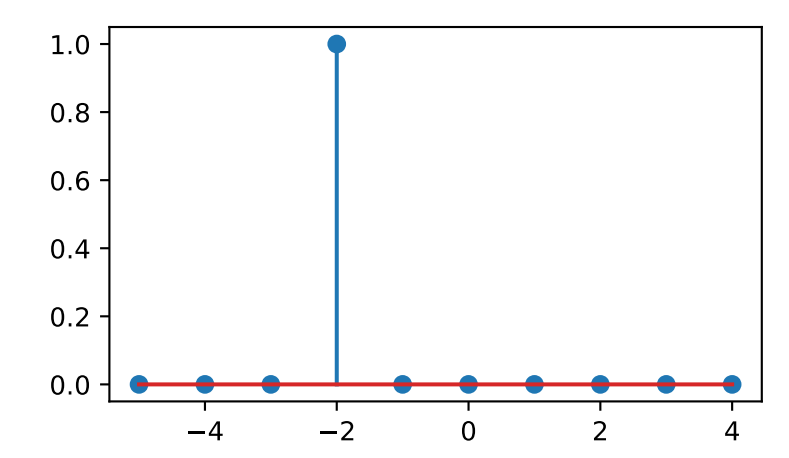

sk\_dsp\_comm.sigsys.**downsample**(*x*, *M*, *p=0*) Downsample by factor M

Keep every Mth sample of the input. The phase of the input samples kept can be selected.

#### Parameters

- x [ndarray of input signal values]
- M [downsample factor]
- **p** [phase of decimated value,  $0$  (default),  $1, \ldots, M-1$ ]

# Returns

y [ndarray of the output signal values]

# **Examples**

```
>>> y = downsample(x,3)
\Rightarrow \Rightarrow \frac{1}{2} = downsample(x, 3, 1)
```

```
sk_dsp_comm.sigsys.drect(n, N)
```
Discrete rectangle function of duration N samples.

The signal is active on the interval  $0 \le n \le N-1$ . Also known as the rectangular window function, which is available in scipy.signal.

### Parameters

- n [ndarray of the time axis]
- N [the pulse duration]

### Returns

x [ndarray of the signal]

### **Notes**

The discrete rectangle turns on at  $n = 0$ , off at  $n = N-1$  and has duration of exactly N samples.

# **Examples**

```
>>> import matplotlib.pyplot as plt
>>> from numpy import arange
>>> from sk_dsp_comm.sigsys import drect
>>> n = \text{arange}(-5, 5)>>> x = drect(n, N=3)
>>> plt.stem(n,x)
>>> plt.show()
```
Shift the delta left by 2.

```
\Rightarrow x = drect (n+2, N=3)>>> plt.stem(n,x)
```
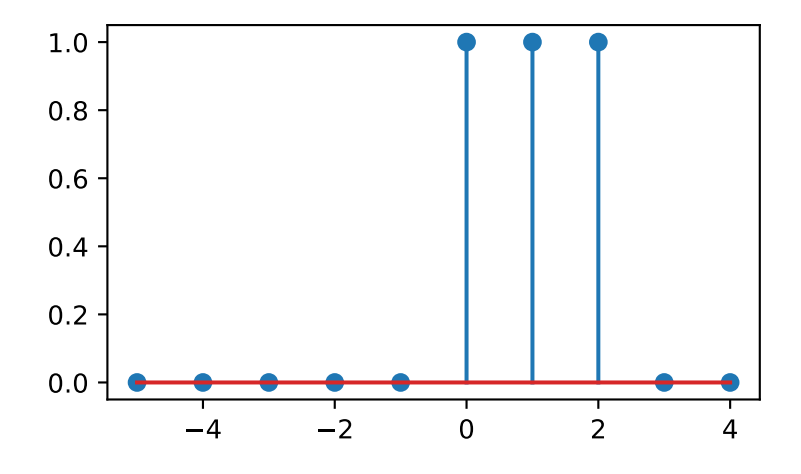

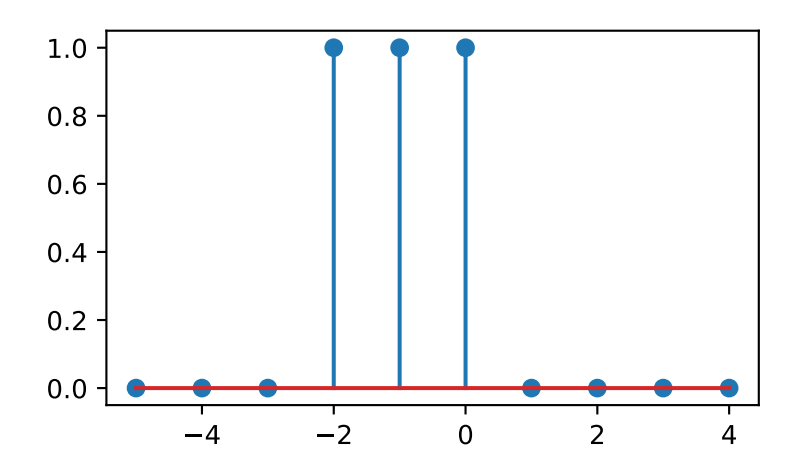

```
sk_dsp_comm.sigsys.dstep(n)
     Discrete step function u[n].
```
### **Parameters**

n [ndarray of the time axis]

# Returns

 $x$  [ndarray of the signal u[n]]

# **Examples**

```
>>> import matplotlib.pyplot as plt
>>> from numpy import arange
>>> from sk_dsp_comm.sigsys import dstep
>>> n = \text{arange}(-5, 5)\Rightarrow x = dstep(n)
>>> plt.stem(n,x)
>>> plt.show()
```
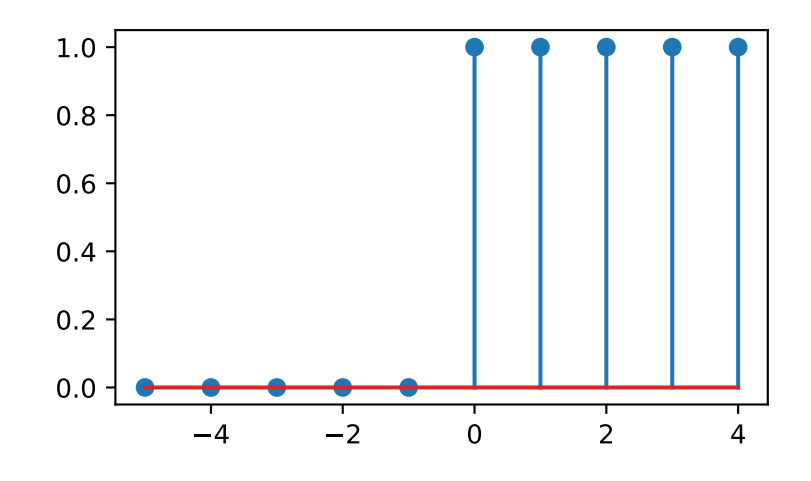

#### Shift the delta left by 2.

```
\Rightarrow x = dstep(n+2)
>>> plt.stem(n,x)
```
# sk\_dsp\_comm.sigsys.**env\_det**(*x*)

Ideal envelope detector.

This function retains the positive half cycles of the input signal.

#### Parameters

x [ndarray of the input sugnal]

# Returns

y [ndarray of the output signal]

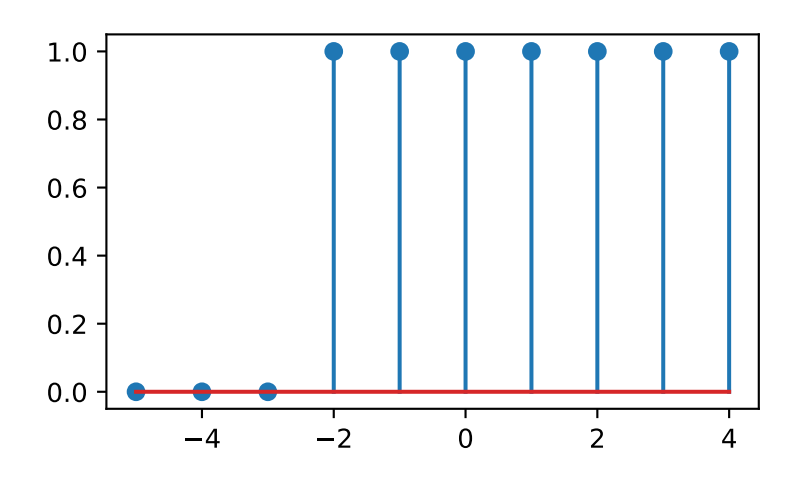

```
\Rightarrow \Rightarrow n = \text{arange}(0, 100)>>> # 1 kHz message signal
>>> m = cos(2*pi*1000/8000.*n)
>>> x192, t192, m24 = am_tx(m,0.8,fc=75e3)
>>> y = env_det(x192)
```
# sk\_dsp\_comm.sigsys.**ex6\_2**(*n*)

Generate a triangle pulse as described in Example 6-2 of Chapter 6.

You need to supply an index array n that covers at least  $[-2, 5]$ . The function returns the hard-coded signal of the example.

### Parameters

**n** [time index ndarray covering at least  $-2$  to  $+5$ .]

### Returns

x [ndarray of signal samples in x]

# **Examples**

```
>>> import numpy as np
>>> import matplotlib.pyplot as plt
>>> from sk_dsp_comm import sigsys as ss
\Rightarrow n = np \cdot \text{arange}(-5, 8)\Rightarrow x = ss \cdot ex62(n)>>> plt.stem(n,x) # creates a stem plot of x vs n
```
## sk\_dsp\_comm.sigsys.**eye\_plot**(*x*, *L*, *S=0*)

Eye pattern plot of a baseband digital communications waveform.

The signal must be real, but can be multivalued in terms of the underlying modulation scheme. Used for BPSK eye plots in the Case Study article.

### **Parameters**

- x [ndarray of the real input data vector/array]
- L [display length in samples (usually two symbols)]
- S [start index]

### Returns

Nothing [A plot window opens containing the eye plot]

# **Notes**

Increase S to eliminate filter transients.

### **Examples**

1000 bits at 10 samples per bit with 'rc' shaping.

```
>>> import matplotlib.pyplot as plt
>>> from sk_dsp_comm import sigsys as ss
>>> x,b, data = ss.NRZ_bits(1000,10,'rc')
>>> ss.eye_plot(x,20,60)
```

```
sk_dsp_comm.sigsys.fir_iir_notch(fi, fs, r=0.95)
     Design a second-order FIR or IIR notch filter.
```
A second-order FIR notch filter is created by placing conjugate zeros on the unit circle at angle corresponidng to the notch center frequency. The IIR notch variation places a pair of conjugate poles at the same angle, but with radius  $r < 1$  (typically 0.9 to 0.95).

#### **Parameters**

- fi [notch frequency is Hz relative to fs]
- fs [the sampling frequency in Hz, e.g. 8000]
- r [pole radius for IIR version, default =  $0.95$ ]

#### Returns

- b [numerator coefficient ndarray]
- a [denominator coefficient ndarray]

### **Notes**

If the pole radius is 0 then an FIR version is created, that is there are no poles except at  $z = 0$ .

### **Examples**

```
>>> import matplotlib.pyplot as plt
>>> from sk_dsp_comm import sigsys as ss
```

```
>>> b_FIR, a_FIR = ss.fir_iir_notch(1000,8000,0)
>>> ss.zplane(b_FIR, a_FIR)
>>> plt.show()
```
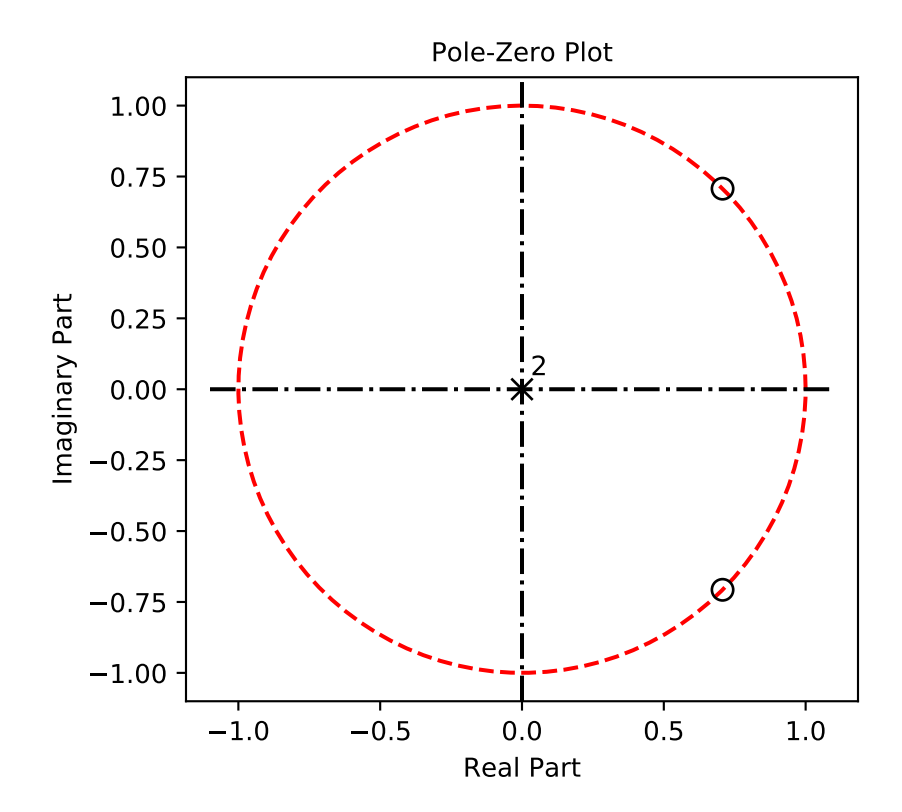

**>>>** b\_IIR, a\_IIR = ss.fir\_iir\_notch(1000,8000) **>>>** ss.zplane(b\_IIR, a\_IIR)

sk\_dsp\_comm.sigsys.**from\_wav**(*filename*) Read a wave file.

A wrapper function for scipy.io.wavfile.read that also includes int16 to float [-1,1] scaling.

# **Parameters**

filename [file name string]

# Returns

- fs [sampling frequency in Hz]
- x [ndarray of normalized to 1 signal samples]

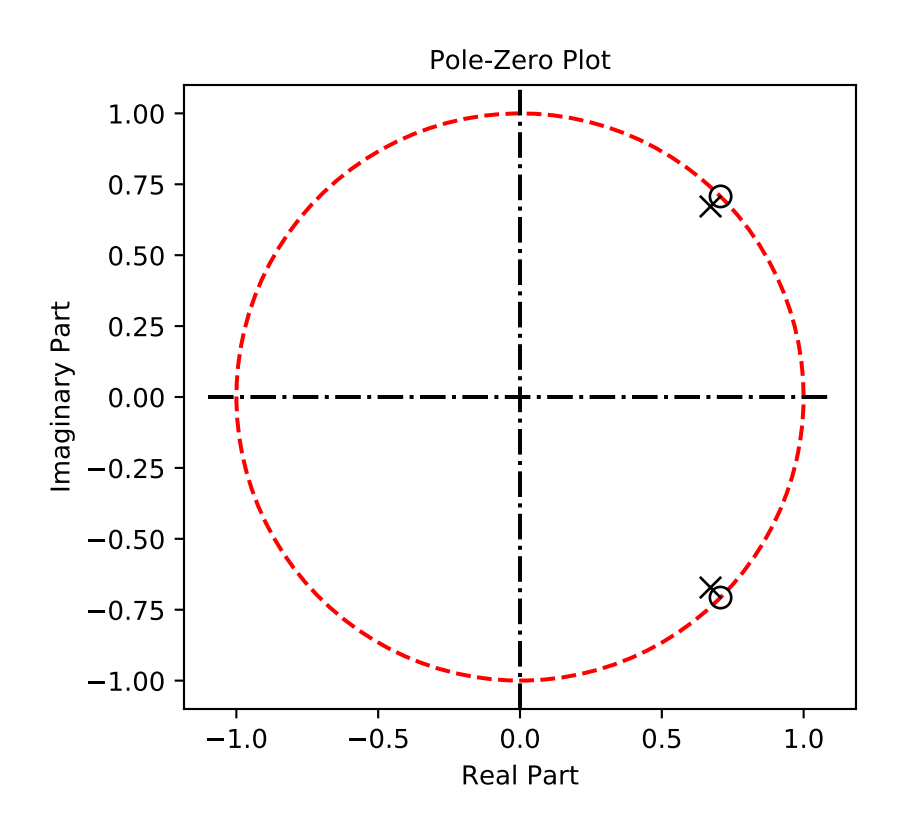

```
>>> fs,x = from_wav('test_file.wav')
```
# sk\_dsp\_comm.sigsys.**fs\_approx**(*Xk*, *fk*, *t*)

Synthesize periodic signal  $x(t)$  using Fourier series coefficients at harmonic frequencies

Assume the signal is real so coefficients Xk are supplied for nonnegative indicies. The negative index coefficients are assumed to be complex conjugates.

#### **Parameters**

Xk [ndarray of complex Fourier series coefficients]

fk [ndarray of harmonic frequencies in Hz]

t [ndarray time axis corresponding to output signal array x\_approx]

### Returns

x approx [ndarray of periodic waveform approximation over time span t]

# **Examples**

```
\Rightarrow t = arange(0,2,.002)
>>> # a 20% duty cycle pulse train
\Rightarrow n = \text{arange}(0, 20, 1) \# 0 \text{ to } 19 \text{th harmonic}>>> fk = 1*n % period = 1s
>>> t, x_approx = fs_approx(Xk,fk,t)
>>> plot(t,x_approx)
```
sk\_dsp\_comm.sigsys.**fs\_coeff**(*xp*, *N*, *f0*, *one\_side=True*)

Numerically approximate the Fourier series coefficients given periodic x(t).

The input is assummed to represent one period of the waveform  $x(t)$  that has been uniformly sampled. The number of samples supplied to represent one period of the waveform sets the sampling rate.

## **Parameters**

 $xp$  [ndarray of one period of the waveform  $x(t)$ ]

- N [maximum Fourier series coefficient, [0,. . . ,N]]
- f0 [fundamental frequency used to form fk.]

# Returns

- **Xk** [ndarray of the coefficients over indices  $[0,1,\ldots,N]$ ]
- **fk**  $[ndarray of the harmonic frequencies  $[0, 10, 210, \ldots, N10]$$

### **Notes**

 $len(xp) \ge 2*N+1$  as  $len(xp)$  is the fft length.

```
>>> import matplotlib.pyplot as plt
>>> from numpy import arange
>>> import sk_dsp_comm.sigsys as ss
>>> t = arange(0, 1, 1/1024.)\Rightarrow \Rightarrow \neq a 20% duty cycle pulse starting at t = 0\Rightarrow x rect = ss.rect(t-.1,0.2)
>>> Xk, fk = ss.fs_coeff(x_rect,25,10)
>>> # plot the spectral lines
>>> ss.line_spectra(fk,Xk,'mag')
>>> plt.show()
```
sk\_dsp\_comm.sigsys.**ft\_approx**(*x*, *t*, *Nfft*)

Approximate the Fourier transform of a finite duration signal using scipy.signal.freqz()

#### **Parameters**

- x [input signal array]
- **t** [time array used to create  $x(t)$ ]
- **Nfft** [the number of frdquency domain points used to] approximate  $X(f)$  on the interval  $[fs/2, fs/2]$ , where  $fs = 1/Dt$ . Dt being the time spacing in array t

#### Returns

f [frequency axis array in Hz]

X [the Fourier transform approximation (complex)]

### **Notes**

The output time axis starts at the sum of the starting values in  $x1$  and  $x2$  and ends at the sum of the two ending values in x1 and x2. The default extents of  $(f',f')$  are used for signals that are active (have support) on or within n1 and n2 respectively. A right-sided signal such as  $a^n * u[n]$  is semi-infinite, so it has extent 'r' and the convolution output will be truncated to display only the valid results.

### **Examples**

```
>>> import matplotlib.pyplot as plt
>>> import numpy as np
>>> import sk_dsp_comm.sigsys as ss
>>> fs = 100 # sampling rate in Hz
\Rightarrow \tan = 1\Rightarrow t = np.arange(-5,5,1/fs)
\Rightarrow \times 0 = ss. rect (t-.5, tau)
>>> plt.figure(figsize=(6,5))
>>> plt.plot(t,x0)
>>> plt.grid()
>>> plt.ylim([-0.1,1.1])
>>> plt.xlim([-2,2])
>>> plt.title(r'Exact Waveform')
>>> plt.xlabel(r'Time (s)')
>>> plt.ylabel(r'$x_0(t)$')
>>> plt.show()
```
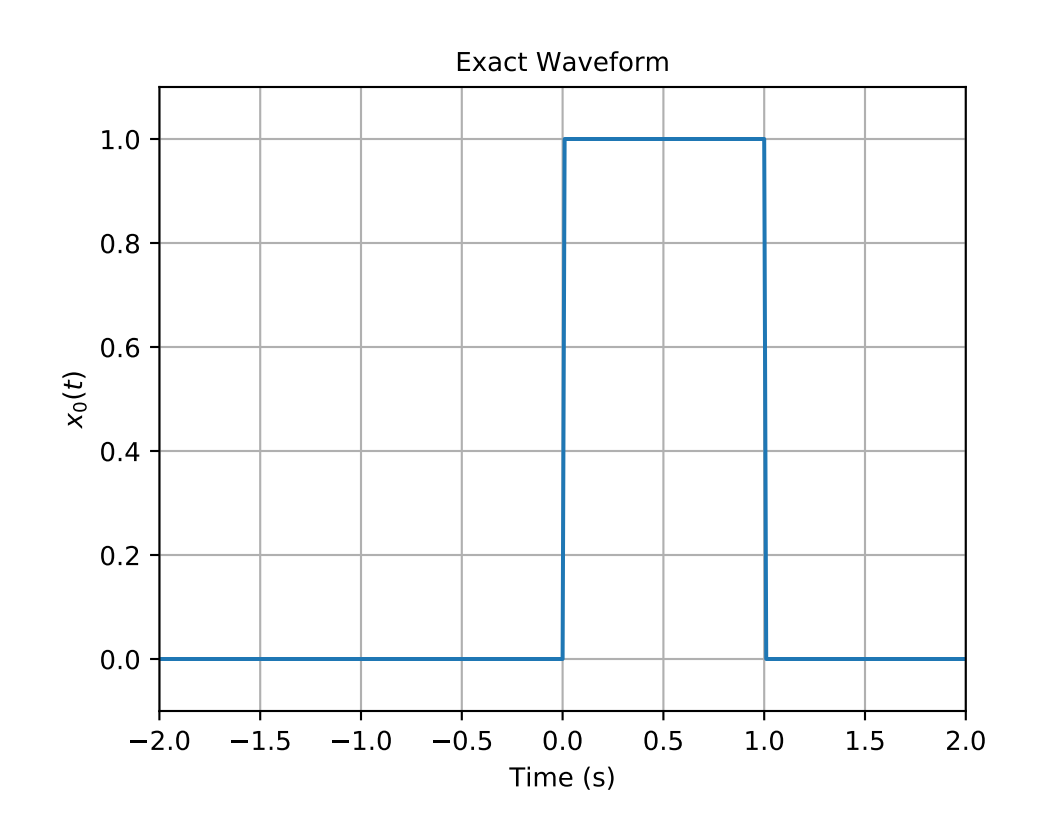

```
>>> # FT Exact Plot
>>> import matplotlib.pyplot as plt
>>> import numpy as np
>>> import sk_dsp_comm.sigsys as ss
>>> fs = 100 # sampling rate in Hz
>>> tau = 1
\Rightarrow t = np.arange(-5, 5, 1/fs)\Rightarrow \times 0 = ss. rect (t-.5, tau)
\Rightarrow \ge fe = np.arange(-10,10,.01)
>>> X0e = tau*np.sinc(fe*tau)
>>> plt.plot(fe,abs(X0e))
>>> #plot(f,angle(X0))
>>> plt.grid()
>>> plt.xlim([-10,10])
>>> plt.title(r'Exact (Theory) Spectrum Magnitude')
>>> plt.xlabel(r'Frequency (Hz)')
>>> plt.ylabel(r'$|X_0e(f)|$')
>>> plt.show()
```
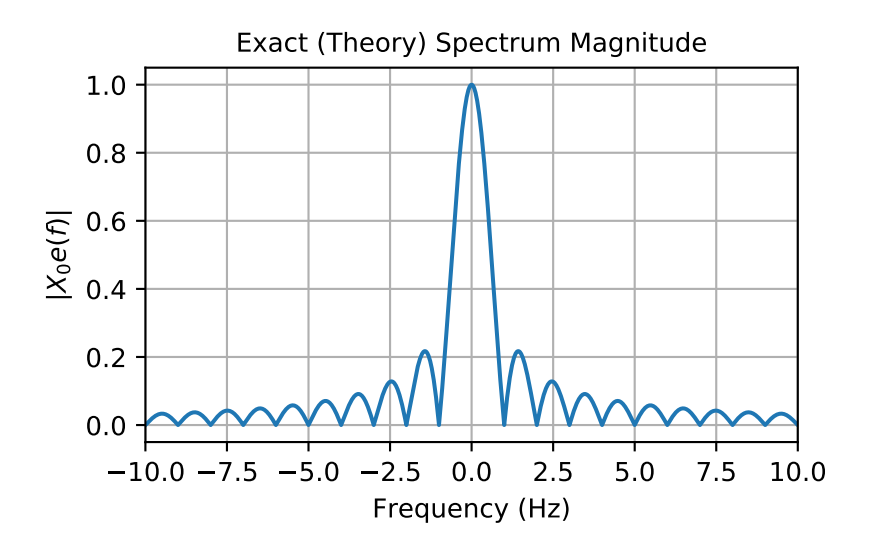

```
>>> # FT Approximation Plot
>>> import matplotlib.pyplot as plt
>>> import numpy as np
>>> import sk_dsp_comm.sigsys as ss
>>> fs = 100 # sampling rate in Hz
>>> tau = 1
>>> t = np.arange(-5, 5, 1/fs)\Rightarrow \times 0 = ss. rect (t-.5, tau)
>>> f,X0 = ss.ft_approx(x0,t,4096)
>>> plt.plot(f,abs(X0))
>>> #plt.plot(f,angle(X0))
>>> plt.grid()
>>> plt.xlim([-10,10])
>>> plt.title(r'Approximation Spectrum Magnitude')
>>> plt.xlabel(r'Frequency (Hz)')
>>> plt.ylabel(r'$|X_0(f)|$');
>>> plt.tight_layout()
```
(continues on next page)

(continued from previous page)

**>>>** plt.show()

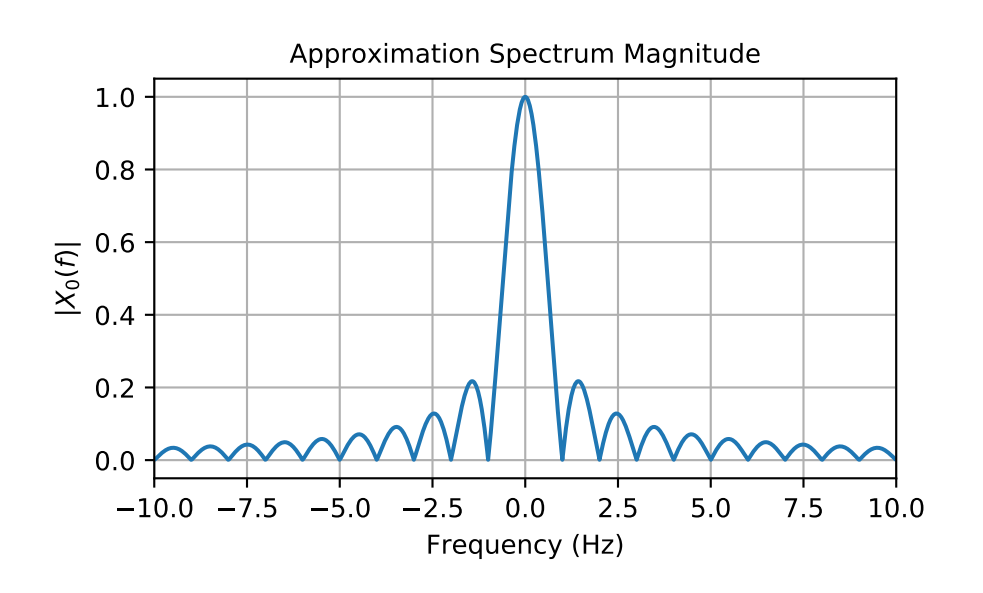

# sk\_dsp\_comm.sigsys.**interp24**(*x*)

Interpolate by  $L = 24$  using Butterworth filters.

The interpolation is done using three stages. Upsample by  $L = 2$  and lowpass filter, upsample by 3 and lowpass filter, then upsample by  $L = 4$  and lowpass filter. In all cases the lowpass filter is a 10th-order Butterworth lowpass.

### **Parameters**

x [ndarray of the input signal]

### Returns

y [ndarray of the output signal]

## **Notes**

The cutoff frequency of the lowpass filters is 1/2, 1/3, and 1/4 to track the upsampling by 2, 3, and 4 respectively.

## **Examples**

 $\Rightarrow$   $\Rightarrow$   $y = \text{interval}(x)$ 

sk\_dsp\_comm.sigsys.**line\_spectra**(*fk*, *Xk*, *mode*, *sides=2*, *linetype='b'*, *lwidth=2*, *floor\_dB=-100*,

*fsize=(6*, *4)*)

Plot the Fouier series line spectral given the coefficients.

This function plots two-sided and one-sided line spectra of a periodic signal given the complex exponential Fourier series coefficients and the corresponding harmonic frequencies.

# **Parameters**

fk [vector of real sinusoid frequencies]

Xk [magnitude and phase at each positive frequency in fk] mode ['mag' => magnitude plot, 'magdB' => magnitude in dB plot,] mode cont ['magdBn' => magnitude in dB normalized, 'phase' => a phase plot in radians] sides [2; 2-sided or 1-sided] linetype [line type per Matplotlib definitions, e.g., 'b';] lwidth [2; linewidth in points] **fsize** [optional figure size in inches, default =  $(6,4)$  inches]

#### Returns

Nothing [A plot window opens containing the line spectrum plot]

### **Notes**

Since real signals are assumed the frequencies of fk are 0 and/or positive numbers. The supplied Fourier coefficients correspond.

## **Examples**

```
>>> import matplotlib.pyplot as plt
>>> import numpy as np
>>> from sk_dsp_comm.sigsys import line_spectra
>>> n = np.arange(0,25)
>>> # a pulse train with 10 Hz fundamental and 20% duty cycle
>>> fk = n*10
>>> Xk = np.sinc(n*10*.02)*np.exp(-1j*2*np.pi*n*10*.01) # 1j = sqrt(-1)
```

```
>>> line_spectra(fk,Xk,'mag')
>>> plt.show()
```
**>>>** line\_spectra(fk,Xk,'phase')

sk\_dsp\_comm.sigsys.**lms\_ic**(*r*, *M*, *mu*, *delta=1*)

Least mean square (LMS) interference canceller adaptive filter.

A complete LMS adaptive filter simulation function for the case of interference cancellation. Used in the digital filtering case study.

#### Parameters

M [FIR Filter length (order M-1)]

delta [Delay used to generate the reference signal]

mu [LMS step-size]

delta [decorrelation delay between input and FIR filter input]

#### Returns

- n [ndarray Index vector]
- r [ndarray noisy (with interference) input signal]
- r\_hat [ndarray filtered output (NB\_hat[n])]

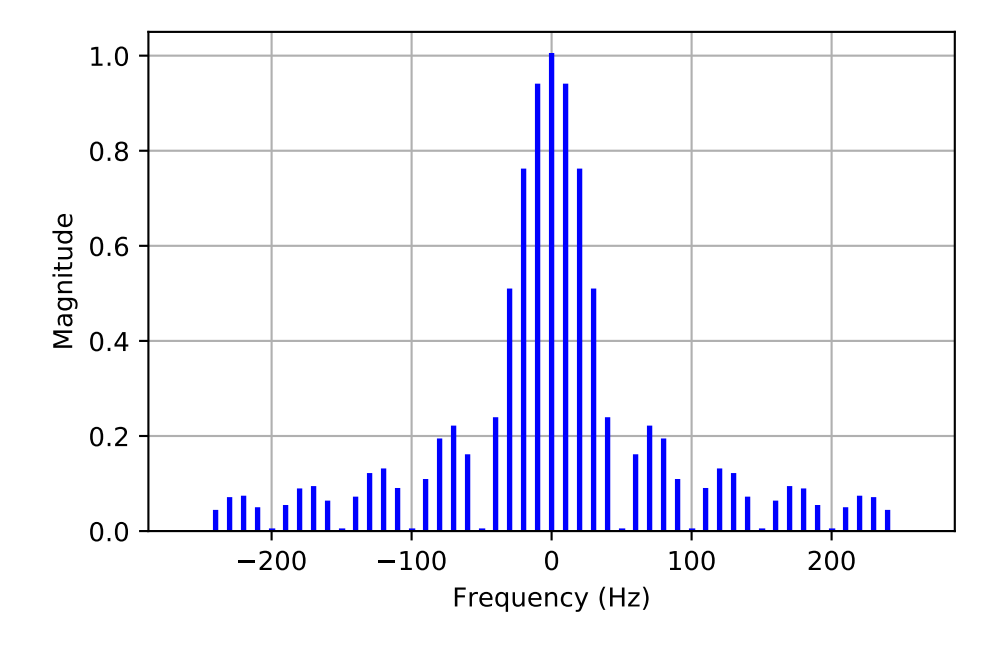

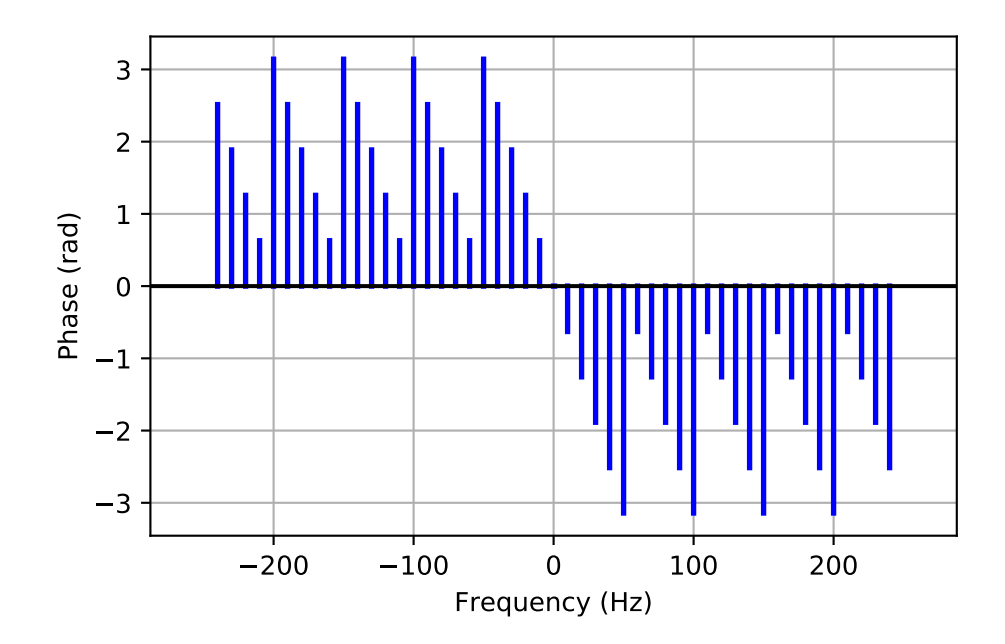

- e [ndarray error sequence (WB\_hat[n])]
- ao [ndarray final value of weight vector]
- F [ndarray frequency response axis vector]
- Ao [ndarray frequency response of filter]

```
>>> # import a speech signal
>>> fs,s = from_wav('OSR_us_000_0030_8k.wav')
>>> # add interference at 1kHz and 1.5 kHz and
>>> # truncate to 5 seconds
>>> r = soi_snoi_gen(s,10,5*8000,[1000, 1500])
>>> # simulate with a 64 tap FIR and mu = 0.005
>>> n,r,r_hat,e,ao,F,Ao = lms_ic(r,64,0.005)
```

```
sk_dsp_comm.sigsys.lp_samp(fb, fs, fmax, N, shape='tri', fsize=(6, 4))
     Lowpass sampling theorem plotting function.
```
Display the spectrum of a sampled signal after setting the bandwidth, sampling frequency, maximum display frequency, and spectral shape.

### Parameters

fb [spectrum lowpass bandwidth in Hz]

fs [sampling frequency in Hz]

fmax [plot over [-fmax,fmax]]

shape ['tri' or 'line']

N [number of translates, N positive and N negative]

**fsize** [the size of the figure window, default  $(6,4)$ ]

### Returns

Nothing [A plot window opens containing the spectrum plot]

## **Examples**

```
>>> import matplotlib.pyplot as plt
>>> from sk_dsp_comm.sigsys import lp_samp
```
No aliasing as bandwidth  $10 \text{ Hz} < 25/2$ ; fs  $>$  fb.

```
>>> lp_samp(10,25,50,10)
>>> plt.show()
```
Now aliasing as bandwidth  $15 \text{ Hz} > 25/2$ ; fs < fb.

```
>>> lp_samp(15,25,50,10)
```
sk\_dsp\_comm.sigsys.**lp\_tri**(*f*, *fb*)

Triangle spectral shape function used by  $1p$  samp().

**Parameters** 

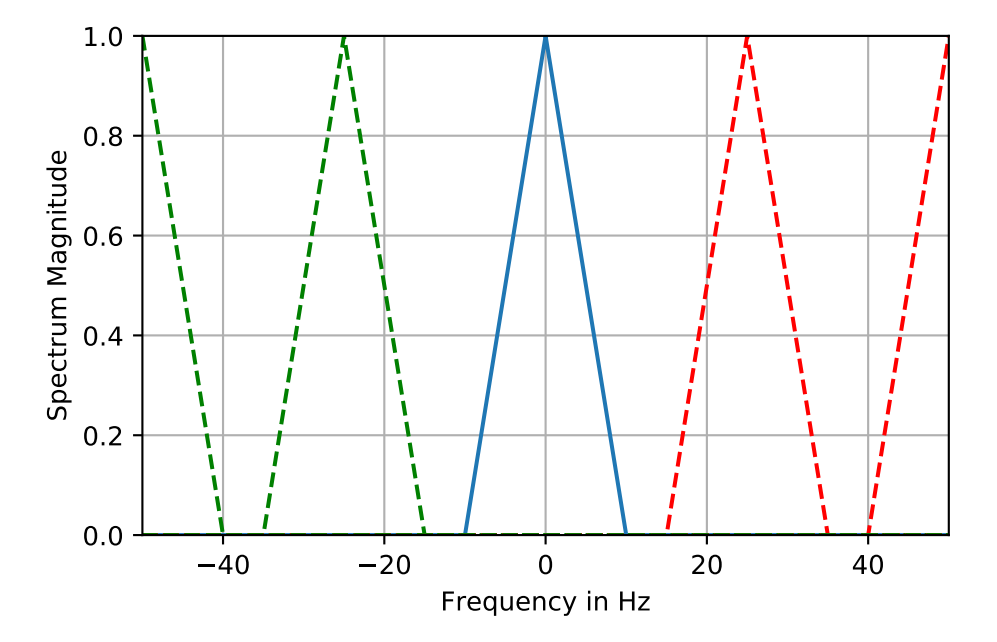

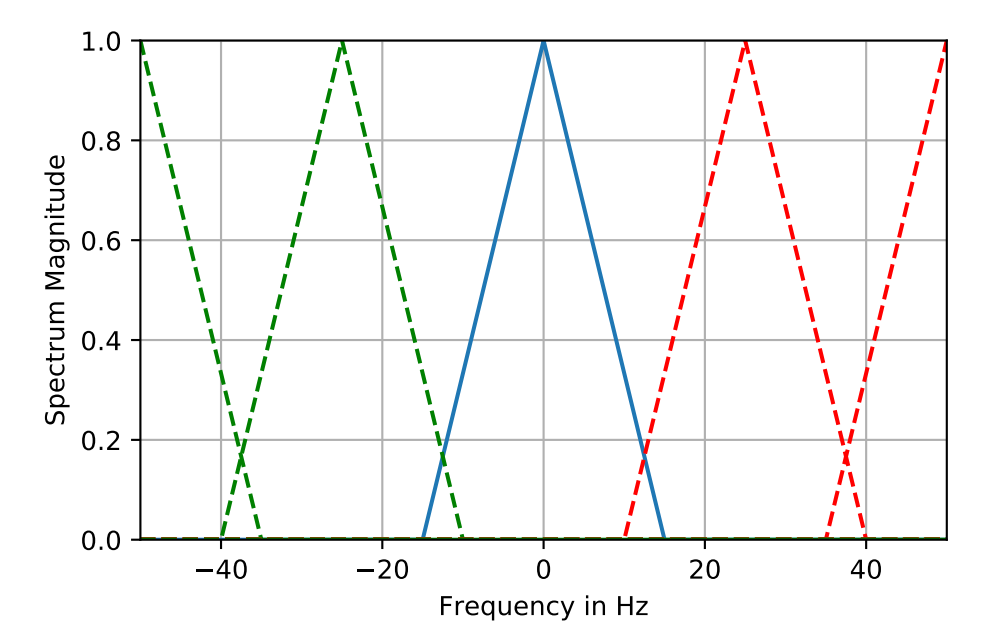

f [ndarray containing frequency samples]

fb [the bandwidth as a float constant]

## Returns

x [ndarray of spectrum samples for a single triangle shape]

# **Notes**

This is a support function for the lowpass spectrum plotting function  $lp\_sample()$ .

### **Examples**

 $\Rightarrow$   $x = lp_train(f, fb)$ 

```
sk_dsp_comm.sigsys.m_seq(m)
```
Generate an m-sequence ndarray using an all-ones initialization.

Available m-sequence (PN generators) include  $m = 2,3,...,12, \& 16$ .

### Parameters

**m** [the number of shift registers.  $2,3, \ldots, 12, \& 16$ ]

# Returns

c [ndarray of one period of the m-sequence]

### **Notes**

The sequence period is  $2^{**}m - 1$  ( $2^m - 1$ ).

# **Examples**

 $\Rightarrow$   $>$   $\circ$  =  $m\_seq(5)$ 

sk\_dsp\_comm.sigsys.**my\_psd**(*x*, *NFFT=1024*, *Fs=1*)

A local version of NumPy's PSD function that returns the plot arrays.

A mlab.psd wrapper function that returns two ndarrays; makes no attempt to auto plot anything.

# Parameters

x [ndarray input signal]

**NFFT** [a power of two, e.g.,  $2^{**}10 = 1024$ ]

Fs [the sampling rate in Hz]

#### Returns

Px [ndarray of the power spectrum estimate]

f [ndarray of frequency values]

# **Notes**

This function makes it easier to overlay spectrum plots because you have better control over the axis scaling than when using psd() in the autoscale mode.

#### **Examples**

```
>>> import matplotlib.pyplot as plt
>>> from numpy import log10
>>> from sk_dsp_comm import sigsys as ss
>>> x,b, data = ss.NRZ_bits(10000,10)
>> Px, f = ss.mv psd(x, 2**10, 10)>>> plt.plot(f, 10*log10(Px))
>>> plt.ylabel("Power Spectral Density (dB)")
>>> plt.xlabel("Frequency (Hz)")
>>> plt.show()
```
sk\_dsp\_comm.sigsys.**peaking**(*GdB*, *fc*, *Q=3.5*, *fs=44100.0*) A second-order peaking filter having GdB gain at fc and approximately and 0 dB otherwise.

The filter coefficients returns correspond to a biquadratic system function containing five parameters.

#### **Parameters**

GdB [Lowpass gain in dB]

- fc [Center frequency in Hz]
- Q [Filter Q which is inversely proportional to bandwidth]
- fs [Sampling frquency in Hz]

## Returns

- b [ndarray containing the numerator filter coefficients]
- a [ndarray containing the denominator filter coefficients]

### **Examples**

```
>>> import matplotlib.pyplot as plt
>>> import numpy as np
>>> from sk_dsp_comm.sigsys import peaking
>>> from scipy import signal
\Rightarrow b, a = peaking (2.0,500)
\Rightarrow f = np. logspace (1, 5, 400)\Rightarrow \forall x, H = \text{signal}.\text{freqz}(b, a, 2 \cdot np \cdot pi \cdot f / 44100)>>> plt.semilogx(f,20*np.log10(abs(H)))
>>> plt.ylabel("Power Spectral Density (dB)")
>>> plt.xlabel("Frequency (Hz)")
>>> plt.show()
```
 $\Rightarrow$  **b**, a = peaking  $(-5.0, 500, 4)$ **>>>** w,H = signal.freqz(b,a,2\*np.pi\*f/44100) **>>>** plt.semilogx(f,20\*np.log10(abs(H))) **>>>** plt.ylabel("Power Spectral Density (dB)") **>>>** plt.xlabel("Frequency (Hz)")

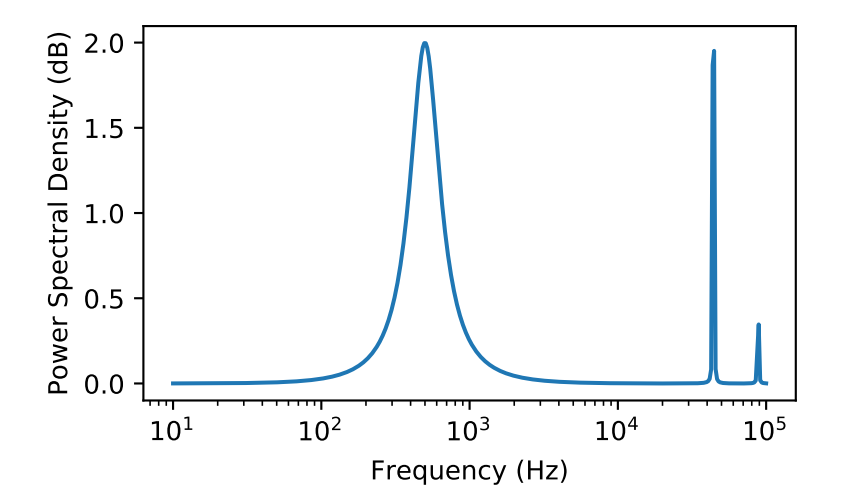

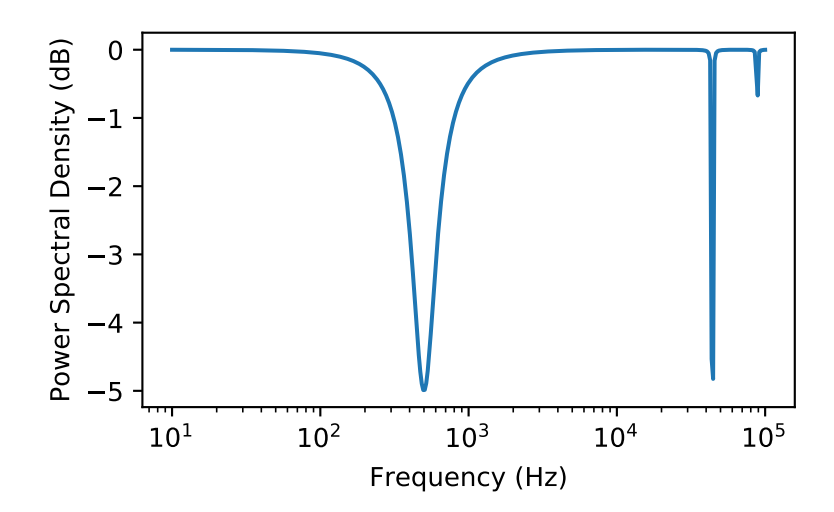

sk dsp comm.sigsys.**position CD**(*Ka, out type='fb exact'*) CD sled position control case study of Chapter 18.

The function returns the closed-loop and open-loop system function for a CD/DVD sled position control system. The loop amplifier gain is the only variable that may be changed. The returned system function can however be changed.

# **Parameters**

Ka [loop amplifier gain, start with 50.]

out\_type ['open\_loop' for open loop system function]

out\_type ['fb\_approx' for closed-loop approximation]

out\_type ['fb\_exact' for closed-loop exact]

### Returns

- b [numerator coefficient ndarray]
- a [denominator coefficient ndarray]

# **Notes**

With the exception of the loop amplifier gain, all other parameters are hard-coded from Case Study example.

# **Examples**

```
>>> b,a = position_CD(Ka,'fb_approx')
>>> b,a = position_CD(Ka,'fb_exact')
```
sk\_dsp\_comm.sigsys.**prin\_alias**(*f\_in*, *fs*) Calculate the principle alias frequencies.

Given an array of input frequencies the function returns an array of principle alias frequencies.

### **Parameters**

f\_in [ndarray of input frequencies]

fs [sampling frequency]

# Returns

f\_out [ndarray of principle alias frequencies]

# **Examples**

```
>>> # Linear frequency sweep from 0 to 50 Hz
>>> f in = arange(0, 50, 0.1)
>>> # Calculate principle alias with fs = 10 Hz
\rightarrow f_{out} = \text{prin}_alias (f_{in}, 10)
```
# sk\_dsp\_comm.sigsys.**rc\_imp**(*Ns*, *alpha*, *M=6*)

A truncated raised cosine pulse used in digital communications.

The pulse shaping factor  $0 < \alpha < 1$  is required as well as the truncation factor M which sets the pulse duration to be 2\*M\*Tsymbol.

### **Parameters**

Ns [number of samples per symbol]

alpha [excess bandwidth factor on  $(0, 1)$ , e.g.,  $0.35$ ]

M [equals RC one-sided symbol truncation factor]

### Returns

b [ndarray containing the pulse shape]

# **Notes**

The pulse shape b is typically used as the FIR filter coefficients when forming a pulse shaped digital communications waveform.

# **Examples**

Ten samples per symbol and alpha = 0.35.

```
>>> import matplotlib.pyplot as plt
>>> from numpy import arange
>>> from sk_dsp_comm.sigsys import rc_imp
\Rightarrow b = rc\_imp(10, 0.35)\Rightarrow n = arange(-10*6, 10*6+1)
>>> plt.stem(n,b)
>>> plt.show()
```
sk\_dsp\_comm.sigsys.**rect**(*t*, *tau*)

Approximation to the rectangle pulse Pi(t/tau).

In this numerical version of Pi(t/tau) the pulse is active over -tau/2  $\leq t \leq \frac{\tan}{2}$ .

### **Parameters**

t [ndarray of the time axis]

tau [the pulse width]

### Returns

 $x$  [ndarray of the signal Pi(t/tau)]

# **Examples**

```
>>> import matplotlib.pyplot as plt
>>> from numpy import arange
>>> from sk_dsp_comm.sigsys import rect
\Rightarrow t = arange(-1,5,.01)
\Rightarrow x = \text{rect}(t, 1.0)>>> plt.plot(t,x)
>>> plt.ylim([0, 1.01])
>>> plt.show()
```
To turn on the pulse at  $t = 1$  shift t.

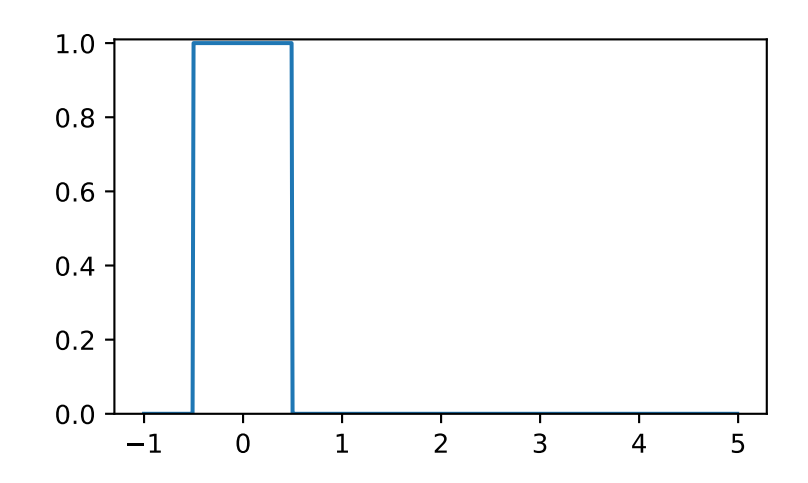

```
\Rightarrow x = \text{rect}(t - 1.0, 1.0)>>> plt.plot(t,x)
>>> plt.ylim([0, 1.01])
```
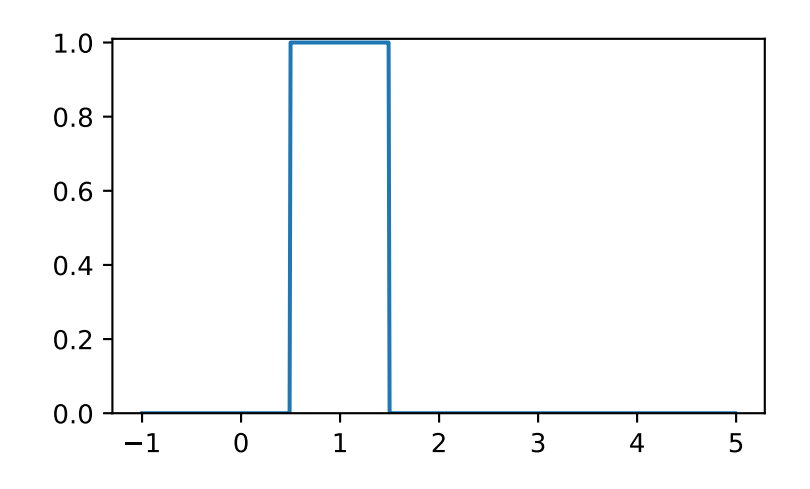

sk\_dsp\_comm.sigsys.**rect\_conv**(*n*, *N\_len*)

The theoretical result of convolving two rectangle sequences.

The result is a triangle. The solution is based on pure analysis. Simply coded as opposed to efficiently coded.

# **Parameters**

- n [ndarray of time axis]
- N\_len [rectangle pulse duration]

# Returns

y [ndarray of of output signal]

```
>>> import matplotlib.pyplot as plt
>>> from numpy import arange
>>> from sk_dsp_comm.sigsys import rect_conv
\Rightarrow n = \text{arange}(-5, 20)\Rightarrow \Rightarrow y = \text{rect\_conv}(n, 6)>>> plt.plot(n, y)
>>> plt.show()
```
sk\_dsp\_comm.sigsys.**scatter**(*x*, *Ns*, *start*)

Sample a baseband digital communications waveform at the symbol spacing.

### Parameters

x [ndarray of the input digital comm signal]

Ns [number of samples per symbol (bit)]

start [the array index to start the sampling]

### Returns

xI [ndarray of the real part of x following sampling]

xQ [ndarray of the imaginary part of x following sampling]

# **Notes**

Normally the signal is complex, so the scatter plot contains clusters at points in the complex plane. For a binary signal such as BPSK, the point centers are nominally  $+/1$  on the real axis. Start is used to eliminate transients from the FIR pulse shaping filters from appearing in the scatter plot.

# **Examples**

```
>>> import matplotlib.pyplot as plt
>>> from sk_dsp_comm import sigsys as ss
\Rightarrow x,b, data = ss. NRZ bits(1000,10,'rc')
>>> # Add some noise so points are now scattered about +/-1
>>> y = ss.cpx_AWGN(x,20,10)
\Rightarrow yI, yQ = ss. scatter (y, 10, 60)>>> plt.plot(yI,yQ,'.')
>>> plt.axis('equal')
>>> plt.ylabel("Quadrature")
>>> plt.xlabel("In-Phase")
>>> plt.grid()
>>> plt.show()
```
sk\_dsp\_comm.sigsys.**simpleQuant**(*x*, *Btot*, *Xmax*, *Limit*)

A simple rounding quantizer for bipolar signals having Btot =  $B + 1$  bits.

This function models a quantizer that employs Btot bits that has one of three selectable limiting types: saturation, overflow, and none. The quantizer is bipolar and implements rounding.

### **Parameters**

x [input signal ndarray to be quantized]

Btot [total number of bits in the quantizer, e.g. 16]

Xmax [quantizer full-scale dynamic range is [-Xmax, Xmax]]

Limit = Limiting of the form 'sat', 'over', 'none'

# Returns

xq [quantized output ndarray]

# **Notes**

The quantization can be formed as  $e = xq - x$ 

## **Examples**

```
>>> import matplotlib.pyplot as plt
>>> from matplotlib.mlab import psd
>>> import numpy as np
>>> from sk_dsp_comm import sigsys as ss
>>> n = np.arange(0,10000)
\Rightarrow x = np \cdot cos(2 \times np \cdot pi \times 0.211 \times n)>>> y = ss.sinusoidAWGN(x,90)
>>> Px, f = \text{psd}(y, 2**10, \text{Fs}=1)>>> plt.plot(f, 10*np.log10(Px))
>>> plt.ylim([-80, 25])
>>> plt.ylabel("Power Spectral Density (dB)")
>>> plt.xlabel(r'Normalized Frequency $\omega/2\pi$')
>>> plt.show()
```
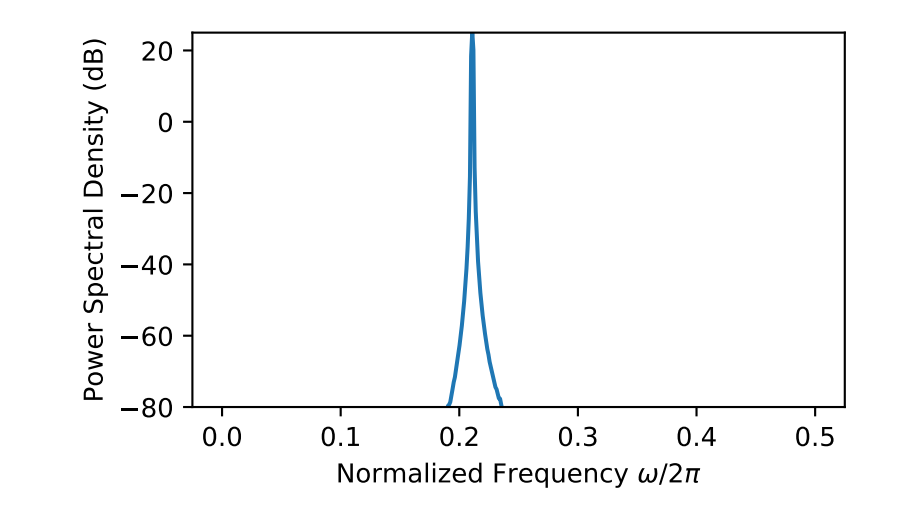

```
>>> yq = ss.simpleQuant(y,12,1,'sat')
>>> Px, f = psd(yq, 2**10, Fs=1)>>> plt.plot(f, 10*np.log10(Px))
>>> plt.ylim([-80, 25])
>>> plt.ylabel("Power Spectral Density (dB)")
```
(continues on next page)

(continued from previous page)

```
>>> plt.xlabel(r'Normalized Frequency $\omega/2\pi$')
>>> plt.show()
```
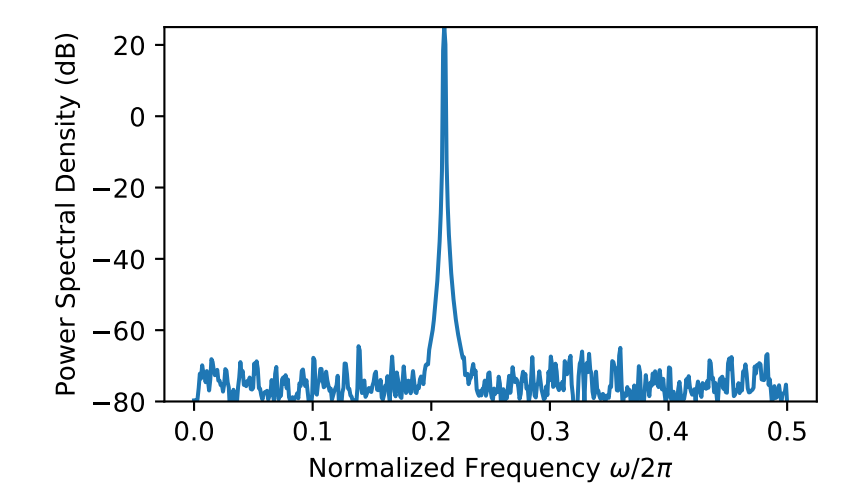

sk\_dsp\_comm.sigsys.**simple\_SA**(*x*, *NS*, *NFFT*, *fs*, *NAVG=1*, *window='boxcar'*) Spectral estimation using windowing and averaging.

This function implements averaged periodogram spectral estimation estimation similar to the NumPy's psd() function, but more specialized for the the windowing case study of Chapter 16.

#### Parameters

x [ndarray containing the input signal]

NS [The subrecord length less zero padding, e.g. NS < NFFT]

NFFT [FFT length, e.g., 1024 = 2\*\*10]

fs [sampling rate in Hz]

NAVG [the number of averages, e.g., 1 for deterministic signals]

window [hardcoded window 'boxcar' (default) or 'hanning']

#### Returns

f [ndarray frequency axis in Hz on [0, fs/2]]

Sx [ndarray the power spectrum estimate]

#### **Notes**

The function also prints the maximum number of averages K possible for the input data record.

### **Examples**

```
>>> import matplotlib.pyplot as plt
>>> import numpy as np
>>> from sk_dsp_comm import sigsys as ss
\Rightarrow n = np \cdot \text{arange}(0, 2048)>>> x = np.cos(2*np.pi*1000/10000*n) + 0.01*np.cos(2*np.pi*3000/10000*n)
>>> f, Sx = ss.simple_SA(x,128,512,10000)
>>> plt.plot(f, 10*np.log10(Sx))
>>> plt.ylim([-80, 0])
>>> plt.xlabel("Frequency (Hz)")
>>> plt.ylabel("Power Spectral Density (dB)")
>>> plt.show()
```
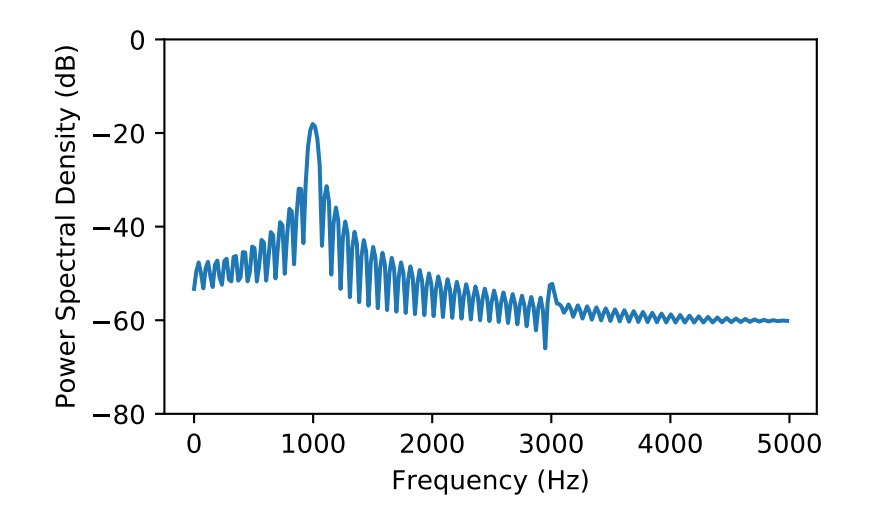

With a hanning window.

```
>>> f, Sx = ss.simple_SA(x,256,1024,10000,window='hanning')
>>> plt.plot(f, 10*np.log10(Sx))
>>> plt.xlabel("Frequency (Hz)")
>>> plt.ylabel("Power Spectral Density (dB)")
>>> plt.ylim([-80, 0])
```

```
sk_dsp_comm.sigsys.sinusoidAWGN(x, SNRdB)
     Add white Gaussian noise to a single real sinusoid.
```
Input a single sinusoid to this function and it returns a noisy sinusoid at a specific SNR value in dB. Sinusoid power is calculated using np.var.

# **Parameters**

x [Input signal as ndarray consisting of a single sinusoid]

SNRdB [SNR in dB for output sinusoid]

### Returns

y [Noisy sinusoid return vector]

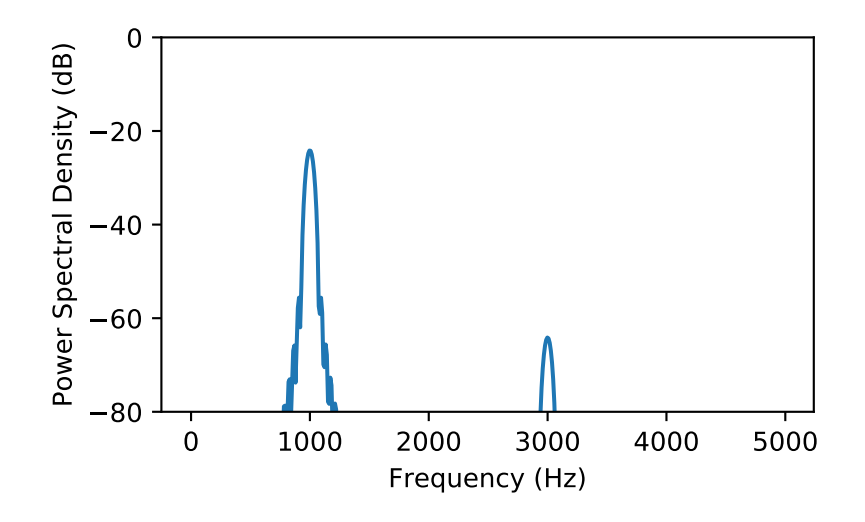

```
>>> # set the SNR to 10 dB
\Rightarrow \Rightarrow n = \text{arange}(0, 10000)\Rightarrow x = \cos(2 \cdot \pi) \cdot 0.04 \cdot n\Rightarrow \Rightarrow y = sinusoidAWGN(x, 10.0)
```
# sk\_dsp\_comm.sigsys.**soi\_snoi\_gen**(*s*, *SIR\_dB*, *N*, *fi*, *fs=8000*)

Add an interfering sinusoidal tone to the input signal at a given SIR\_dB.

The input is the signal of interest (SOI) and number of sinsuoid signals not of interest (SNOI) are addedto the SOI at a prescribed signal-to- intereference SIR level in dB.

# **Parameters**

s [ndarray of signal of SOI]

SIR\_dB [interference level in dB]

- N [Trim input signal s to length  $N + 1$  samples]
- fi [ndarray of intereference frequencies in Hz]
- fs [sampling rate in Hz, default is 8000 Hz]

#### Returns

r [ndarray of combined signal plus intereference of length N+1 samples]

# **Examples**

```
>>> # load a speech ndarray and trim to 5*8000 + 1 samples
>>> fs,s = from_wav('OSR_us_000_0030_8k.wav')
>>> r = soi_snoi_gen(s,10,5*8000,[1000, 1500])
```

```
sk_dsp_comm.sigsys.splane(b, a, auto_scale=True, size=[-1, 1, -1, 1])
     Create an s-plane pole-zero plot.
```
As input the function uses the numerator and denominator s-domain system function coefficient ndarrays b and a respectively. Assumed to be stored in descending powers of s.

### **Parameters**

- b [numerator coefficient ndarray.]
- a [denominator coefficient ndarray.]
- auto scale [True]

size  $[[xmin, xmax, ymin, ymax]$  plot scaling when scale = False]

### Returns

 $(M,N)$  [tuple of zero and pole counts + plot window]

# **Notes**

This function tries to identify repeated poles and zeros and will place the multiplicity number above and to the right of the pole or zero. The difficulty is setting the tolerance for this detection. Currently it is set at 1e-3 via the function signal.unique\_roots.

#### **Examples**

```
>>> # Here the plot is generated using auto_scale
>>> splane(b,a)
>>> # Here the plot is generated using manual scaling
>>> splane(b,a,False,[-10,1,-10,10])
```
#### sk\_dsp\_comm.sigsys.**sqrt\_rc\_imp**(*Ns*, *alpha*, *M=6*)

A truncated square root raised cosine pulse used in digital communications.

The pulse shaping factor 0< alpha < 1 is required as well as the truncation factor M which sets the pulse duration to be 2\*M\*Tsymbol.

### Parameters

Ns [number of samples per symbol]

alpha [excess bandwidth factor on  $(0, 1)$ , e.g.,  $(0.35)$ ]

M [equals RC one-sided symbol truncation factor]

### Returns

b [ndarray containing the pulse shape]

### **Notes**

The pulse shape b is typically used as the FIR filter coefficients when forming a pulse shaped digital communications waveform. When square root raised cosine (SRC) pulse is used generate Tx signals and at the receiver used as a matched filter (receiver FIR filter), the received signal is now raised cosine shaped, this having zero intersymbol interference and the optimum removal of additive white noise if present at the receiver input.

```
>>> # ten samples per symbol and alpha = 0.35
>>> import matplotlib.pyplot as plt
>>> from numpy import arange
>>> from sk_dsp_comm.sigsys import sqrt_rc_imp
\Rightarrow b = sqrt_rc_imp(10,0.35)
\Rightarrow n = arange(-10*6, 10*6+1)
>>> plt.stem(n,b)
>>> plt.show()
```
sk\_dsp\_comm.sigsys.**step**(*t*)

Approximation to step function signal u(t).

In this numerical version of  $u(t)$  the step turns on at  $t = 0$ .

### **Parameters**

t [ndarray of the time axis]

# Returns

 $\mathbf x$  [ndarray of the step function signal  $u(t)$ ]

# **Examples**

```
>>> import matplotlib.pyplot as plt
>>> from numpy import arange
>>> from sk_dsp_comm.sigsys import step
>>> t = arange(-1, 5, .01)
>>> x = step(t)
>>> plt.plot(t,x)
>>> plt.ylim([-0.01, 1.01])
>>> plt.show()
```
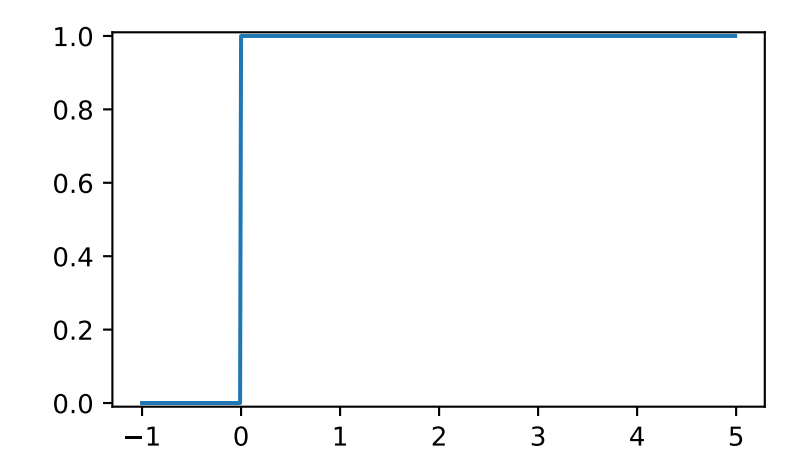

To turn on at  $t = 1$ , shift t.

```
\Rightarrow x = step(t - 1.0)>>> plt.ylim([-0.01, 1.01])
>>> plt.plot(t,x)
```
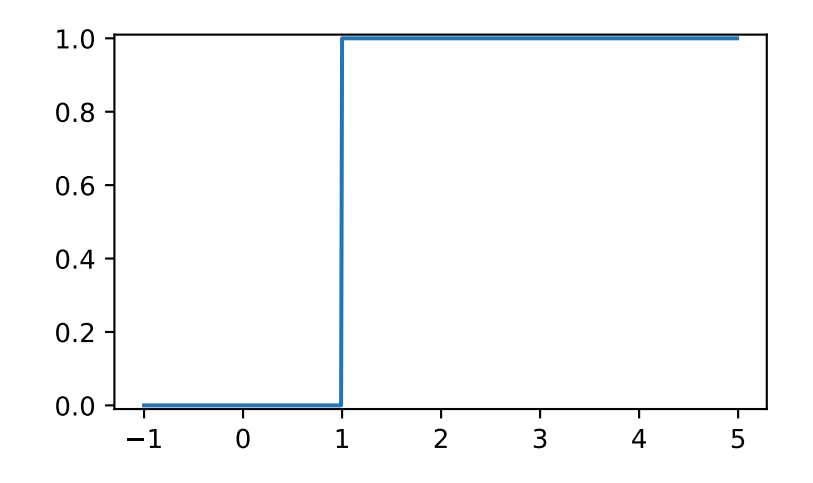

sk\_dsp\_comm.sigsys.**ten\_band\_eq\_filt**(*x*, *GdB*, *Q=3.5*)

Filter the input signal x with a ten-band equalizer having octave gain values in ndarray GdB.

The signal x is filtered using octave-spaced peaking filters starting at 31.25 Hz and stopping at 16 kHz. The Q of each filter is 3.5, but can be changed. The sampling rate is assumed to be 44.1 kHz.

### Parameters

x [ndarray of the input signal samples]

GdB [ndarray containing ten octave band gain values [G0dB,...,G9dB]]

Q [Quality factor vector for each of the NB peaking filters]

# Returns

y [ndarray of output signal samples]

# **Examples**

```
>>> # Test with white noise
>>> w = randn(100000)
>>> y = ten_band_eq_filt(x,GdB)
>>> psd(y,2**10,44.1)
```
sk\_dsp\_comm.sigsys.**ten\_band\_eq\_resp**(*GdB*, *Q=3.5*)

Create a frequency response magnitude plot in dB of a ten band equalizer using a semilogplot (semilogx()) type plot

### **Parameters**

GdB [Gain vector for 10 peaking filters [G0,...,G9]]

Q [Quality factor for each peaking filter (default 3.5)]

## Returns

Nothing [two plots are created]

### **Examples**

**>>> import matplotlib.pyplot as plt >>> from sk\_dsp\_comm import** sigsys **as** ss **>>>** ss.ten\_band\_eq\_resp([0,10.0,0,0,-1,0,5,0,-4,0]) **>>>** plt.show()

sk\_dsp\_comm.sigsys.**to\_wav**(*filename*, *rate*, *x*)

Write a wave file.

A wrapper function for scipy.io.wavfile.write that also includes int16 scaling and conversion. Assume input x is [-1,1] values.

## Parameters

filename [file name string]

rate [sampling frequency in Hz]

# Returns

Nothing [writes only the \*.wav file]

### **Examples**

**>>>** to\_wav('test\_file.wav', 8000, x)

```
sk_dsp_comm.sigsys.tri(t, tau)
```
Approximation to the triangle pulse Lambda(t/tau).

In this numerical version of  $Lambda(t/tau)$  the pulse is active over -tau  $\leq t \leq \epsilon$  tau.

#### Parameters

t [ndarray of the time axis]

tau [one half the triangle base width]

### Returns

 $x$  [ndarray of the signal Lambda(t/tau)]

# **Examples**

```
>>> import matplotlib.pyplot as plt
>>> from numpy import arange
>>> from sk_dsp_comm.sigsys import tri
\Rightarrow t = arange(-1,5,.01)
\Rightarrow x = \text{tri}(t, 1.0)>>> plt.plot(t,x)
>>> plt.show()
```
To turn on at  $t = 1$ , shift t.

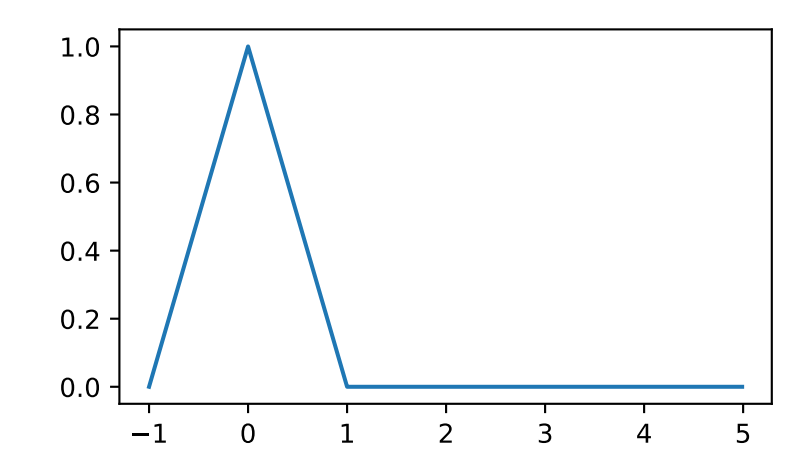

 $\Rightarrow$   $\times$   $=$  tri(t - 1.0,1.0) **>>>** plt.plot(t,x)

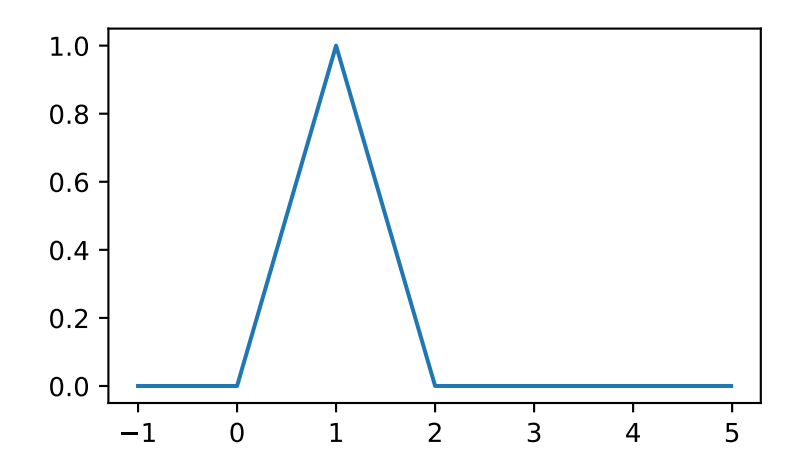

sk\_dsp\_comm.sigsys.**unique\_cpx\_roots**(*rlist*, *tol=0.001*) The average of the root values is used when multiplicity is greater than one.

Mark Wickert October 2016

sk\_dsp\_comm.sigsys.**upsample**(*x*, *L*)

Upsample by factor L

Insert L - 1 zero samples in between each input sample.

### Parameters

- x [ndarray of input signal values]
- L [upsample factor]

### Returns

y [ndarray of the output signal values]

# **Examples**

 $\Rightarrow$   $\Rightarrow$   $\frac{y}{x}$  = upsample(x, 3)

sk\_dsp\_comm.sigsys.**zplane**(*b*, *a*, *auto\_scale=True*, *size=2*, *detect\_mult=True*, *tol=0.001*) Create an z-plane pole-zero plot.

Create an z-plane pole-zero plot using the numerator and denominator z-domain system function coefficient ndarrays b and a respectively. Assume descending powers of z.

### Parameters

- b [ndarray of the numerator coefficients]
- a [ndarray of the denominator coefficients]

auto\_scale [bool (default True)]

size [plot radius maximum when scale = False]

### Returns

 $(M,N)$  [tuple of zero and pole counts + plot window]

# **Notes**

This function tries to identify repeated poles and zeros and will place the multiplicity number above and to the right of the pole or zero. The difficulty is setting the tolerance for this detection. Currently it is set at 1e-3 via the function signal.unique\_roots.

# **Examples**

```
>>> # Here the plot is generated using auto_scale
>>> zplane(b,a)
>>> # Here the plot is generated using manual scaling
>>> zplane(b,a,False,1.5)
```
# **2.6.12 synchronization**

A Digital Communications Synchronization and PLLs Function Module

Copyright (c) March 2017, Mark Wickert All rights reserved.

Redistribution and use in source and binary forms, with or without modification, are permitted provided that the following conditions are met:

- 1. Redistributions of source code must retain the above copyright notice, this list of conditions and the following disclaimer.
- 2. Redistributions in binary form must reproduce the above copyright notice, this list of conditions and the following disclaimer in the documentation and/or other materials provided with the distribution.
<span id="page-144-0"></span>THIS SOFTWARE IS PROVIDED BY THE COPYRIGHT HOLDERS AND CONTRIBUTORS "AS IS" AND ANY EXPRESS OR IMPLIED WARRANTIES, INCLUDING, BUT NOT LIMITED TO, THE IMPLIED WARRANTIES OF MERCHANTABILITY AND FITNESS FOR A PARTICULAR PURPOSE ARE DISCLAIMED. IN NO EVENT SHALL THE COPYRIGHT OWNER OR CONTRIBUTORS BE LIABLE FOR ANY DIRECT, INDIRECT, IN-CIDENTAL, SPECIAL, EXEMPLARY, OR CONSEQUENTIAL DAMAGES (INCLUDING, BUT NOT LIMITED TO, PROCUREMENT OF SUBSTITUTE GOODS OR SERVICES; LOSS OF USE, DATA, OR PROFITS; OR BUSI-NESS INTERRUPTION) HOWEVER CAUSED AND ON ANY THEORY OF LIABILITY, WHETHER IN CON-TRACT, STRICT LIABILITY, OR TORT (INCLUDING NEGLIGENCE OR OTHERWISE) ARISING IN ANY WAY OUT OF THE USE OF THIS SOFTWARE, EVEN IF ADVISED OF THE POSSIBILITY OF SUCH DAM-AGE.

The views and conclusions contained in the software and documentation are those of the authors and should not be interpreted as representing official policies, either expressed or implied, of the FreeBSD Project.

sk\_dsp\_comm.synchronization.**DD\_carrier\_sync**(*z*, *M*, *BnTs*, *zeta=0.707*, *type=0*) z\_prime,a\_hat,e\_phi = DD\_carrier\_sync(z,M,BnTs,zeta=0.707,type=0) Decision directed carrier phase tracking

> $z =$  complex baseband PSK signal at one sample per symbol  $M =$ The PSK modulation order, i.e., 2, 8, or 8.

BnTs = time bandwidth product of loop bandwidth and the symbol period, thus the loop bandwidth as a fraction of the symbol rate.

zeta = loop damping factor type = Phase error detector type:  $0 \leq ML$ ,  $1 \leq$  heuristic

#### z\_prime = phase rotation output (like soft symbol values)

a\_hat = the hard decision symbol values landing at the constellation values

 $e_{pi}$  = the phase error  $e(k)$  into the loop filter

- $Ns =$  Nominal number of samples per symbol (Ts/T) in the carrier phase tracking loop, almost always 1
- $Kp$  = The phase detector gain in the carrier phase tracking loop; This value depends upon the algorithm type. For the ML scheme described at the end of notes Chapter 9,  $A = 1$ , K  $1/sqrt(2)$ , so  $Kp = sqrt(2)$ .

Mark Wickert July 2014

Motivated by code found in M. Rice, Digital Communications A Discrete-Time Approach, Prentice Hall, New Jersey, 2009. (ISBN 978-0-13-030497-1).

sk\_dsp\_comm.synchronization.**NDA\_symb\_sync**(*z*, *Ns*, *L*, *BnTs*, *zeta=0.707*, *I\_ord=3*)

 $z =$  complex baseband input signal at nominally Ns samples per symbol

 $Ns =$  Nominal number of samples per symbol  $(Ts/T)$  in the symbol tracking loop, often 4

BnTs = time bandwidth product of loop bandwidth and the symbol period, thus the loop bandwidth as a fraction of the symbol rate.

zeta = loop damping factor

I ord = interpolator order, 1, 2, or 3

 $e$ <sub>n</sub>tau = the timing error  $e(k)$  input to the loop filter

 $Kp$  = The phase detector gain in the symbol tracking loop; for the NDA algoithm used here always 1

<span id="page-145-0"></span>Mark Wickert July 2014

Motivated by code found in M. Rice, Digital Communications A Discrete-Time Approach, Prentice Hall, New Jersey, 2009. (ISBN 978-0-13-030497-1).

sk\_dsp\_comm.synchronization.**PLL1**(*theta*, *fs*, *loop\_type*, *Kv*, *fn*, *zeta*, *non\_lin*) Baseband Analog PLL Simulation Model

#### Parameters

- **theta** input phase deviation in radians
- **fs** sampling rate in sample per second or Hz
- **loop type** 1, first-order loop filter  $F(s)=K$  LF; 2, integrator with lead compensation  $F(s) = (1 + s \tan 2)/(s \tan 1)$ , i.e., a type II, or 3, lowpass with lead compensation  $F(s) = (1 + s \tan 2)$ s tau $2)/(1 + s \tan 1)$
- **Kv** VCO gain in Hz/v; note presently assume  $Kp = 1v/r$  and K LF = 1; the user can easily change this
- **fn** Loop natural frequency (loops 2 & 3) or cutoff frquency (loop 1)
- **zeta** Damping factor for loops  $2 & 3$
- **non**  $\text{lin} 0$ , linear phase detector; 1, sinusoidal phase detector
- **Returns** theta\_hat = Output phase estimate of the input theta in radians,  $ev = VCO$  control voltage,  $phi = phase error = theta - theta hat$

#### **Notes**

Alternate input in place of natural frequency, fn, in Hz is the noise equivalent bandwidth Bn in Hz.

Mark Wickert, April 2007 for ECE 5625/4625 Modified February 2008 and July 2014 for ECE 5675/4675 Python version August 2014

```
sk_dsp_comm.synchronization.PLL_cbb(x, fs, loop_type, Kv, fn, zeta)
Baseband Analog PLL Simulation Model
```
#### Parameters

- **x** input phase deviation in radians
- **fs** sampling rate in sample per second or Hz
- **loop\_type** 1, first-order loop filter F(s)=K\_LF; 2, integrator with lead compensation  $F(s) = (1 + s \tan 2)/(s \tan 1)$ , i.e., a type II, or 3, lowpass with lead compensation  $F(s) = (1 + s \tan 2)$ s tau2) $/(1 + s \tan 1)$
- **Kv** VCO gain in Hz/v; note presently assume  $Kp = 1v/rad$  and  $K_LF = 1$ ; the user can easily change this
- **fn** Loop natural frequency (loops 2 & 3) or cutoff frequency (loop 1)
- **zeta** Damping factor for loops 2 & 3
- **Returns** theta\_hat  $=$  Output phase estimate of the input theta in radians,  $ev = VCO$  control voltage, phi = phase error = theta - theta\_hat

<span id="page-146-0"></span>Mark Wickert, April 2007 for ECE 5625/4625 Modified February 2008 and July 2014 for ECE 5675/4675 Python version August 2014

sk\_dsp\_comm.synchronization.**phase\_step**(*z*, *Ns*, *p\_step*, *Nstep*)

Create a one sample per symbol signal containing a phase rotation step Nsymb into the waveform.

#### Parameters

- **z** complex baseband signal after matched filter
- **Ns** number of sample per symbol
- **p\_step** size in radians of the phase step
- **Nstep** symbol sample location where the step turns on
- Returns the one sample symbol signal containing the phase step

Mark Wickert July 2014

```
sk_dsp_comm.synchronization.time_step(z, Ns, t_step, Nstep)
```
Create a one sample per symbol signal containing a phase rotation step Nsymb into the waveform.

#### **Parameters**

- **z** complex baseband signal after matched filter
- **Ns** number of sample per symbol
- **t\_step** in samples relative to Ns
- **Nstep** symbol sample location where the step turns on

Returns the one sample per symbol signal containing the phase step

Mark Wickert July 2014

# **2.7 Indices and tables**

- genindex
- modindex
- search

# Python Module Index

s

sk\_dsp\_comm.coeff2header, [61](#page-64-0) sk\_dsp\_comm.digitalcom, [62](#page-65-0) sk\_dsp\_comm.fec\_conv, [74](#page-77-0) sk\_dsp\_comm.fir\_design\_helper, [79](#page-82-0) sk\_dsp\_comm.iir\_design\_helper, [82](#page-85-0) sk\_dsp\_comm.multirate\_helper, [86](#page-89-0) sk\_dsp\_comm.pyaudio\_helper, [88](#page-91-0) sk\_dsp\_comm.rtlsdr\_helper, [91](#page-94-0) sk\_dsp\_comm.sigsys, [92](#page-95-0) sk\_dsp\_comm.synchronization, [140](#page-143-0)

## Index

## A

am\_rx() (in module sk\_dsp\_comm.sigsys), [97](#page-100-0) am\_rx\_BPF() (in module sk\_dsp\_comm.sigsys),  $97$ am  $tx()$  (in module sk dsp comm.sigsys), [99](#page-102-0) available devices() (in module sk\_dsp\_comm.pyaudio\_helper), [90](#page-93-0) AWGN\_chan() (in module sk\_dsp\_comm.digitalcom), [62](#page-65-1)

## B

bandpass\_order() (in module sk\_dsp\_comm.fir\_design\_helper), [80](#page-83-0) bandstop\_order() (in module sk\_dsp\_comm.fir\_design\_helper), [80](#page-83-0) binary() (in module sk\_dsp\_comm.fec\_conv), [75](#page-78-0) biquad2() (in module sk dsp comm.sigsys), [100](#page-103-0) bit\_errors() (in module sk\_dsp\_comm.digitalcom), [68](#page-71-0) bit errors() (in module sk dsp comm.sigsys),  $100$ bm\_calc() (sk\_dsp\_comm.fec\_conv.fec\_conv\_method), [76](#page-79-0) BPSK\_BEP() (in module sk\_dsp\_comm.digitalcom), [62](#page-65-1) BPSK  $tx()$  (in module sk dsp comm.digitalcom), [63](#page-66-0) BPSK\_tx() (in module sk\_dsp\_comm.sigsys), [93](#page-96-0)

# C

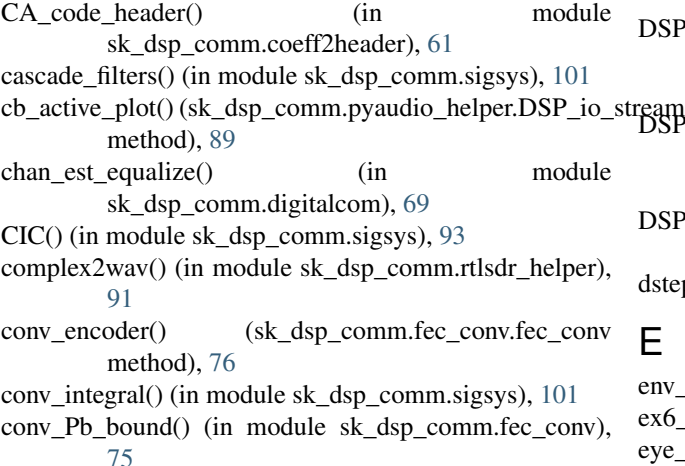

conv\_sum() (in module sk\_dsp\_comm.sigsys), [102](#page-105-0) cpx  $AWGN()$  (in module sk dsp comm.sigsys),  $104$ cruise\_control() (in module sk\_dsp\_comm.sigsys), [105](#page-108-0)

### D

- DD carrier sync() (in module
- sk\_dsp\_comm.synchronization), [141](#page-144-0) deci24() (in module sk\_dsp\_comm.sigsys), [105](#page-108-0)
- delta\_eps() (in module sk\_dsp\_comm.sigsys), [106](#page-109-0)

depuncture() (sk\_dsp\_comm.fec\_conv.fec\_conv method), [77](#page-80-0)

- dimpulse() (in module sk dsp comm.sigsys), [106](#page-109-0)
- discrim() (in module sk\_dsp\_comm.rtlsdr\_helper), [91](#page-94-1)
- dn() (sk\_dsp\_comm.multirate\_helper.multirate\_FIR method), [86](#page-89-1)
- dn() (sk\_dsp\_comm.multirate\_helper.multirate\_IIR method), [87](#page-90-0)
- dn() (sk\_dsp\_comm.multirate\_helper.rate\_change method), [88](#page-91-1)
- downsample() (in module sk\_dsp\_comm.sigsys), [107](#page-110-0)
- drect() (in module sk\_dsp\_comm.sigsys),  $108$
- DSP\_callback\_tic() (sk\_dsp\_comm.pyaudio\_helper.DSP\_io\_stream method), [89](#page-92-0)
- DSP\_callback\_toc() (sk\_dsp\_comm.pyaudio\_helper.DSP\_io\_stream method), [89](#page-92-0)
- DSP\_capture\_add\_samples() (sk\_dsp\_comm.pyaudio\_helper.DSP\_io\_stream method), [89](#page-92-0)
- DSP\_capture\_add\_samples\_stereo() (sk\_dsp\_comm.pyaudio\_helper.DSP\_io\_stream method), [89](#page-92-0)
- DSP\_io\_stream (class in sk\_dsp\_comm.pyaudio\_helper), [88](#page-91-1)
- dstep() (in module sk\_dsp\_comm.sigsys),  $108$

#### E

- env\_det() (in module sk\_dsp\_comm.sigsys), [110](#page-113-0)
- ex6  $2()$  (in module sk dsp comm.sigsys), [111](#page-114-0)
- eye\_plot() (in module sk\_dsp\_comm.digitalcom), [69](#page-72-0)

eye\_plot() (in module sk\_dsp\_comm.sigsys), [111](#page-114-0)

### F

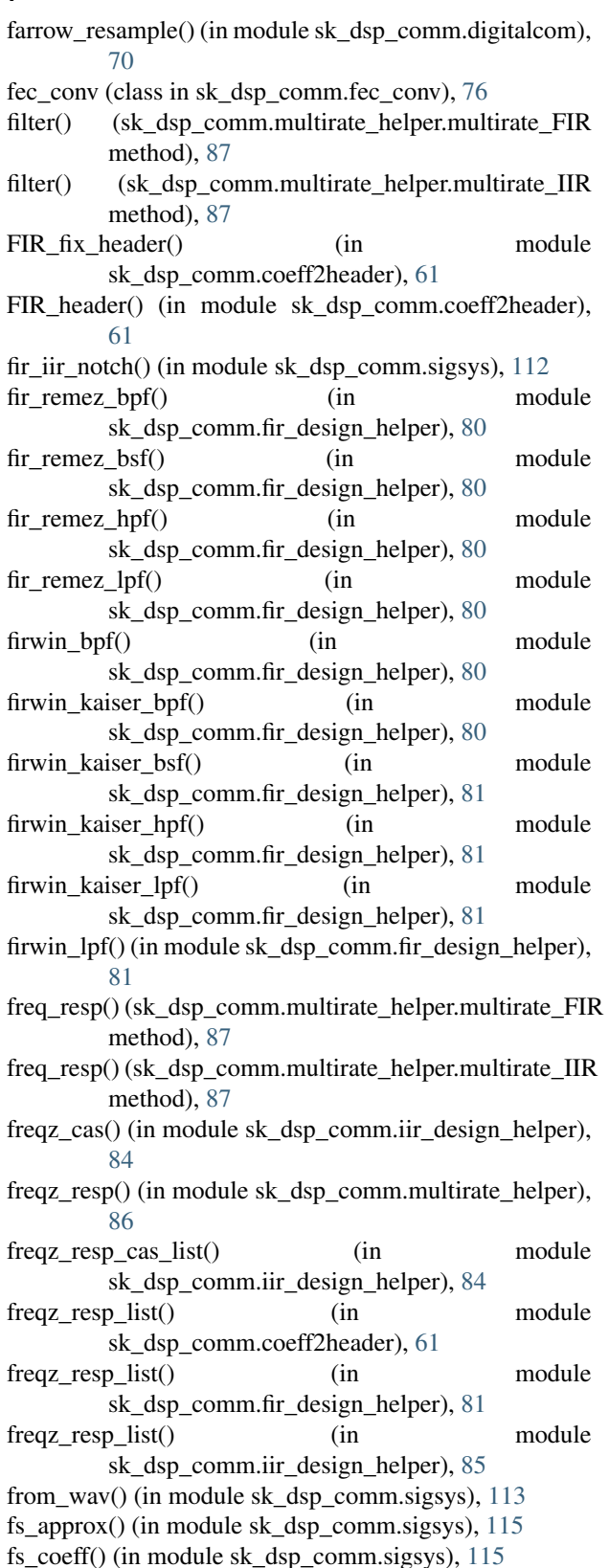

fsk BEP() (in module sk dsp\_comm.rtlsdr\_helper), [92](#page-95-1) ft approx() (in module sk dsp comm.sigsys),  $116$ 

### G

- get LR() (sk\_dsp\_comm.pyaudio\_helper.DSP\_io\_stream method), [89](#page-92-0)
- get\_samples() (sk\_dsp\_comm.pyaudio\_helper.loop\_audio method), [91](#page-94-1)
- GMSK\_bb() (in module sk\_dsp\_comm.digitalcom), [63](#page-66-0)

### H

- hard\_Pk() (in module sk\_dsp\_comm.fec\_conv), [79](#page-82-1)
- I
- IIR\_bpf() (in module sk\_dsp\_comm.iir\_design\_helper), [82](#page-85-1)
- IIR\_bsf() (in module sk\_dsp\_comm.iir\_design\_helper), [83](#page-86-0)
- IIR\_hpf() (in module sk\_dsp\_comm.iir\_design\_helper), [83](#page-86-0)
- IIR\_lpf() (in module sk\_dsp\_comm.iir\_design\_helper), [83](#page-86-0)
- IIR sos header() (in module sk\_dsp\_comm.coeff2header), [61](#page-64-1)
- in\_out\_check() (sk\_dsp\_comm.pyaudio\_helper.DSP\_io\_stream method), [90](#page-93-0)
- interactive\_stream() (sk\_dsp\_comm.pyaudio\_helper.DSP\_io\_stream method), [90](#page-93-0)
- interp24() (in module sk\_dsp\_comm.sigsys), [119](#page-122-0)

#### L

line\_spectra() (in module sk\_dsp\_comm.sigsys), [119](#page-122-0) lms\_ic() (in module sk\_dsp\_comm.sigsys), [120](#page-123-0) loop audio (class in sk\_dsp\_comm.pyaudio\_helper), [91](#page-94-1) lowpass\_order() (in module sk\_dsp\_comm.fir\_design\_helper), [81](#page-84-0) lp\_samp() (in module sk\_dsp\_comm.sigsys), [122](#page-125-0) lp\_tri() (in module sk\_dsp\_comm.sigsys), [122](#page-125-0)

### M

- m\_seq() (in module sk\_dsp\_comm.sigsys), [124](#page-127-0) mono FM() (in module sk\_dsp\_comm.rtlsdr\_helper), [92](#page-95-1) MPSK\_bb() (in module sk\_dsp\_comm.digitalcom), [63](#page-66-0) multirate\_FIR (class in sk\_dsp\_comm.multirate\_helper), [86](#page-89-1) multirate IIR (class in sk dsp comm.multirate helper), [87](#page-90-0) mux pilot blocks() (in module sk\_dsp\_comm.digitalcom), [71](#page-74-0) my\_psd() (in module sk\_dsp\_comm.digitalcom), [71](#page-74-0)
- my\_psd() (in module sk\_dsp\_comm.sigsys), [124](#page-127-0)

# N

NDA\_symb\_sync() (in module sk dsp comm.synchronization), [141](#page-144-0) NRZ bits() (in module sk dsp comm.sigsys), [94](#page-97-0) NRZ bits2() (in module sk dsp comm.sigsys), [94](#page-97-0)

# O

OA\_filter() (in module sk\_dsp\_comm.sigsys), [95](#page-98-0) OFDM\_rx() (in module sk\_dsp\_comm.digitalcom), [64](#page-67-0) OFDM\_tx() (in module sk\_dsp\_comm.digitalcom), [66](#page-69-0) OS\_filter() (in module sk\_dsp\_comm.sigsys), [96](#page-99-0)

## P

pack\_LR() (sk\_dsp\_comm.pyaudio\_helper.DSP\_io\_stream method), [90](#page-93-0)

PCM\_decode() (in module sk\_dsp\_comm.digitalcom), [67](#page-70-0) PCM\_encode() (in module sk\_dsp\_comm.digitalcom), [67](#page-70-0) peaking() (in module sk\_dsp\_comm.sigsys), [125](#page-128-0)

phase\_step() (in module sk\_dsp\_comm.synchronization), [143](#page-146-0)

pilot\_PLL() (in module sk\_dsp\_comm.rtlsdr\_helper), [92](#page-95-1) PLL1() (in module sk\_dsp\_comm.synchronization), [142](#page-145-0) PLL\_cbb() (in module sk\_dsp\_comm.synchronization),

[142](#page-145-0) PN\_gen() (in module sk\_dsp\_comm.sigsys), [96](#page-99-0)

position\_CD() (in module sk\_dsp\_comm.sigsys), [125](#page-128-0)

prin\_alias() (in module sk\_dsp\_comm.sigsys), [127](#page-130-0)

puncture() (sk\_dsp\_comm.fec\_conv.fec\_conv\_method), [77](#page-80-0)

# $\Omega$

Q\_fctn() (in module sk\_dsp\_comm.digitalcom), [68](#page-71-0) QAM\_bb() (in module sk\_dsp\_comm.digitalcom), [67](#page-70-0) QAM\_SEP() (in module sk\_dsp\_comm.digitalcom), [67](#page-70-0) QPSK\_bb() (in module sk\_dsp\_comm.digitalcom), [68](#page-71-0) QPSK\_BEP() (in module sk\_dsp\_comm.digitalcom), [68](#page-71-0) QPSK  $rx()$  (in module sk dsp comm.digitalcom), [68](#page-71-0) QPSK  $tx()$  (in module sk dsp comm.digitalcom),  $68$ 

# R

rate\_change (class in sk\_dsp\_comm.multirate\_helper), [87](#page-90-0) rc\_imp() (in module sk\_dsp\_comm.digitalcom), [72](#page-75-0) rc\_imp() (in module sk\_dsp\_comm.sigsys), [127](#page-130-0) rect() (in module sk\_dsp\_comm.sigsys), [128](#page-131-0) rect\_conv() (in module sk\_dsp\_comm.sigsys), [129](#page-132-0) RZ\_bits() (in module sk\_dsp\_comm.digitalcom), [68](#page-71-0)

# S

scatter() (in module sk\_dsp\_comm.digitalcom), [72](#page-75-0) scatter() (in module sk dsp comm.sigsys), [130](#page-133-0) sccs\_bit\_sync() (in module sk\_dsp\_comm.rtlsdr\_helper),  $Q<sub>2</sub>$ simple\_SA() (in module sk\_dsp\_comm.sigsys), [132](#page-135-0)

simpleQuant() (in module sk\_dsp\_comm.sigsys), [130](#page-133-0) sinusoidAWGN() (in module sk\_dsp\_comm.sigsys), [133](#page-136-0) sk dsp comm.coeff2header (module), [61](#page-64-1) sk\_dsp\_comm.digitalcom (module), [62](#page-65-1) sk\_dsp\_comm.fec\_conv (module), [74](#page-77-1) sk dsp comm.fir design helper (module), [79](#page-82-1) sk dsp comm.iir design helper (module), [82](#page-85-1) sk dsp comm.multirate helper (module), [86](#page-89-1) sk dsp comm.pyaudio helper (module), [88](#page-91-1) sk\_dsp\_comm.rtlsdr\_helper (module), [91](#page-94-1) sk\_dsp\_comm.sigsys (module), [92](#page-95-1) sk\_dsp\_comm.synchronization (module), [140](#page-143-1) soft\_Pk() (in module sk\_dsp\_comm.fec\_conv), [79](#page-82-1) soi\_snoi\_gen() (in module sk\_dsp\_comm.sigsys), [134](#page-137-0) sos cascade() (in module sk\_dsp\_comm.iir\_design\_helper), [85](#page-88-0) sos\_zplane() (in module sk dsp comm.iir design helper), [85](#page-88-0) splane() (in module sk dsp comm.sigsys), [134](#page-137-0) sqrt rc imp() (in module sk dsp comm.digitalcom),  $73$ sqrt\_rc\_imp() (in module sk\_dsp\_comm.sigsys), [135](#page-138-0) step() (in module sk\_dsp\_comm.sigsys), [136](#page-139-0) stereo\_FM() (in module sk\_dsp\_comm.rtlsdr\_helper), [92](#page-95-1) stop() (sk\_dsp\_comm.pyaudio\_helper.DSP\_io\_stream method), [90](#page-93-0) stream() (sk\_dsp\_comm.pyaudio\_helper.DSP\_io\_stream method), [90](#page-93-0) stream\_stats() (sk\_dsp\_comm.pyaudio\_helper.DSP\_io\_stream method), [90](#page-93-0)

strips() (in module sk\_dsp\_comm.digitalcom), [74](#page-77-1)

# T

ten band eq filt() (in module sk dsp comm.sigsys),  $137$ 

ten\_band\_eq\_resp() (in module sk\_dsp\_comm.sigsys), [137](#page-140-0)

thread\_stream() (sk\_dsp\_comm.pyaudio\_helper.DSP\_io\_stream method), [90](#page-93-0)

time\_delay() (in module sk\_dsp\_comm.digitalcom), [74](#page-77-1)

time step() (in module sk dsp comm.synchronization), [143](#page-146-0)

to\_wav() (in module sk\_dsp\_comm.sigsys), [138](#page-141-0)

tobin() (in module sk\_dsp\_comm.digitalcom), [74](#page-77-1)

traceback\_plot() (sk\_dsp\_comm.fec\_conv.fec\_conv method), [78](#page-81-0)

trellis\_branches (class in sk\_dsp\_comm.fec\_conv), [79](#page-82-1)

trellis\_nodes (class in sk\_dsp\_comm.fec\_conv), [79](#page-82-1)

trellis\_paths (class in sk\_dsp\_comm.fec\_conv), [79](#page-82-1)

trellis\_plot() (sk\_dsp\_comm.fec\_conv.fec\_conv method), [78](#page-81-0)

tri() (in module sk\_dsp\_comm.sigsys), [138](#page-141-0)

## U

unique\_cpx\_roots() (in module sk\_dsp\_comm.iir\_design\_helper), [86](#page-89-1)

- unique\_cpx\_roots() (in module sk\_dsp\_comm.sigsys), [139](#page-142-0)
- up() (sk\_dsp\_comm.multirate\_helper.multirate\_FIR method), [87](#page-90-0)
- up() (sk\_dsp\_comm.multirate\_helper.multirate\_IIR method), [87](#page-90-0)
- up() (sk\_dsp\_comm.multirate\_helper.rate\_change method), [88](#page-91-1)

upsample() (in module sk\_dsp\_comm.sigsys), [139](#page-142-0)

### V

viterbi\_decoder() (sk\_dsp\_comm.fec\_conv.fec\_conv method), [78](#page-81-0)

## W

wav2complex() (in module sk\_dsp\_comm.rtlsdr\_helper), [92](#page-95-1)

# X

xcorr() (in module sk\_dsp\_comm.digitalcom), [74](#page-77-1)

# Z

zplane() (in module sk\_dsp\_comm.sigsys), [140](#page-143-1)

- zplane() (sk\_dsp\_comm.multirate\_helper.multirate\_FIR method), [87](#page-90-0)
- zplane() (sk\_dsp\_comm.multirate\_helper.multirate\_IIR method), [87](#page-90-0)